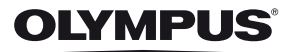

**DİJİTAL FOTOĞRAF MAKİNESİ** E-P3

# **Tanıtım ve Kullanım Kılavuzu**

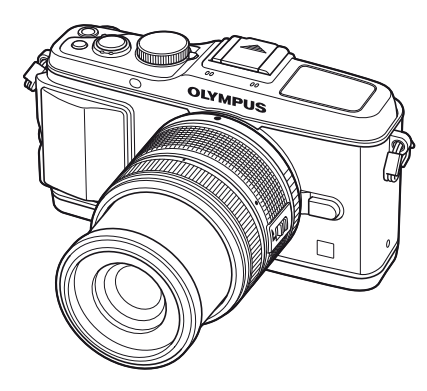

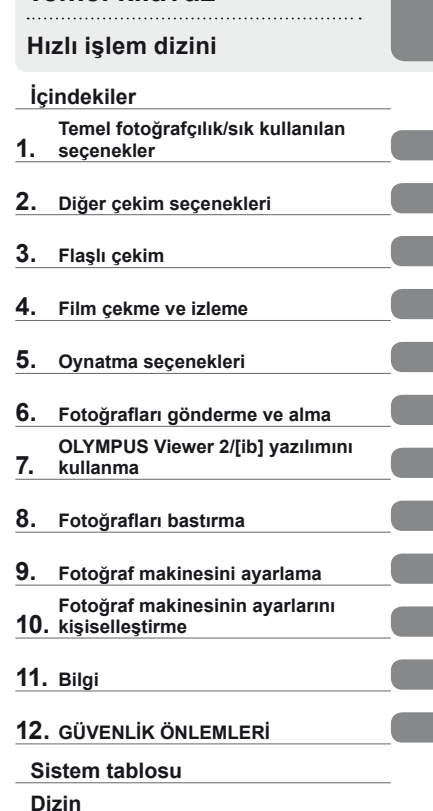

**Temel kılavuz**

- Olympus dijital fotoğraf makinesini aldığınız için teşekkür ederiz. Yeni fotoğraf makinenizi kullanmaya başlamadan önce en iyi performansı elde etmek ve makinenizi uzun bir süre boyunca kullanmak için lütfen bu yönergeleri okuyun. Gelecekte başvurmak üzere bu kullanma kılavuzunu güvenli bir yerde saklayın.
- Önemli fotoğrafl ar çekmeden önce, fotoğraf makinenize alışmak için test çekimleri yapmanızı tavsiye ederiz.
- Bu el kitabında görüntülenen ekran ve fotoğraf makinesinin fotoğrafl arı Fotoğraf makinesinin geliştirme aşamalarında üretilmiş olup gerçek ürüne göre farklılık gösterebilir.
- Bu kılavuzun içeriği fotoğraf makinesinin firmware sürümü 1.0 a göre hazırlanmıştır. Fotoğraf makinesinin firmware güncellemesinden kaynaklanan fonksiyon eklenmesi ve/veya değişiklikleri olduğu takdirde içerik farklılık gösterecekti. En güncel bilgi için lütfen Olympus web sitesini ziyaret edin.

# **Kutu içeriğinin çıkarılması**

Fotoğraf makinesi ile birlikte aşağıdakiler sağlanmıştır. Eğer herhangi biri eksik veya hasarlıysa, fotoğraf makinenizi satın aldığınız yere başvurun.

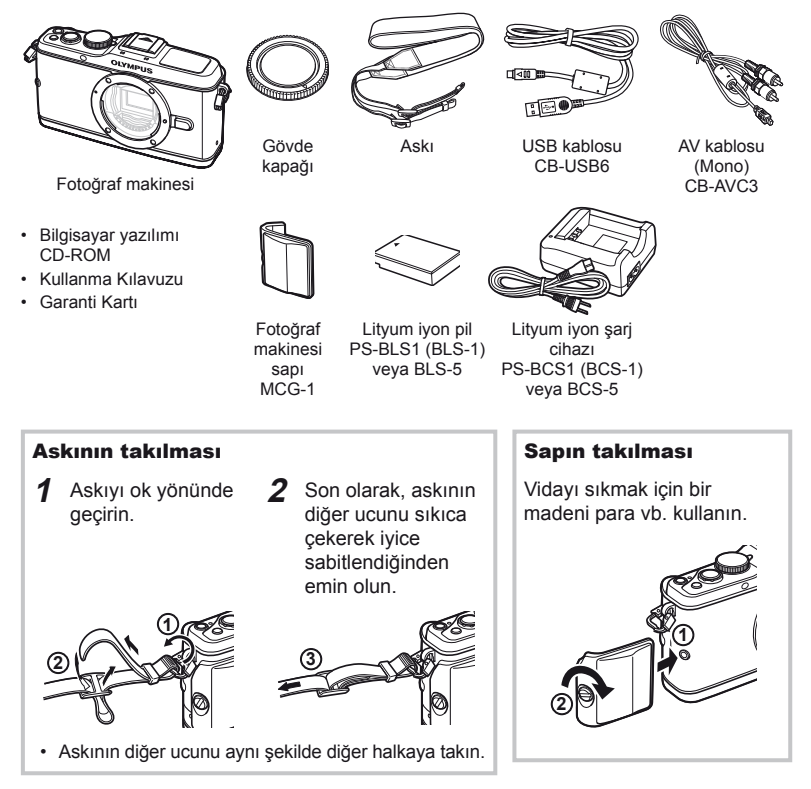

#### **Bu kılavuzda kullanılan simgeler**

Bu kılavuzda aşağıdaki semboller kullanılmıştır.

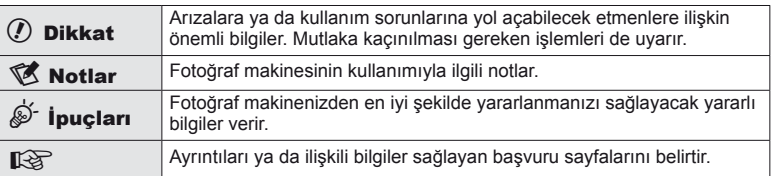

# **Pili şarj etme ve yerleştirme**

# **1** Pili şarj etme

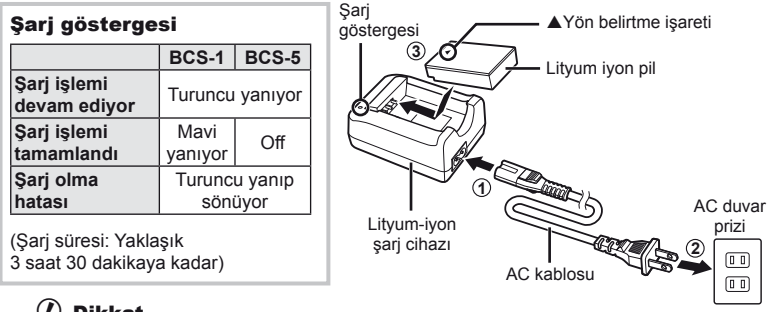

# $\omega$  Dikkat

- Şarj etme işlemi tamamlandığında şarj cihazını prizden ayırın.
- Yeniden şarj edilebilir pilleri şarj etmek için sadece uygun pil şarj cihazları kullanın. BLS-1 piller BCS-1 ile ve BLS-5 piller BCS-5 ile şarj edilmelidir.
- **2** Pili takma

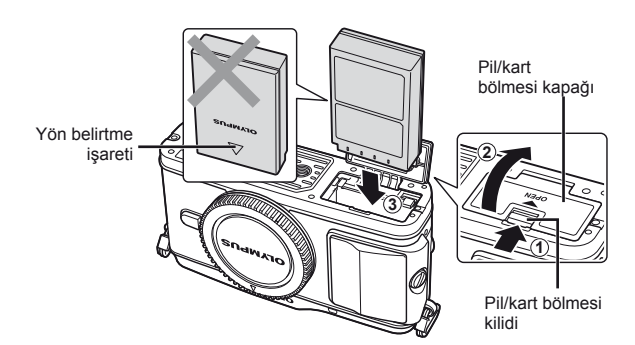

## **Pili çıkartma**

Pil/kart bölmesi kapağını açarken/kapatırken fotoğraf makinesi kapatın.

Pili çıkartmak için, pil kilidi topuzunu önce ok yönünde itin ve ardından çıkartın.

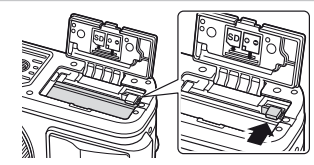

# $\left( \prime \right)$  Dikkat

• Pili sökemiyorsanız bir yetkili distribütör veya servis merkeziyle temasa geçin. Zorlamayın.

# **<b>X** Notlar

• Kullanılan pilin çekim sırasında boşalma ihtimaline karşı, yedek pil alınması tavsiye edilir.

# **Kartları takma ve çıkartma**

## **1** Kartı takma

• SD/SDHC/SDXC/Eye-Fi kartını (bu yönergede «kart» olarak anılacaktır) yerine kenetleninceye kadar itin. **IGF** «Kartla ilgili temel bilgiler» (S.99)

## $\omega$  Dikkat

• Kartı takmadan veya çıkartmadan önce fotoğraf makinesini kapatın.

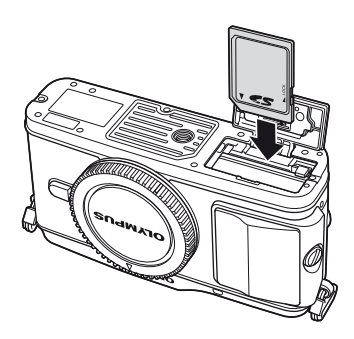

## **Kartın çıkartılması**

Takılı olan karta hafif bir baskı uyguladığında dışarı çıkartılacaktır. Kartı dışarı çıkartın.

## $\left( \prime \right)$  Dikkat

• Karta erişim lambası (S.9) yanarken pili veya kartı çıkartmayın.

## **2** Pil/kart bölmesi kapağını kapatma

• Kapağı bir klik sesini duyana kadar kapatın.

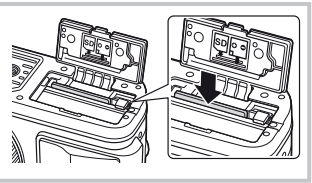

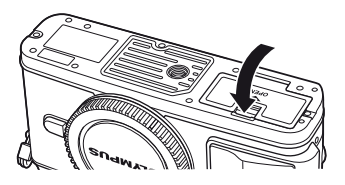

# $\Omega$  Dikkat

• Fotoğraf makinesini kullanırken pil/kart bölmesi kapağını kapatın.

# **Fotoğraf makinesine bir objektif takma**

1 Fotoğraf makinesinin gövde kapağını ve objektifin arka kapağını çıkartın.

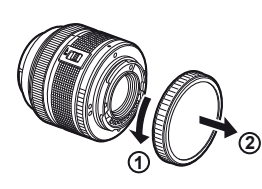

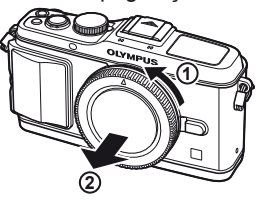

**2** Fotoğraf makinesine bir objektif takın.

## (?) Dikkat

- Fotoğraf makinesinin kapalı olduğundan emin olun.
- Objektif çıkartma düğmesine basmayın.
- Fotoğraf makinesinin iç kısımlarına dokunmayın.
- Fotoğraf makinesi üzerindeki objektif takma işaretini (kırmızı) objektifteki hizalama işaretiyle (kırmızı) hizalayın ve objektifi fotoğraf makinesinin gövdesine yerleştirin.
- Objektifi, klik sesi duyana kadar okla belirtilen yönde çevirin.
- **3** Objektif kapağını çıkartın.

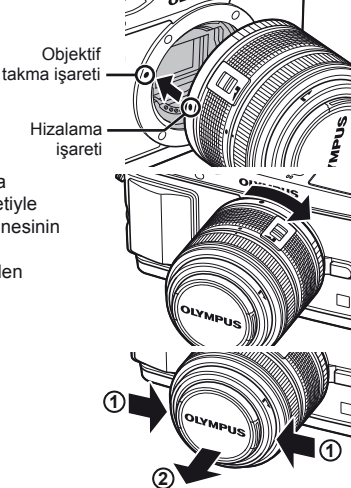

## **Objektifi n fotoğraf makinesinden çıkartılması** Objektif çıkartma düğmesini basılı tutarak objektifi ok yönünde çevirip fotoğraf makinesinden çıkartın.

**IG** «Değiştirilebilir objektifler» (S.100)

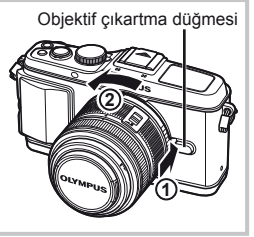

## **1** Fotoğraf makinesini açmak için ON/OFF düğmesine basın.

- Fotoğraf makinesi açıldığında (mavi) güç lambası yanar ve monitör açılır.
- Fotoğraf makinesi açıldığında, görüntü sensörü fi ltresinin yüzeyindeki tozları temizlemek için toz azaltma işlemi yürütülür.
- Gücü kapatmak için, ON/OFF düğmesine tekrar basın.
- **2** Mod kadranını **HAUTO** konumuna getirin.

#### ■ Mod kadranı

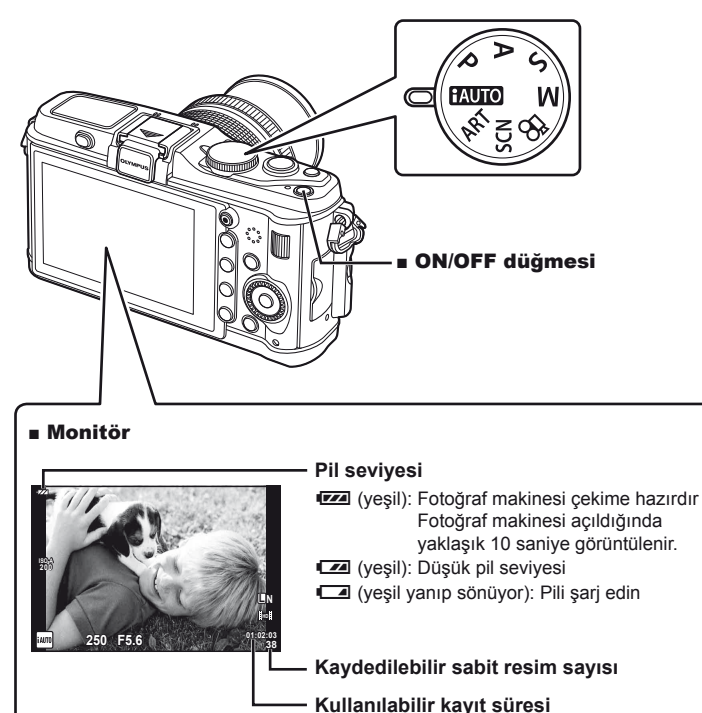

# **Tarih ve saat ayarını yapma**

Tarih ve saat bilgileri, fotoğraflarla birlikte karta kaydedilir. Tarih ve saat bilgisi ile birlikte dosya adı dahil edilir. Fotoğraf makinesini kullanmadan önce, tarih ve saatin doğru ayarlandığından emin olun.

- **1** Menüleri görüntüleyin.
	- Menüleri görüntülemek için MENU düğmesine basın.

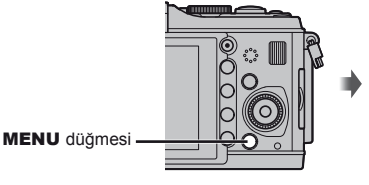

[f] sekmesi

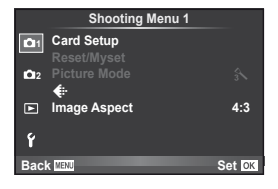

- 2 [f] (ayar) sekmesinde [ $\Theta$ ] öğesini seçin.
	- [f] öğesini seçmek için  $\Delta \nabla$  düğmelerini kullanın  $ve \triangleright$  düğmesine basın.
	- $\cdot$  [ $\odot$ ] seçeneğini seçin ve  $\triangleright$  düğmesine basın.

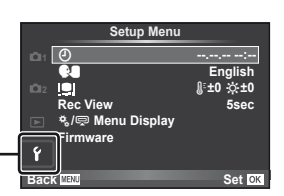

- **3** Tarih ve saati ayarlayın.
	- $\cdot$  Öğeleri seçmek için,  $\triangleleft$  düğmelerini kullanın.
	- Seçilen öğeyi değiştirmek için  $\Delta \nabla$  düğmelerini kullanın.
	- Tarih formatını seçmek için  $\Delta \nabla$  düğmelerini kullanın.

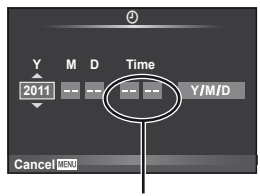

Saat, 24 saat formatında gösterilir.

**4** Ayarları kaydedin ve çıkın.

- Fotoğraf makinesinin saatini ayarlamak ve ana menüye dönmek için  $\circledast$  düğmesine basın.
- Menülerden çıkmak için MENU düğmesine basın.

## **Fotoğraf makinesi**

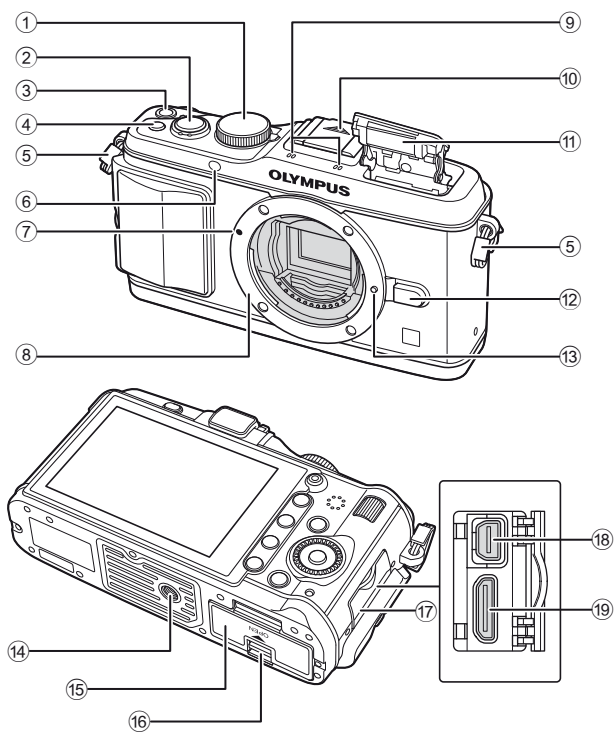

**Temel kilavuz** 

- 1 Mod kadranı ................................ S.6, 10
- 2 Deklanşör...................... S.11, 12, 36, 92
- 3 ON/OFF düğmesi ............................ S.6
- 4 **Fn2** düğmesi ................................... S.89
- 5 Askı halkası ...................................... S.2
- 6 Zamanlayıcı lambası/ AF ışığı ...................................S.49/S.82
- 7 Objektif takma işareti ........................ S.5
- 8 Objektif yuvası (objektifi takmadan önce gövde kapağını çıkartın.)
- 9 Stereo mikrofon ........................ S.62, 68

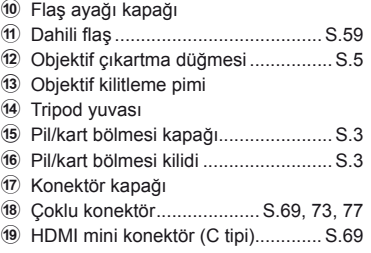

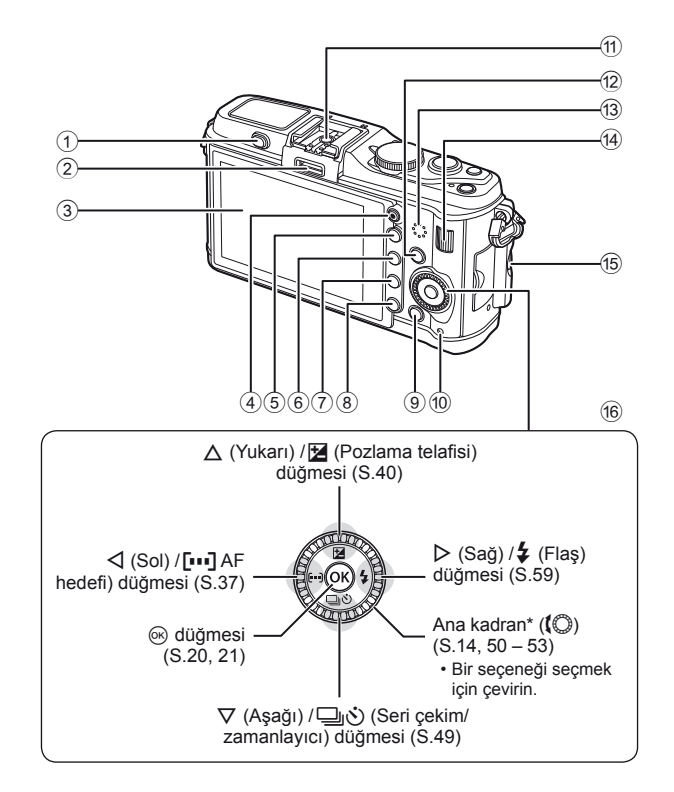

- 1 Flaş düğmesi .................................. S.59
- 2 Aksesuar bağlantı noktası .............. S.71
- 3 Monitör
	- (Dokunmatik ekran) ............ S.22, 24, 25
- 4 **@** (Film) düğmesi ... S.11, 13, 61, 65, 89
- 5 U düğmesi ................... S.33, 38, 63, 64
- 6 **Fn1**/G düğmesi ...............S.89/S.63, 64
- $\overline{7}$   $\blacktriangleright$  (Oynatma) düğmesi ............ S.14, 63
- 8 **m** (Sil) düğmesi ............................. S.15, 63
- 9 MENU düğmesi ............................. S.21

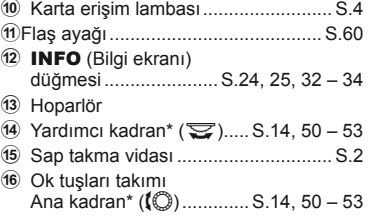

\* Bu kılavuzda,  $\mathbb Q$  ve  $\leq$  simgeleri ana ve yardımcı kadran kullanılarak yürütülen işlemleri temsil etmektedir.

## **Mod kadranı**

Çekim modunu seçmek için mod kadranını kullanın. Çekim modunu çektikten sonra fotoğraf çekmek için deklanşöre ve de film çekmek için ( düğmesine basın.

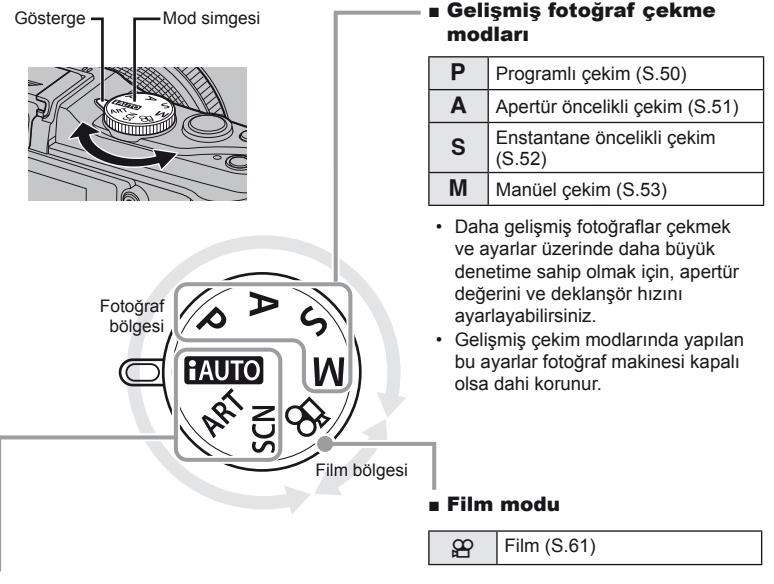

## ■ Kolay çekim modları

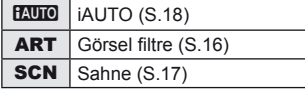

- **HAUTO** secilmisse, fotoğraf makinesi konuya uyarlamak üzere ayarları otomatik olarak optimize eder.
- ART veya SCN seceneklerini konunuza veya yaratıcı içeriğinize göre seçin. Kamera ayarları otomatik olarak optimize eder.
- Kolay çekim modlarındayken mod kadranını döndürür veya gücü kapatırsanız, ayarlarında değişiklikler yapılan fonksiyonlar fabrika ayarlarına döndürülür.

# $\tilde{\mathcal{D}}$  ipuçları

• Fotoğraf makinesi ayarlarını sıfırlama:  $\mathbb{I}\mathbb{R}\mathbb{R}^n$  «Varsayılan veya özel ayarları geri yükleme» (S.35)

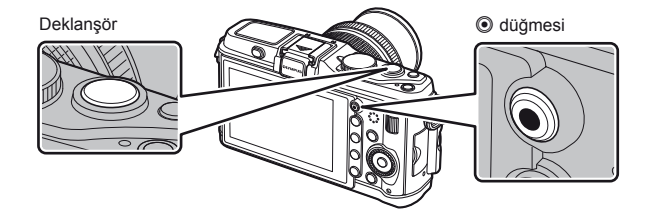

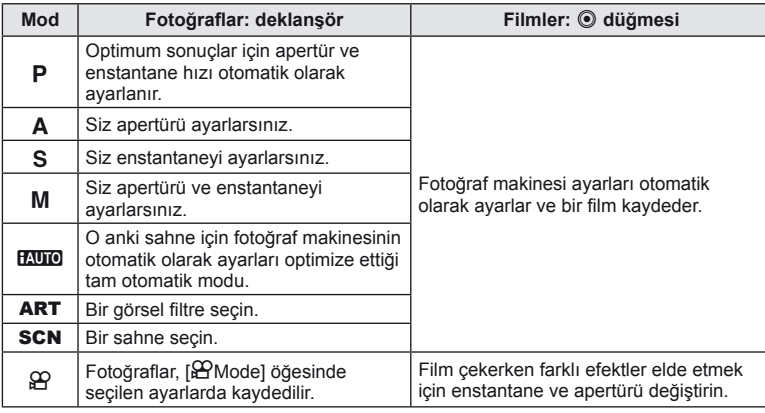

## ■ Film kaydederken fotoğraf çekilmesi

- Film çekme modunda bir fotoğraf çekmek için deklanşöre basın. Kaydı sonlandırmak için  $\odot$  düğmesine basın. Bellek kartın üç dosya kaydedilir: fotoğraftan önceki film, fotoğrafın kendisi ve fotoğrafı takip eden film.
- Film çekimi sırasında tek bir fotoğraf çekilebilir; zamanlayıcı veya flaş kullanılamaz.

# (?) Dikkat

- Fotoğraflar için görüntü boyutu ve kalitesi film karesi boyutuna bağlıdır.
- Film modunda kullanılan otomatik odaklama ve ölçüm, fotoğraf çekerken kullanılanlardan farklı olabilir.
- © düğmesi aşağıdaki durumlarda film kaydetmek için kullanılamaz: Deklanşöre yarım basıldığında/BULB/Seri çekim/PANORAMA/3D/ çoklu pozlama vb. (fotoğraf çekimi de sonlandırılır)

# **1** Kompozisyonu oluşturun.

• Parmaklarınızı ve askıyı objektiften veya flastan uzak tutun.

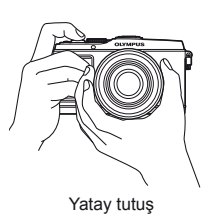

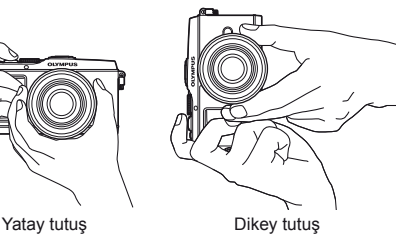

## **Bir UNLOCK düğmeli objektifleri kullanma**

Bir UNLOCK düğmeli içeri sokulabilir objektifler içeri sokulmuşken kullanılamaz.

Objektifi (2) uzatmak için zoom halkasını ok yönünde (1) çevirin. Saklamak için, UNLOCK düğmesini (3) kaydırırken zoom halkasını ok yönünde (4) çevirin.

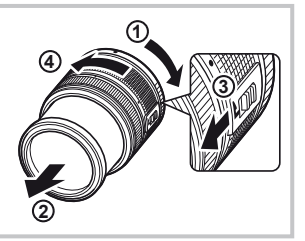

# **2** Odağı ayarlayın.

• Deklanşöre ilk konuma kadar hafifçe basın (deklanşöre yarım basın).

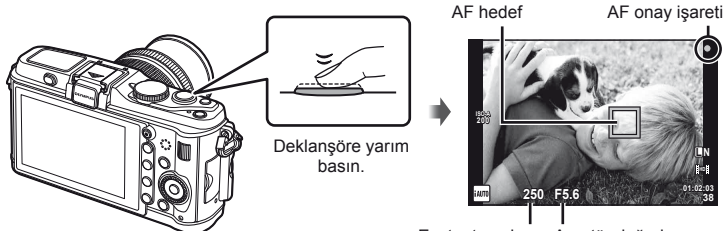

Enstantane hızı Apertür değeri

• AF onay işareti ( veya O) görüntülenir ve odak kilitlenir.

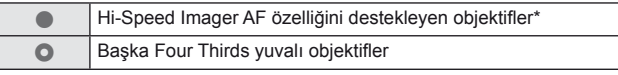

\* Daha fazla bilgi için web sitemizi ziyaret edin.

• Fotoğraf makinesi tarafından otomatik olarak ayarlanan deklanşör hızı ve Apertür değeri görüntülenir.

Temel islemler

# Yarım basın basın **3** Çekim düğmesini bırakın. Yarım basın basın

Sonuna kadar

- **Fotoğraf çekme**
- Deklanşöre sonuna kadar (tam) basın.

**Deklanşöre yarım basma ve sonuna kadar basma**

Deklanşörün iki konumu bulunur. Deklanşöre ilk konuma kadar basıp bu konumda tutma işlemine «deklanşöre yarım basma»; deklanşöre ikinci konuma kadar basma işlemine

«deklanşöre tam basma (veya sonuna kadar basma)» olarak adlandırılır.

• Deklanşör sesi gelir ve fotoğraf çekilir.

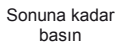

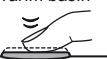

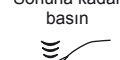

## **Film kaydetme**

Deklanşörü bırakın ve kayda başlamak için @ düğmesine basın. Kaydı sonlandırmak için @ düğmesine tekrar basın.

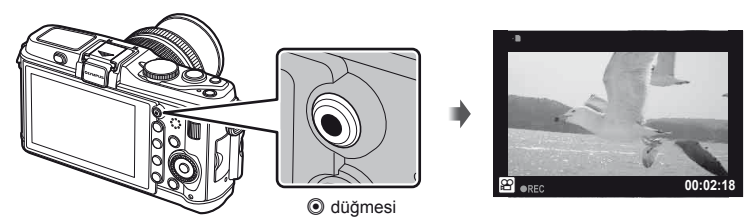

# *ِ* İpuçları

• Bir dakika boyunca herhangi bir işlem yapılmazsa, fotoğraf makinesi monitörü kapatmak ve tüm işlemler durmak üzere «uyku» (bekleme) moduna geçer. Herhangi bir düğmeye  $\alpha$  (deklansöre,  $\blacktriangleright$  düğmesine v.b.) bastığınızda fotoğraf makinesi tekrar açılır. [Sleep]: G «Fotoğraf makinesinin ayarlarını kişiselleştirme» (S.81)

# $\omega$  Dikkat

• Fotoğraf makinesi uzun bir süre kullanıldığında, görüntü yakalama cihazının sıcaklığı artar ve yüksek ISO duyarlılıklarında çekilen fotoğraflarda parazit veya renkli sis görülebilir. Daha düşük bir ISO duyarlılığı seçin veya fotoğraf makinesini kısa bir süre kapalı tutun.

# **Oynatma/Silme**

# **Görüntüleri görüntüleme**

## ■ Tek kare oynatma

 $\cdot$  En son çektiğiniz fotoğrafı veya filmi görüntülemek için  $\blacktriangleright$ düğmesine basın.

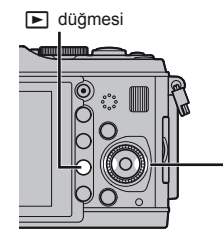

■ düğmesi Ok tuşları takımı/Ana kadran

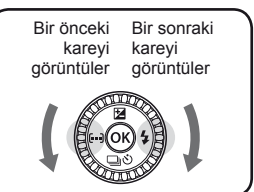

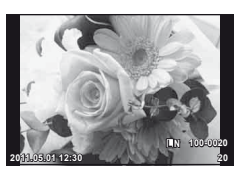

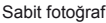

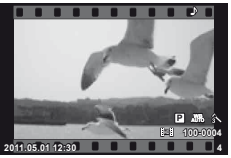

Film

## Yakın plan oynatma

• O anki fotoğrafa 14 kata kadar zoom yapmak için yardımcı kadranı $\mathbf{v}$ çevirin. Tek kare oynatmaya geri dönmek için  $\mathbf{\nabla}$  düğmesini çevirin.

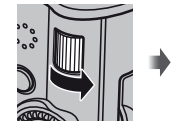

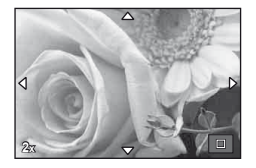

## İndeks görünümü/Takvim görünümü

- Birden fazla görüntüyü izlemek için (İndeks oynatma) yardımcı kadranı $\gtrsim$  cevirin. Kadran birkaç kez çevrildikten sonra görüntüler Takvim oynatmada görüntülenir.
- O an seçilmiş olan fotoğrafı tam kare görmek için Q düğmesine basın.

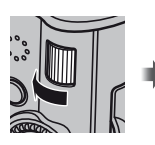

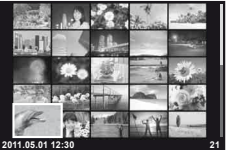

İndeks görünümü

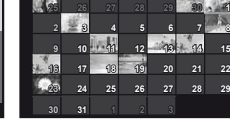

**2011.5 Sun Mon Tue Wed Thu Fri Sat**

Takvim görünümü

## ■ Film oynatma

Bir film seçin ve oynatma menüsünü görüntülemek için  $\circledR$ düğmesine basın. [Movie Play] öğesini seçin ve oynatmayı başlatmak için  $\circledcirc$  düğmesine basın.

• Film oynatmayı iptal etmek için MENU düğmesine basın.

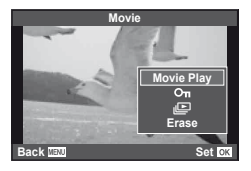

# TR **15 Temel i** Temel işlemler

## **Ses düzeyi**

Ses düzeyi, tek kare ve film oynatmada  $\triangle$  veya  $\nabla$ düğmesine basarak ayarlanabilir.

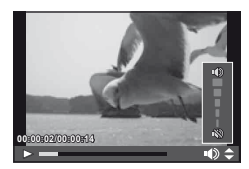

## **Fotoğraf silinmesi**

Silmek istediğiniz fotoğrafı görüntüleyin ve  $\widehat{1}$ düğmesine basın. [Yes] seçeneğini seçin ve  $\circledcirc$  düğmesine basın.

Silmek için birden fazla görüntü de seçebilirsiniz.  $\mathbb{R}$  «Görüntüleri seçme» (S.65)

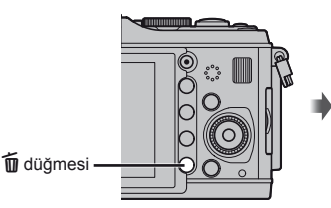

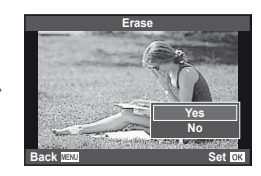

## **Fotoğrafl arı koruma**

Fotoğrafları yanlışlıkla silinmeye karşı korumaya alın. Korumaya almak istediğiniz bir fotoğrafı görüntüleyin ve Fn2 düğmesine basın; görüntünün üzerinde bir On (koruma) simgesi görüntülenir. Korumayı kaldırmak için **Fn2** düğmesine tekrar basın.

Korumak için birden fazla görüntü de seçebilirsiniz. Görüntüleri seçme» (S.65)

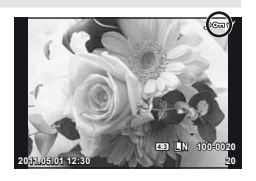

## $\omega$  Dikkat

• Kartın formatlanması, korunmuş fotoğraflar dahil tüm fotoğrafların silinmesine yol açar.

# **Görsel fi ltreleri kullanma**

## **1** Mod kadranını ART konumuna çevirin.

• Bir görsel filtreler menüsü görüntülenir.  $\Delta \nabla$  düğmelerini kullanarak bir filtre seçin.

0ĸ

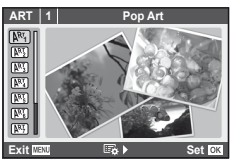

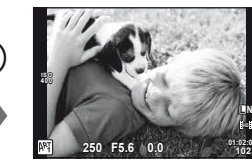

• Objektifin içinden gelen görünümü monitörde görüntülemek için ® düğmesine veya deklanşöre basın. Görsel filtre menüsüne geri dönmek için ® düğmesine basın.

## **E** Görsel filtre türleri

- 
- **图 Soft Focus** Soft Focus **NRT** Diorama
- **ING Pale&Light Color** Color **ING Cross Process**
- 
- 
- **阿** Pop Art **Prediction** Pin Hole
	-
	-
- m Light Tone u Gentle Sepia
- **网** Grainy Film v Dramatic Tone

## **2** Fotoğrafı çekin.

• Farklı bir ayar seçmek üzere, görsel filtre menüsünü görüntülemek için  $\circledR$ düğmesine basın.

## **Görsel efektler**

Görsel filtreler değiştirilebilir ve efektler eklenebilir. Görsel filtre menüsünde  $\triangleright$  düğmesine basıldığında ilave seçenekler görüntülenir.

## **Filtreleri değiştirme**

I seçeneği orijinal filtredir, II ve sonraki seçenekler orijinal filtreyi değiştirmek üzere efektler ekler.

## **Efektler ekleme\***

- Yumuşak odaklama, iğne deliği, çerçeveler, beyaz kenarlar, yıldız ışığı
- Kullanılabilir efektler seçilen filtreye bağlı olarak değişir.

# $($ .) Dikkat

- Görüntü kalitesi için o an IRAWI seçilmişse, görüntü kalitesi otomatik olarak [IN+RAWI] ayarına getirilir. Görsel filtre sadece JPEG kopyaya uygulanır.
- Konuya bağlı olarak, ton geçişleri pürüzlü, efekt daha az fark edilir ve fotoğraf daha «grenli» olabilir.
- Bazı efektler canlı görüntü modunda veya film kaydı sırasında görülebilir.
- Oynatma, uygulanan filtrelere, efektlere veya film kalitesi ayarlarına bağlı olarak farklılık gösterebilir.

## **1** Mod kadranını SCN konumuna çevirin.

• Sahne menüsü görüntülenir.  $\Delta \nabla$  düğmelerini kullanarak bir sahne seçin.

ok!

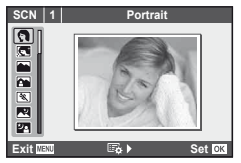

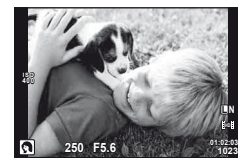

• Objektifin içinden gelen görünümü monitörde görüntülemek için ® düğmesine veya deklanşöre basın. Sahne menüsüne geri dönmek için ® düğmesine basın.

## Sahne modlarının türleri

- **O** Portrait **R** Nature Macro
- **P** e-Portrait **Candle P** Candle
- **A** Landscape **R** Sunset
- **A** Landscape+Portrait The Real Documents
- 
- **EX** Night Scene ( Fireworks
- 
- 
- 
- 
- $\overline{q}$  DIS Mode  $\overline{3D}$  3D Photo
- **JE** Makro
- $\boxtimes$  Sport  $\boxtimes$  Panorama (S.54) U<sub>3</sub> Night+Portrait **g** Beach & Snow G Children **Fisheye Effect**  $\boxed{m}$  High Key wide-angle **IOW** Low Key **Reserve Low Key matter and Contact Contact Contact Contact Contact Contact Contact Contact Contact Contact Contact Contact Contact Contact Contact Contact Contact Contact Contact Contact Contact Contact Cont**
- **2** Fotoğrafı çekin.
	- Farklı bir ayar seçmek üzere, sahne menüsünü görüntülemek için  $\circledast$  düğmesine basın.

# (?) Dikkat

- [e-Portrait] modunda iki fotoğraf kaydedilir: bir adet değiştirilmemiş fotoğraf ve de [e-Portrait] efektlerinin uygulandığı ikinci bir fotoğraf. Değiştirilmemiş fotoğraf, görüntü kalitesi için o an seçilmiş olan seçenek kullanılarak kaydedilir; değiştirilmiş kopya ise JPEG görüntü kalitesiyle (M kalitesi (2560 × 1920)) kaydedilir.
- [1] Fisheye Effect], [1] Wide-angle] ve [1] Macro] opsiyonel dönüştürücü objektiflerle kullanım içindir.
- Filmler [e-Portrait], [Panorama] veya [3D Photo] modunda kaydedilebilir.

TR **17 Temel i** Temel islemler Canlı kılavuzlar iAUTO (**MUIO**) modunda kullanılabilirdir. iAUTO bir tam otomatik moddur; canlı kılavuzlar ise çeşitli gelişmiş fotografik tekniklere kolay erişim sağlar.

**Change Color Saturation Cancel** Kılavuz öğesi

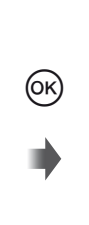

Düzey çubuğu/seçim

 $\Box$ 

**Clear & Vivid**

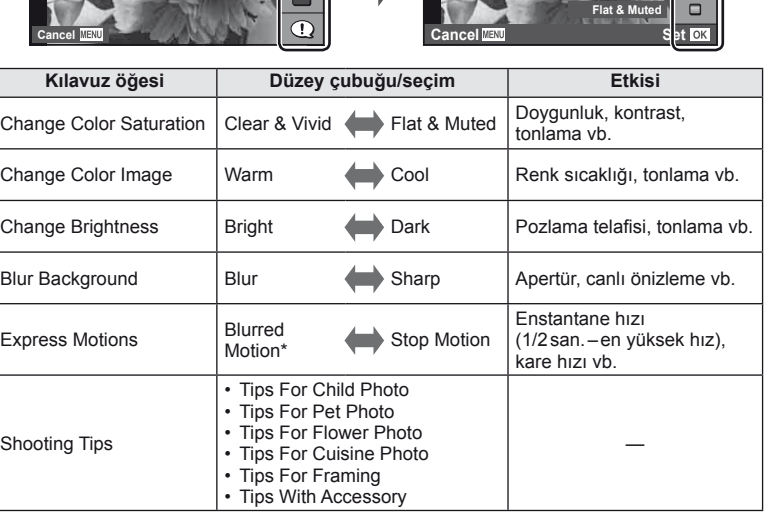

\* Monitör kare hızı düşer.

TR **19 Temel i** Temel islemler

- 1 Mod kadranını **HAUTO** konumuna getirin.
- **2** Canlı kılavuzu görüntülemek için  $\circledcirc$  düğmesine bastıktan sonra bir öğeyi seçmek için ok tuşları takımındaki  $\Delta \nabla$  düğmelerini kullanın ve seçmek için <a>
düğmesine basın.
- **3** Düzeyi seçmek için ok tuşları takımındaki  $\triangle \nabla$ düğmeleri kullanın.
	- [Shooting Tips] seçilmişse, bir öğeyi vurgulayın ve açıklamasını görmek için ® düğmesine basın.
	- Seçmek için deklanşöre yarım basın.
	- Seçilen düzeyin efekti ekranda görülebilir. [Blur Background] veya [Express Motions] seçilmişse, ekran normale döner, ancak seçilmiş olan efektler nihai fotoğrafta görülebilir olur.
- **4** Fotoğrafı çekin.
	- Çekmek için deklanşöre basın.
	- Canlı kılavuzu ekrandan silmek için MENU düğmesine basın.

## $( \ell )$  Dikkat

- Görüntü kalitesi için o an [RAW] seçilmişse, görüntü kalitesi otomatik olarak [IN+RAW] ayarına getirilir.
- Canlı kılavuz ayarları RAW kopyasına uygulanır.
- Bazı canlı kılavuz ayar düzeylerinde fotoğraflar grenli gözükebilir.
- Canlı kılavuz ayar düzeyleri monitörde görülmeyebilir.
- Canlı kılavuzla flaş kullanılamaz.
- Canlı kılavuz seçeneklerinde yapılan değişiklikler bir önceki değişiklikleri iptal eder.
- Canlı kılavuz ayarlarında fotoğraf makinesinin pozlama sınırlarını dışında değerler seçilmesi fazla veya az pozlanmış resimlere yol açabilir.
- P, A, S ve M modlarında, canlı kılavuzlar **Fn1** düğmesine basarak görüntülenebilir. Resimler canlı kılavuz ayarları kullanılarak çekilir. [Button Function]:  $\mathbb{R}$  «Fotoğraf makinesinin ayarlarını kişiselleştirme» (S.81)

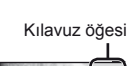

Düzey çubuğu

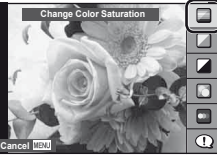

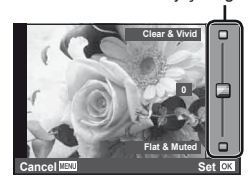

Canlı kontrol,  $P$ , S, A, M ve  $\mathfrak{D}$  modlarındaki ayarları değiştirmek için kullanılabilir. Canlı kontrolü kullanarak farklı ayarların etkilerini önceden monitörde izleyebilirsiniz. Canlı kontrolün diğer modlarda da kullanılmasına izin veren bir özel ayar bulunur (S.81).

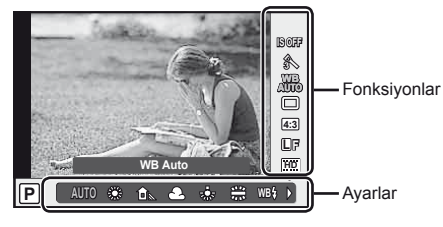

## Kullanılabilir ayarlar

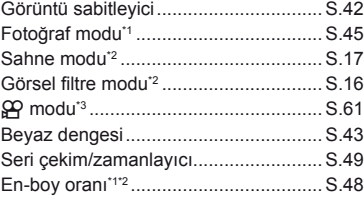

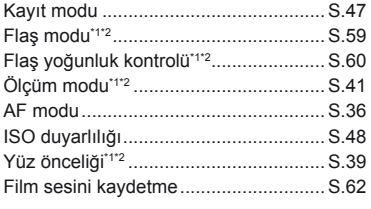

- \*1 Sadece P. A. S ve M modları.
- \*2 Sadece ART ve SCN.
- \*3 Sadece  $\mathcal{P}$  modu.
- **1** Canlı kontrolü görüntülemek için (%) düğmesine basın.
	- Canlı kontrolü gizlemek için,  $\circledast$  düğmesine yeniden basın.
- **2** Ayarları seçmek için ok tuşları takımında  $\Delta \nabla$  düğmelerini kullanın, seçilen ayarı değiştirmek için  $\triangleleft\triangleright$ düğmelerini kullanın ve @ düğmesine basın.
	- Yaklaşık 8 saniye boyunca herhangi bir işlem yapılmadığında seçilen ayarlar otomatik olarak etkinleştirilir.

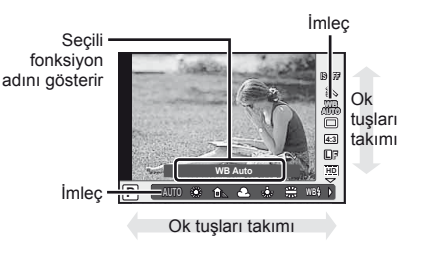

# $\Omega$  Dikkat

• Bazı çekim modlarında bazı öğeler bulunmaz.

# $\circledR$  ipucları

• Canlı kontrolü görüntüleme veya gizleme hakkında bilgi almak için [Control Settings]:  $\mathbb{R}$  «Fotoğraf makinesinin ayarlarını kişiselleştirme» (S.81)

Temel islemler

# **Menüleri kullanma**

**1** Menüleri görüntülemek için MENU düğmesine basın.

## **Menüler**

- Birincil ve temel çekim seçenekleri
- $\mathcal{L}_2$  Gelişmiş çekim seçenekleri
- $\blacktriangleright$  Oynatma ve rötus seçenekleri
- c Özel menü\*
- $Q$  Aksesuar bağlantı noktası\*
- f Fotoğraf makinesini ayarlama (örn. tarih ve dil)
- \* Varsayılan ayarlarda görüntülenmez.

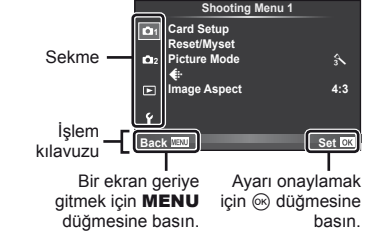

- **2** Bir sekme seçmek için  $\Delta \nabla$  düğmelerini kullanın ve  $\otimes$  düğmesine basın.
- 3 △ ▽ düğmelerini kullanarak bir öğe seçin ve seçilen öğenin seçeneklerini görüntülemek için <sup>o</sup> düğmesine basın.

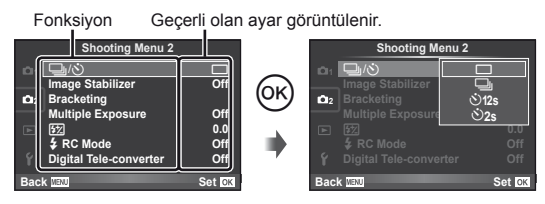

- 4 Bir seçeneği vurgulamak için △▽ düğmelerini kullanın ve seçmek <sup></sup> düğmesine basın.
	- Menüden çıkmak için, MENU düğmesine arka arkaya basın.

# **<b>X** Notlar

- Menü ile ayarlanabilecek fonksiyonlar için bkz. «Menü dizini» (S.107)
- Bir seçenek seçtiğinizde yaklaşık 2 saniye süreyle bir kılavuz görüntülenir. Kılavuzlarıgörüntülemek veya gizlemek için INFO düğmesine basın.

# $\overline{\mathscr{D}}$  ipuçları

- Fotoğraf makinesinin ayarları çekim tarzınıza göre kişiselleştirilebilir: Kendi hedeflerinize veya beğeninize göre fotoğraf makinesi ayarlarını özelleştirmek için özel menüleri kullanın. Özel menüler varsayılan olarak görüntülenmez ve işleme devam etmeden önce menüleri görüntülemeniz gerekir.  $\mathbb{R} \$  «Fotoğraf makinesinin ayarlarını kişiselleştirme» (S.81)
- Aksesuar bağlantı noktası cihazları kullanma: Elektronik vizör ve OLYMPUS PENPAL aksesuarlarına, aksesuar bağlantı noktası menüsünden erişilir. Özel menüler varsayılan olarak görüntülenmez ve işleme devam etmeden önce menüleri görüntülemeniz gerekir. G «Fotoğraf makinesinin ayarlarını kişiselleştirme» (S.81)

# **Dokunmatik ekranı kullanma**

Monitör, fotoğraf makinesini kumanda etmek için bir dokunmatik ekran görevi görür.

## **Canlı Kılavuzlar**

Dokunmatik ekran canlı kılavuzlarla kullanılamaz.

- **1** Canlı kılavuzları görüntülemek için sekmeye dokunun ve parmağınızı sola doğru sürtün.
	- Öğeleri seçmek için dokunun.
- **2** Kayar düğmeleri konumlandırmak için parmağınızı kullanın.
	- Canlı kılavuz görünümünden çıkmak için **MENU** düğmesine basın.

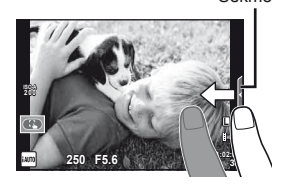

Sekme

## **Çekim Modu**

Monitöre dokunarak odağı ayarlayabilir ve çekebilirsiniz.

Dokunmatik ekran ayarları arasında gezinmek için simgesine dokunun.

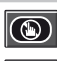

Dokunmatik ekran işlemleri devre dışı.

Odak ayarını yapmak ve deklanşörü otomatik olarak bırakmak için bir konuya dokunun.

Bir odak çerçevesini görüntülemek için dokunun. Odak çerçevesinin konumunu ve boyutunu seçmek için dokunmatik ekranı kullanabilirsiniz. Fotoğraflar, deklanşör düğmesine basarak çekilebilir.

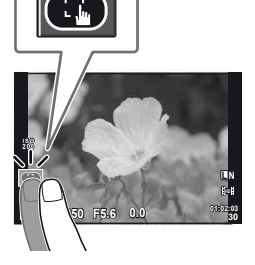

## Konunuza Göz Atma ( $\circled{\bullet}$ )

- **1** Ekrandaki konuya dokunun.
	- Bir AF çerçevesi görüntülenir.
	- Çerçevenin boyutunu seçmek için kayar düğmeyi kullanın.
- **2** Ardından, odak çerçevesindeki konuya zoom yapmak için **e düğmesine dokunun.** 
	- Ekranı kaydırmak için parmağınızı kullanın.

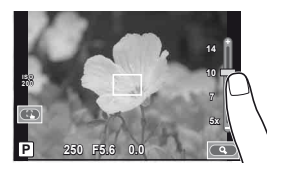

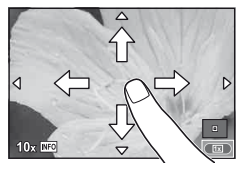

Temel islemler

## **Oynatma Modu**

Görüntüler arasında gezinmek ve görüntüleri yakınlaştırmak veya uzaklaştırmak için dokunmatik ekranı kullanın.

## ■ Tam Kare Ovnatma

#### **İlave Görüntüleri Görüntüleme**

• Sonraki kareleri görmek için parmağınızı sola; önceki kareleri görmek için sağa kaydırın.

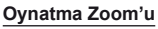

- Yaklaştırmak veya uzaklaştırmak için çubuğu yukarı veya aşağı kaydırın.
- Fotoğraf yaklaştırıldığında ekranı kaydırmak için parmağınızı kullanın.
- İndeks oynatmayı görüntülemek için <a> düğmesine dokunun. Takvim oynatma için, takvim görünümü görüntüleninceye kadar **co** düğmesine basın.

## ■ İndeks/Takvim Oynatma

## **Sonraki Sayfa/Önceki Sayfa**

- Bir sonraki sayfayı izlemek için parmağınızı yukarı, bir önceki sayfayı görüntülemek için aşağı kaydırın.
- Görüntülenecek görüntü sayısını seçmek için (EP) veya **ce** düğmesini kullanın.
- Tek kare oynatma için, o anki görüntü tam kare görüntüleninceye kadar **12** simgesine dokunun.

## **Görüntüleri görüntüleme**

• Bir görüntüyü tam kare görüntülemek için görüntüye dokunun.

# $( \bm{\ell} )$  Dikkat

- Dokunmatik ekran işlemlerinin kullanılamayacağı durumlara aşağıdakiler dahildir. Film kaydetme/panorama/3D/e-portre/çoklu pozlama/bulb ile çekim/çoklu görünüm/tek donuşlu beyaz dengesi iletişim penceresi/düğmeler ve kadranlar kullanımdayken
- Zamanlayıcı modunda, zamanlayıcı ekrana dokunarak başlatılır. Zamanlayıcıyı durdurmak için tekrar dokunun.
- Ekrana tırnaklarınızla veya sivri nesnelerle dokunmayın.
- Eldivenler veya monitör kapakları dokunmatik ekran işlemlerini olumsuz etkileyebilir.

# *<sup>⊗∹</sup>* İpuçları

• Dokunmatik ekranı devre dışı bırakma. [Touch Screen Settings]:  $\mathbb{R}$  «Fotoğraf makinesinin ayarlarını kişiselleştirme» (S.81)

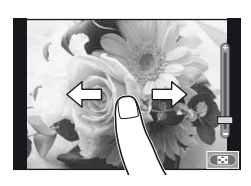

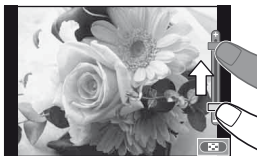

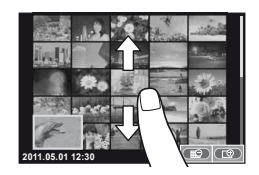

## **Fotoğraf Çekme**

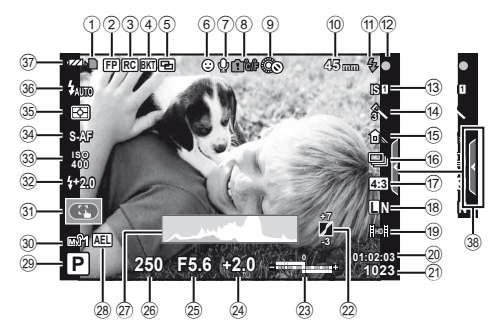

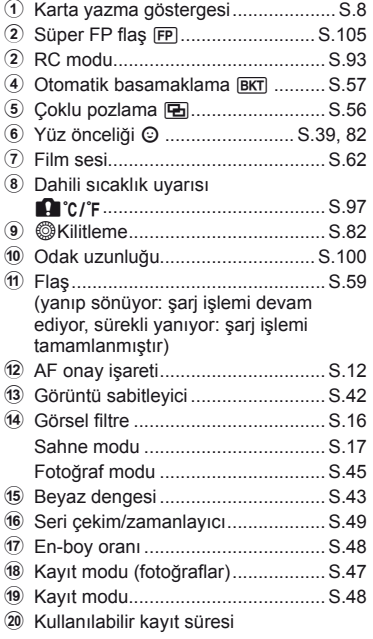

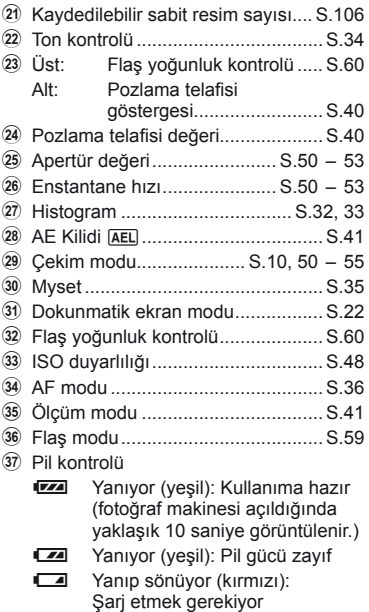

B Canlı kılavuzu çağırma ............. S.18, 22

Monitördeki görüntüyü, INFO düğmesini kullanarak değiştirebilirsiniz. **IG** «Bilgi ekranını değiştirme» (S.32)

 $_{\text{22}}$ 19<br>20<br>21

23)<br>24)

## **Oynatma**

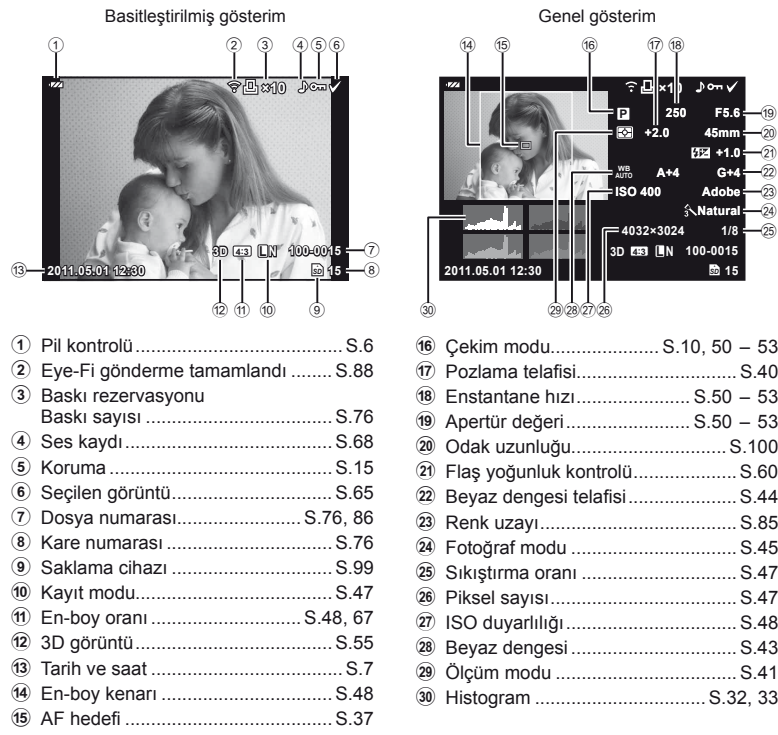

Monitördeki görüntüyü, INFO düğmesini kullanarak değiştirebilirsiniz. **IG** «Oynatma sırasında bilgi ekranını görüntüleme» (S.33)

# **Hızlı işlem dizini**

# **Fotoğraf Çekme** general general general general general general general general general general general general general general general general general general general general general general general general general gene

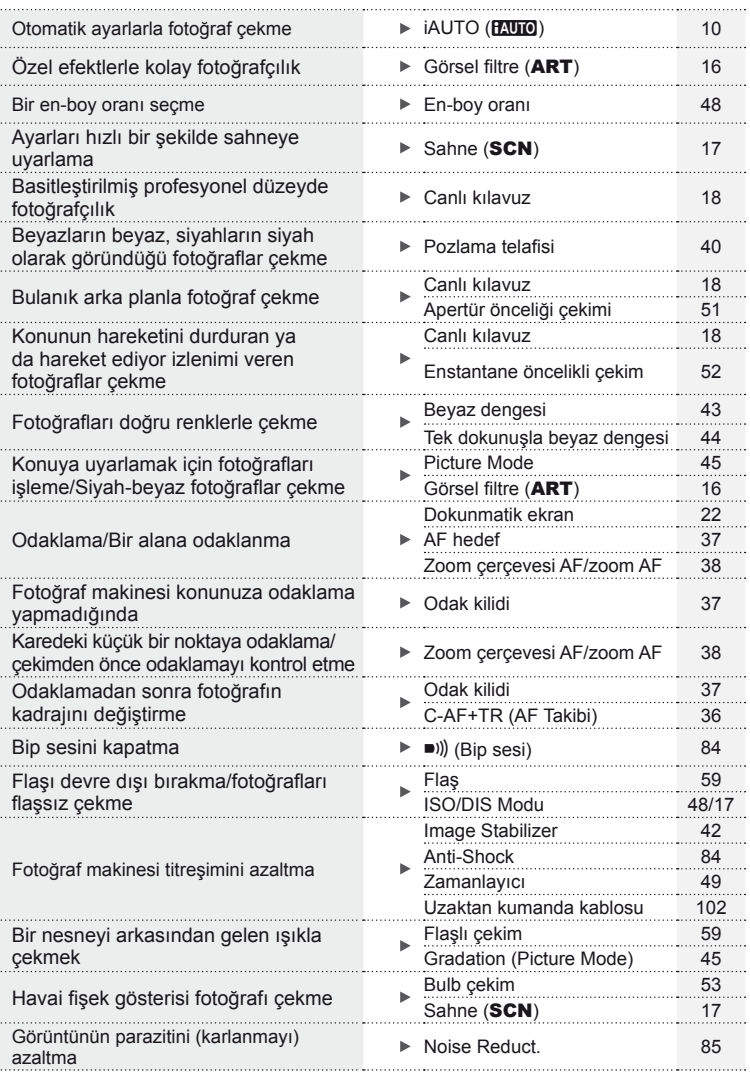

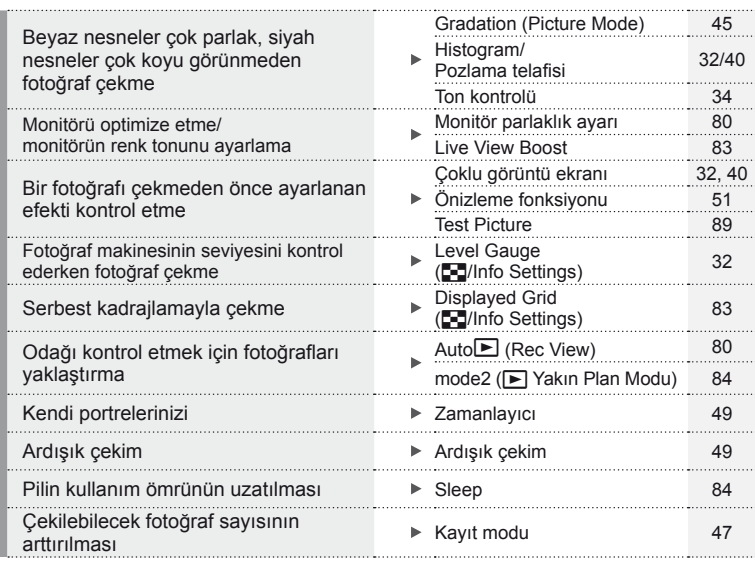

# **Oynatma/Rötuş** graduation in the control of the control of the control of the control of the control of the control of the control of the control of the control of the control of the control of the control of the control

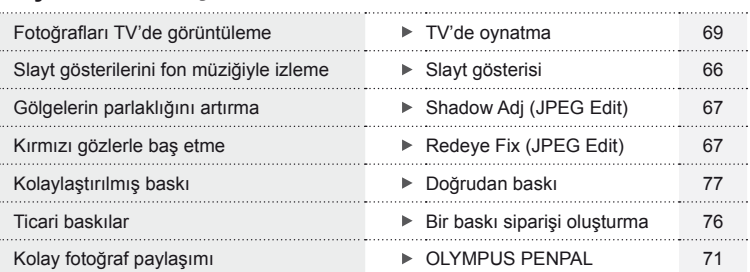

# **Fotoğraf makinesi ayarları** g

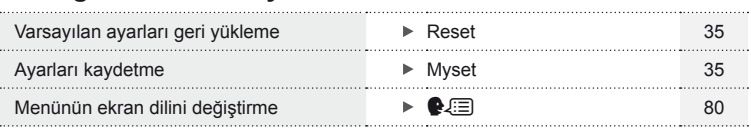

# **İçindekiler**

**Temel kılavuz** 3

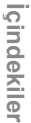

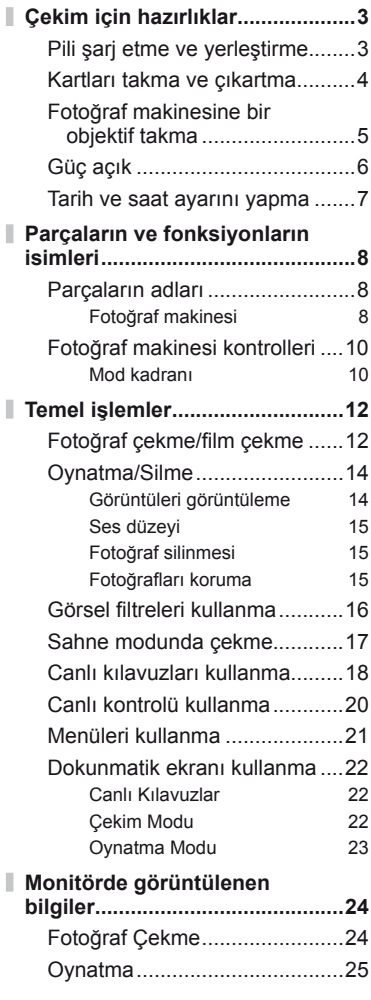

# **Hızlı işlem dizini 26**

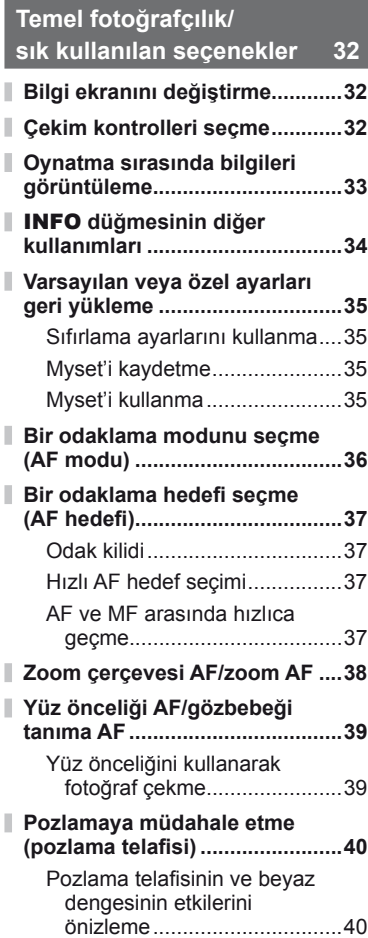

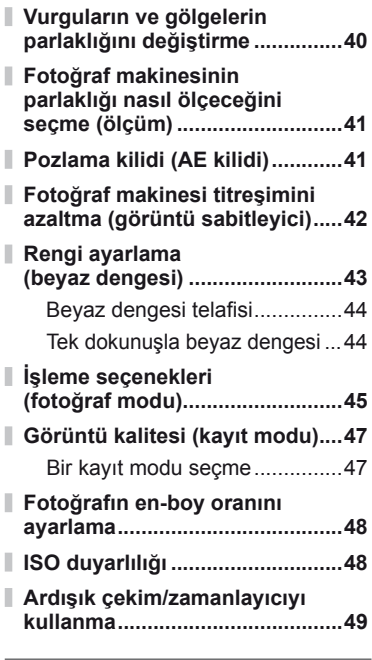

# **Diğer çekim seçenekleri 50**

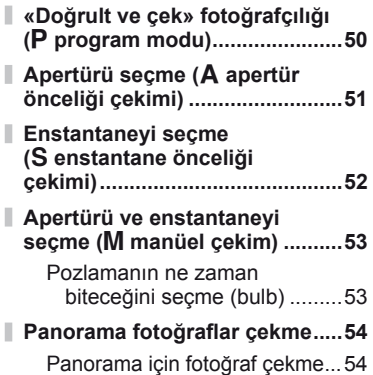

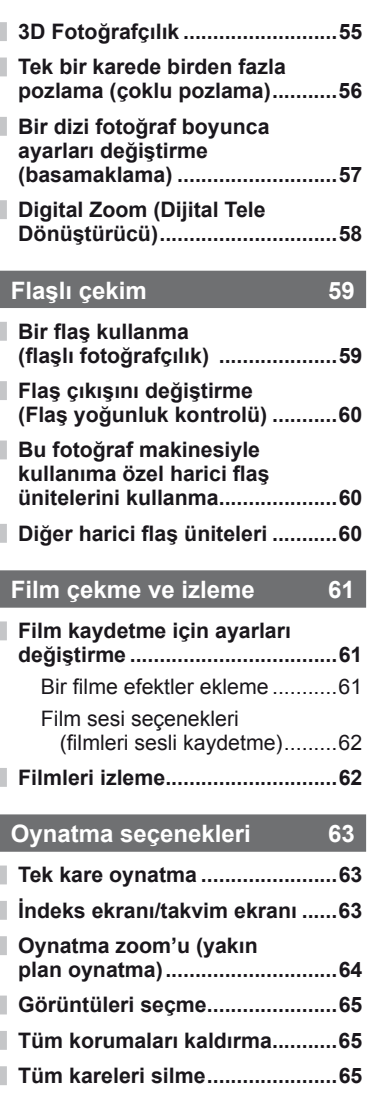

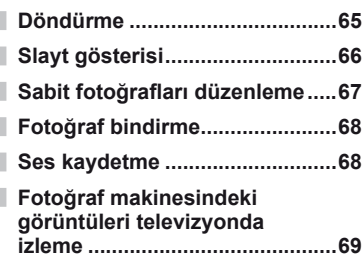

# **Fotoğrafl arı gönderme**

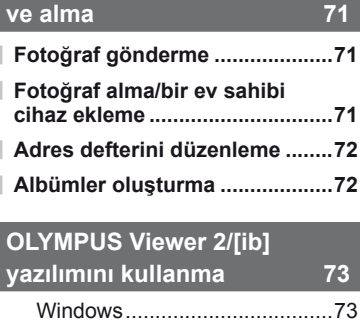

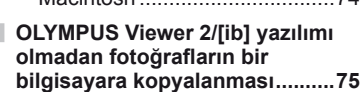

Macintosh .................................74

# **Fotoğrafl arı bastırma 76**

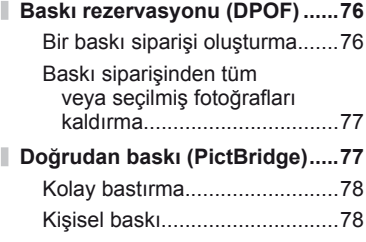

# **Fotoğraf makinesini ayarlama 80**

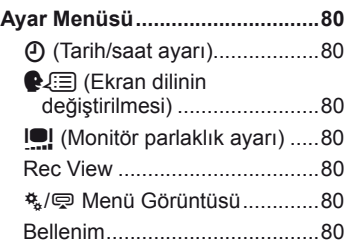

# **Fotoğraf makinesinin ayarlarını kişiselleştirme 81**

I

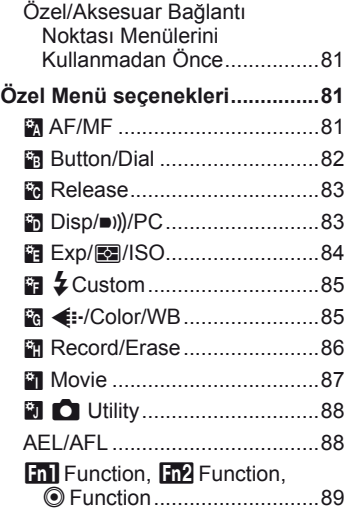

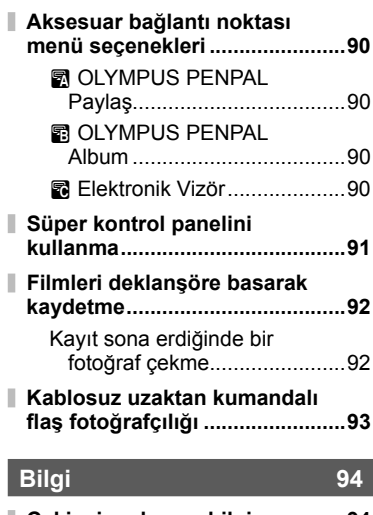

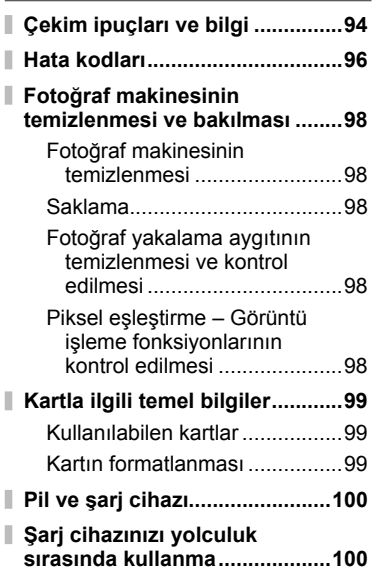

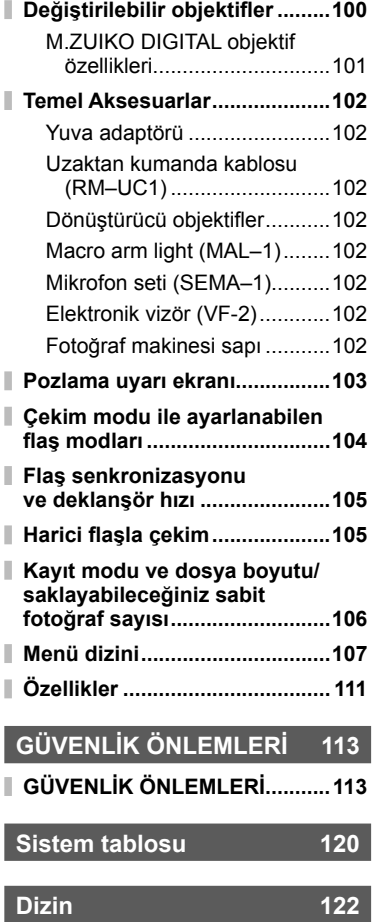

INFO düğmesi, çekim sırasında görüntülenen bilgileri ve kontrol tiplerini seçmek için kullanılabilir.

# **Bilgi ekranını değiştirme**

Çekim sırasında görüntülenecek bilgileri seçmek için INFO düğmesine basın.

**01:02:03 P 250 F5.6 0.0 <sup>38</sup> 200**

*1*

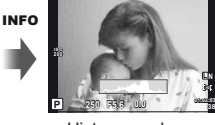

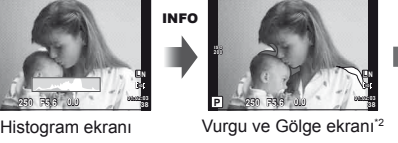

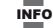

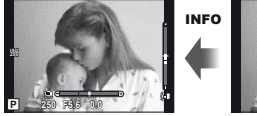

**L N**

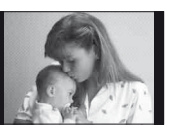

INFO

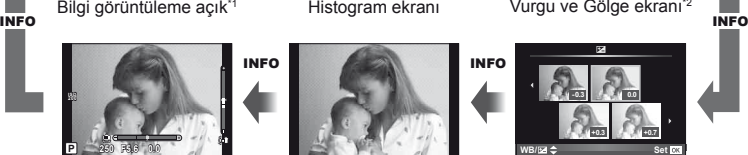

Coklu görüntü ekranı'<sup>2</sup>

Seviye gösterge ekranı<sup>\*2</sup> Yalnızca görüntü

Bilgi görüntüleme açık\*1

- \*1 [G/Info Settings] > [LV-Info] öğesini kullanarak bir kadrajlama ızgarasını görüntüleyebilir veya görüntülenecek ızgara tipini seçebilirsiniz.  $\mathbb{R}$  «Fotoğraf makinesinin ayarlarını kişiselleştirme» (S.81)
- \*2 [Ge]/Info Settings] > [LV-Info] öğesi için [On] seçildiğinde görüntülenir.  $\mathbb{I}\mathbb{R}\$  «Fotoğraf makinesinin ayarlarını kişiselleştirme» (S.81)

# **Çekim kontrolleri seçme**

Çekim kontrolleri <sub>®</sub> düğmesine basarak görüntülenebilir. Özel menülerde [Control Settings] seçeneğini kullanarak kullanılabilir görünüm tiplerini seçebilirsiniz (S.81).

## **ART/SCN**

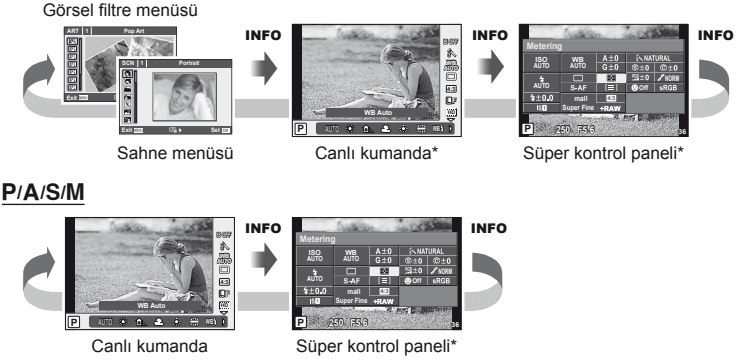

\* [Control Settings] kullanılarak görüntülenebilir.

# **Oynatma sırasında bilgileri görüntüleme**

INFO düğmesi, oynatma sırasında görüntülenen bilgileri seçmek için kullanılabilir.

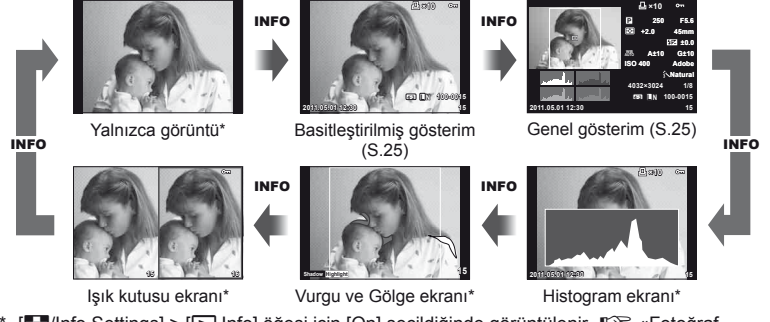

[G=]/Info Settings] > [D Info] öğesi için [On] seçildiğinde görüntülenir. I s «Fotoğraf makinesinin ayarlarını kişiselleştirme» (S.81)

#### **Histogram ekranı**

Bir fotoğraftaki parlaklık dağılımını gösteren bir histogramı görüntüleyin. Yatay eksen parlaklığı, dikey eksen ise fotoğrafın her parlak düzeyi için piksel sayısını gösterir. Üst sınırın üzerindeki alanlar kırmızı renkte, alt sınırın altındaki alanlar mavi renkte ve nokta ölçümü kullanılarak ölçülmüş alan yeşil renkte görüntülenir.

#### **Vurgu ve Gölge ekranı**

Parlaklık üst sınırın üzerindeki alanlar kırmızı renkte, sınırın altındaki alanlar mavi renkte görüntülenir. [Histogram Settings]:  $\mathbb{R}$  «Fotoğraf makinesinin ayarlarını kişiselleştirme» (S.81)

#### **Işık kutusu ekranı**

İki fotoğrafı yan yana karşılaştırın. Ekranın karşı tarafındaki fotoğrafı seçmek için @ düğmesine basın. Ayarları özel menüdeki [G/INFO SETTINGS] öğesini kullanarak değiştirmeye ilave olarak, [ECLOSE UP MODE] için [mode2] seçeneğini de seçmeniz gerekir.  $\mathbb{R}$  «Fotoğraf makinesinin ayarlarını kişiselleştirme» (S.81)

- Ana fotoğraf sağda görüntülenir. Bir fotoğrafı seçmek için  $\triangle$  düğmelerini kullanın ve fotoğrafı sola taşımak için  $\circledast$  düğmesine basın. Soldaki fotoğrafla karşılaştırılacak olan fotoğraf sağda seçilebilir. Farklı bir ana fotoğraf seçmek için, sağdaki kareyi vurgulayın ve  $\circledcirc$  düğmesine basın.
- O anki fotoğrafa zoom yapmak için Q düğmesine basın. Yaklaştırmak veya uzaklaştırmak için yardımcı kadranı kullanın.
- Fotoğrafın diğer alanları görmek için  $\wedge \nabla \triangleleft \triangleright$  düğmelerini kullanın. INFO veya Q düğmesine her basıldığında görüntülenen fotoğraf değişir.

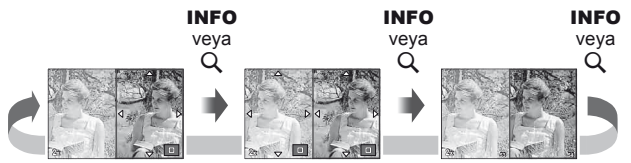

*1*

#### ■ Tek dokunuşla beyaz dengesi

Tek dokunuşla beyaz dengesi iletişim penceresini görüntülemek için, tek dokunuşla beyaz dengesi menüsünde **INFO** düğmesine basın (S.44).

## **■ Renk sıcaklığı**

Renk sıcaklığı iletişim penceresini görüntülemek için, özel beyaz dengesi menüsünde **INFO** düğmesine basın (S.43).

## ■ Oynatma zoom'u

Bir fotoğrafı yakınlaştırmak veya uzaklaştırmak üzere ovnatma zoom'unu baslatmak için, Q düğmesine basın, ardından **INFO** düğmesine basın ve  $\wedge \nabla$  düğmelerini kullanın.

#### ■ Ton kontrolü

Pozlama telafisi, apertür ve enstantane hızı **E** düğmesine basarak değiştirilebilir. Ton kontrolü iletişim penceresi, **E** düğmesine bastıktan sonra INFO düğmesine basarak görüntülenebilir. Toz düzeyini seçmek için  $\triangle$  düğmelerini kullanabilirsiniz. **IG** «Vurguların ve gölgelerin parlaklığını değiştirme» (S.40)

## ■ Odak uzunluğu

Görüntü sabitleme için odak uzunluğunu seçmek üzere, IS modu iletişim penceresinde **INFO** düğmesine basın ve  $\Delta \nabla \triangleleft \triangleright$  düğmelerini veya kontrol kadranlarını kullanın. ■<br />
«Fotoğraf makinesi titreşimini azaltma (görüntü sabitleyici)» (S.42)

## Yardım

Bir öğe seçildikten yaklaşık 2 saniye sonra yardım görüntülenir. Yardımı devre dışı bırakmak için INFO düğmesine basın. Yardımı tekrar etkinleştirmek için INFO düğmesine tekrar basın.

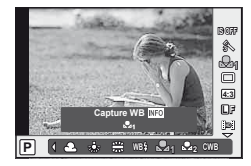

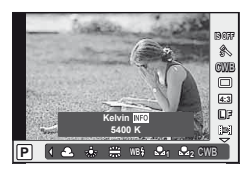

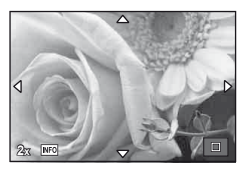

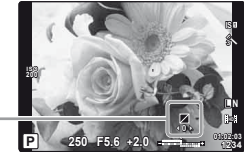

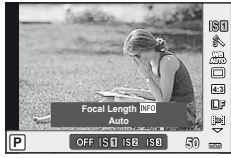

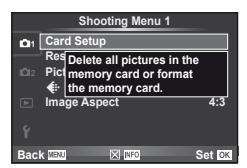

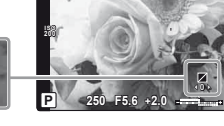

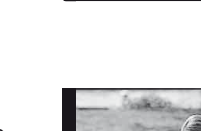

**0 +1**

 $\overline{\mathscr{S}}$ 

## **Varsayılan veya özel ayarları geri yükleme**

Fotoğraf makinesi ayarları bu üç ön ayardan birine kolayca geri getirilebilir.

**Reset:** Varsayılan ayarları geri yükleme.

**Myset:** P, A, S veya M modları için önceden seçilmiş ayarları geri yükleyin. Çekim modu değişmez. Dört adede kadar önceden seçilmiş ayarlar geri yüklenebilir.

Quick Myset: Fn1 veya <sup>(2)</sup> düğmesine basıldığında kaydedilmiş ayarlar geçerli olur. Çekim modu ön ayarlara değiştirilir.

## **Sıfırlama ayarlarını kullanma**

- **1** W çekim menüsünde [Reset/Myset] öğesini seçin (S.107).
- **2** [Reseat] seceneğini seçin ve % düğmesine basın.
	- [Reset] öğesini vurgulayın ve sıfırlama tipini seçmek için  $\triangleright$  düğmesine basın. Saat ve tarih hariç tüm ayarları sıfırlamak için [Full] öğesini vurgulayın ve  $\circledcirc$  düğmesine basın. D<sup>§</sup> «Menü dizini» (S.107)

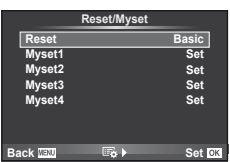

**3** [Yes] seçeneğini seçin ve % düğmesine basın.

## **Myset'i kaydetme**

- **1** Kaydetmek üzere ayarları değiştirin.
- **2** W çekim menüsünde [Reset/Myset] öğesini seçin (S.107).
- **3** İstediğiniz hedefi ([Myset1]–[Myset4]) seçin ve ▷ düğmesine basın.
	- Ayarların kaydedilmiş olduğu hedeflerin ([Myset1]–[Myset4]) yanında [Set] öğesi görüntülenir. [Set] öğesi tekrar seçildiğinde kaydedilmiş ayarların üzerine yazılır.
	- Kayıt işlemini iptal etmek için [Reset] öğesini seçin.
- **4 [Set]** seceneğini seçin ve ∞ düğmesine basın. ■ «Menü dizini» (S.107)

## **Myset'i kullanma**

- **1** W çekim menüsünde [Reset/Myset] öğesini seçin (S.107).
- **2** İstediğiniz ayarları ([Myset1]–[Myset4]) seçin ve  $\circledcirc$  düğmesine basın.
- **3** [Set] seçeneğini seçin ve <sup>@</sup> düğmesine basın.

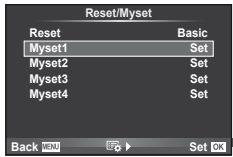

## **Bir odaklama modunu seçme (AF modu)**

Bir odaklama yöntemi (odaklama modu) seçin.

- **1** Canlı kontrolü görüntüleyin (S.20) ve  $\Delta \nabla$  düğmelerini kullanarak AF modu öğesini seçin.
- 2  $\triangle$  düğmelerini kullanarak bir seçenek seçin ve  $\circledcirc$  düğmesine basın.

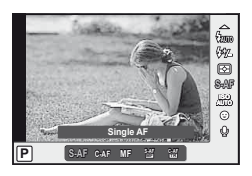

• Monitörde seçilen AF modu görüntülenir.

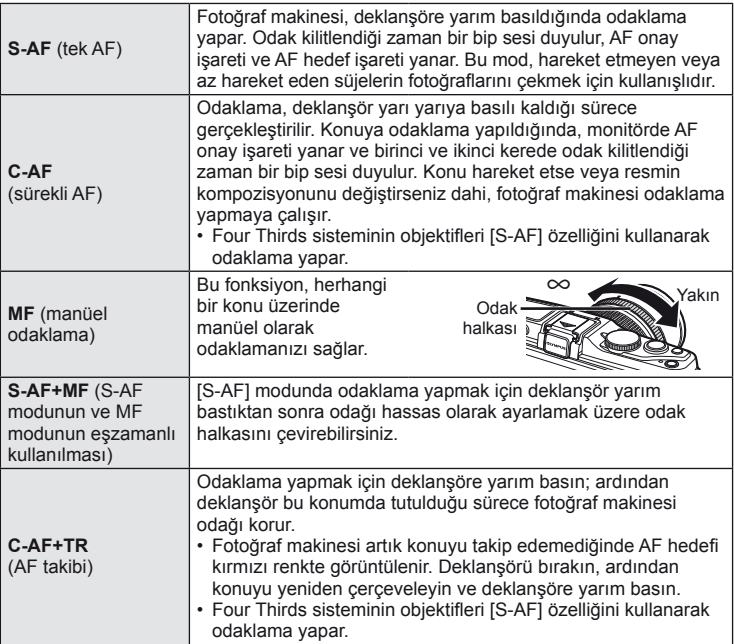

# $\dot{\mathscr{D}}$  ipuçları

- Fotoğraf makinesinin odaklama yapamadığı durumlarda, fotoğrafın çekilebilip çekilemeyeceğini belirlemek için [Rls Priority S] (S.83) ve [Rls Priority C] (S.83) seçenekleri kullanılabilir.
- Objektif odak halkası çevrildiğinde otomatik zoom görünümünü etkinleştirmek için [MF Assist] (S.82) kullanılabilir.
- [Focus Ring] (S.82) öğesi odak halkasının dönüş yönünü değiştirmenizi sağlar.

## $\omega$  Dikkat

• Konu az aydınlatılmışsa, sis veya dumanla kapmanmışsa veya kontrastı düşükse fotoğraf makinesi odaklama yapamayabilir.
*1*

#### Bir odaklama hedefi seçme (AF hedefi)

Otomatik odaklama için 35 otomatik odaklama hedefinden hangisinin kullanılacağını secin.

- **1** AF hedefini görüntülemek için  $\lceil \cdot \cdot \cdot \rceil$  (<) düğmesine basın.
- 2 Tek hedef görünümünü seçmek için  $\Delta \nabla \triangleleft \triangleright$  düğmelerini kullanın ve AF hedefini konumlandırın.
	- İmleci ekranın dışına çıkarttığınızda «Tüm hedefler» moduna geri dönülür.
	- Aşağıdaki üç hedef tipinden birini seçebilirsiniz. INFO düğmesine basın ve  $\Delta \nabla$  düğmelerini kullanın.

Fotoğraf makinesi tüm odak hedefleri arasından otomatik olarak seçim yapar.

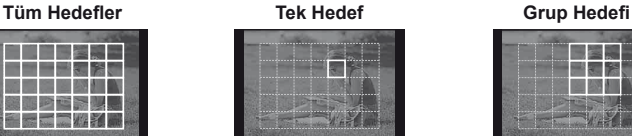

Odak hedefini manüel olarak seçin.

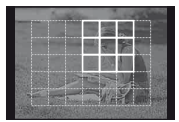

Fotoğraf makinesi seçilen gruptaki hedefler arasından otomatik olarak seçim yapar.

#### **Odak kilidi**

Fotoğraf makinesi seçilen konunuza odaklama yapamazsa, tek hedef modunu seçin ve yaklaşık aynı uzaklıktaki başka bir konuyu odaklamak üzere odak kilidini kullanın.

- **1** [S-AF] modunda, AF hedefini konunun üzerine getirin ve deklanşöre yarım basın.
	- AF onay işaretinin yandığından emin olun.
	- Deklanşöre yarım basıldığında odak kilitlenir.
- **2** Deklanşörü yarım basılı tutarak fotoğrafın kadrajını yeniden ayarlayın ve ardından deklanşöre tam basın.
	- Deklanşöre yarım basarken fotoğraf makinesiyle konu arasında uzaklığı değiştirmeyin.

#### **Hızlı AF hedef seçimi**

Hızlı çağırmak için, Fn1/Fn2 veya **W** düğmelerini kullanarak seçilen AF hedefini kaydedebilirsiniz.

- [[III] Set Home] öğesini kullanarak AF hedefini seçin (S.82).
- Düğmeye bu fonksiyon atamak için  $[\cdot]$ n Function],  $[\cdot]$ n Function], veya  $[{\mathbb O}]$  Function] öğesini kullanın.

[Button Function]:  $\mathbb{R}$  «Fotoğraf makinesinin ayarlarını kişiselleştirme» (S.81)

#### **AF ve MF arasında hızlıca geçme**

[MF] öğesine geçmek için Fn1/Fn2 veya <sup>@</sup> düğmesi kullanılabilir.

• Düğmeye bu fonksiyon atamak için  $[\cdot]_1$  Function],  $[\cdot]_2$  Function], veya  $[③$  Function] öğesini kullanın.

[Button Function]:  $\mathbb{R}$  «Fotoğraf makinesinin ayarlarını kişisellestirme» (S.81)

#### **Zoom çerçevesi AF/zoom AF**

Odağı ayarlarken karenin bir bölümünü yakınlaştırabilirsiniz. Bir yüksek zoom oranının seçilmesi, normalde AF hedefi tarafından kapsanan alandan daha küçük bir alana odaklama yapmak üzere otomatik odaklamanın kullanılmasını sağlar. Odak hedefini daha hassas da konumlandırabilirsiniz.

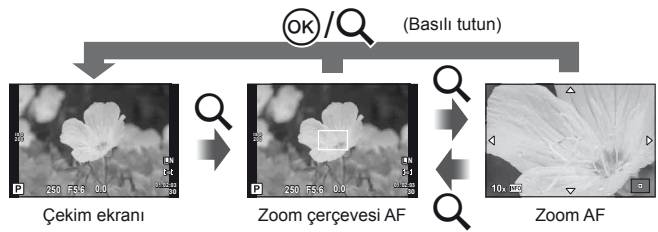

- **1** Zoom çerçevesini görüntülemek için Q düğmesine basın.
	- Düğmeye basmadan hemen önce otomatik odaklama kullanılarak odaklama yapıldıysa, zoom çerçevesi o anki odaklama konumunda görüntülenir.
	- Zoom çerçevesini konumlandırmak için  $\Delta \nabla \Phi$  düğmelerini kullanın.
	- INFO düğmesine basın ve zoom oranını seçmek için  $\Delta \nabla$  düğmelerini kullanın.

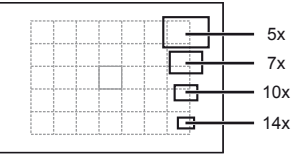

AF ve zoom çerçevelerinin karşılaştırması

- **2** Zoom çerçevesine zoom yapmak için Q düğmesine tekrar basın.
	- Zoom çerçevesini konumlandırmak için  $\Delta \nabla \Phi$  düğmelerini kullanın.
	- INFO düğmesine basın ve zoom oranını seçmek için  $\triangle \nabla$  düğmelerini kullanın.
- **3** Otomatik odaklamayı başlatmak için deklanşöre yarım basın.

#### \$ **Notlar**

• Otomatik odaklama kullanılabilir ve hem zoom çerçevesi görüntülenirken hem de objektiften gelen görüntüye zoom yapıldığında fotoğraf çekilebilir.

#### $\Omega$  Dikkat

• Zoom sadece monitörde görülebilirdir ve çekilen fotoğraflar üzerinde herhangi bir etkisi yoktur.

## **Yüz önceliği AF/gözbebeği tanıma AF**

Fotoğraf makinesi yüzleri algılar ve de odak ve dijital ESP'yi ayarlar.

#### **Yüz önceliğini kullanarak fotoğraf çekme**

- **1** Canlı kontrolü görüntüleyin (S.20) ve  $\Delta \nabla$  düğmelerini kullanarak yüz önceliği öğesini seçin.
- 2 Bir seçenek mod seçmek için  $\triangleleft$  düğmelerini kullanın ve  $\circledcirc$  düğmesine basın.

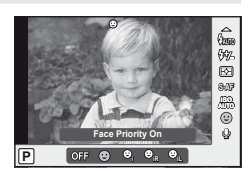

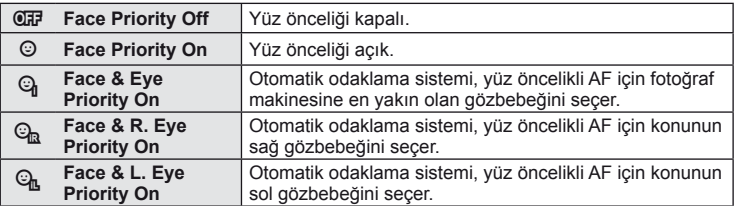

- **3** Fotoğraf makinesini konunuza doğrultun.
	- Bir yüz algılandığında bir beyaz kenarlıkla işaretlenir.

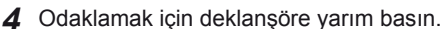

- Fotoğraf makinesi beyaz kenarlıkla gösterilen yüze odaklama yaptığında, kenarlığın rengi yeşile döner.
- Fotoğraf makinesi konunun gözünü algılayabilirse, seçilen gözün üzerinde bir yeşil çerçeve görüntülenir. (gözbebeği algılama AF)
- **5** Fotoğrafı çekmek için deklanşöre tam basın.

#### $\Omega$  Dikkat

- Yüz önceliği, sıralı çekim sırasında çekilen her sıranın ilk karesine uygulanır.
- Konuya bağlı olarak, makine yüzü doğru bir şekilde algılayamayabilir.
- [p (Dijital ESP ölçümü)] haricindeki ölçüm modlarında fotoğraf makinesi seçilen konum için pozlamayı ayarlar.

#### \$ **Notlar**

• Yüz önceliği [MF] modunda da kullanılabilir. Fotoğraf makinesi tarafından tanınan yüzler beyaz kenarlıklarla işaretlenir.

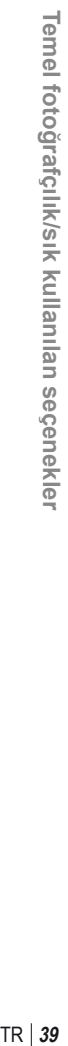

*1*

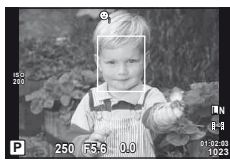

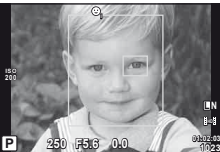

#### Pozlamaya müdahale etme (pozlama telafisi)

 $\mathbf{F}$  düğmesine ( $\Lambda$ ) basın ve pozlamayı değiştirmek için ana kadranı veya yardımcı kadranı çevirin. Resimleri daha parlak yapmak için pozitif («+») değerleri; daha karanlık yapmak için ise negatif («-») değerleri seçin Pozlama ±3 EV olarak değiştirebilir.

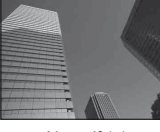

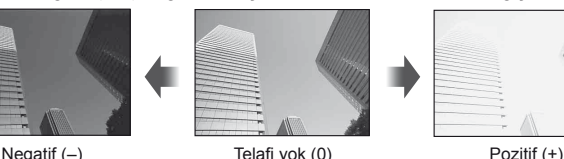

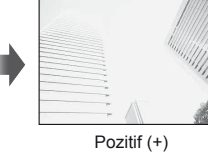

## $\hat{\mathbb{D}}$  ipuçları

• Pozlama ayarı aralığını değiştirmek için. [EV Step]:  $\mathbb{I}\mathbb{R}\mathbb{I}$  «Fotoğraf makinesinin ayarlarını kişiselleştirme» (S.81)

#### $\Omega$  Dikkat

• Pozlama telafisi, **MUIO, M** veya SCN modlarında kullanılamaz.

#### **Pozlama telafi sinin ve beyaz dengesinin etkilerini önizleme**

Pozlama telafisinin ve beyaz dengesinin etkileri 4'e bölünmüş ekranda önizlenebilir.

- 1 **\*** Özel menüde, [G-Info Settings] > [Multi View] için [On] seçeneğini seçin (S.81).
- **2** Çoklu görüntü ekranını görüntülemek için INFO düğmesine ardı ardına basın.
	- Bu fonksiyon, **HAUTO, ART, SCN** veya  $\Omega$  modlarında kullanılamaz.

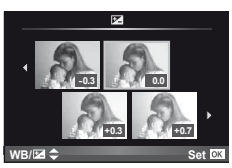

- **3** İstediğiniz değeri seçmek için  $\triangle$  düğmelerini kullanın ve  $\circledcirc$ düğmesine basın.
	- Pozlama telafisiyle beyaz dengesi ekranları arasında geçiş yapmak için  $\wedge \nabla$ düğmelerini kullanın.

## **Vurguların ve gölgelerin parlaklığını değiştirme**

Ton kontrolü iletişim penceresini görüntülemek için F düğmesine basın  $(\triangle)$  ve **INFO** düğmesine basın. Bir ton düzeyi seçmek için  $\triangleleft$  düğmelerini kullanın. Gölgeleri karartmak için «düşük» veya vurguların parlaklığını artırmak için «yüksek» seçeneğini seçin.

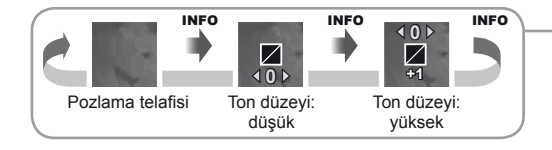

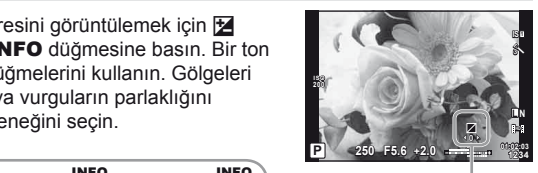

*1*

## **Fotoğraf makinesinin parlaklığı nasıl ölçeceğini seçme (ölçüm)**

Fotoğraf makinesinin konunun parlaklığını nasıl ölçeceğini seçin.

- **1** Canlı kontrolü görüntüleyin (S.20) ve  $\Delta \nabla$  düğmelerini kullanarak ölçüm öğesini seçin.
- **2**  $\triangle$  düğmelerini kullanarak bir seçenek seçin ve  $\circledcirc$  düğmesine basın.

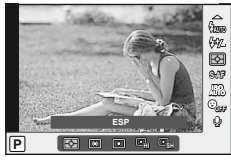

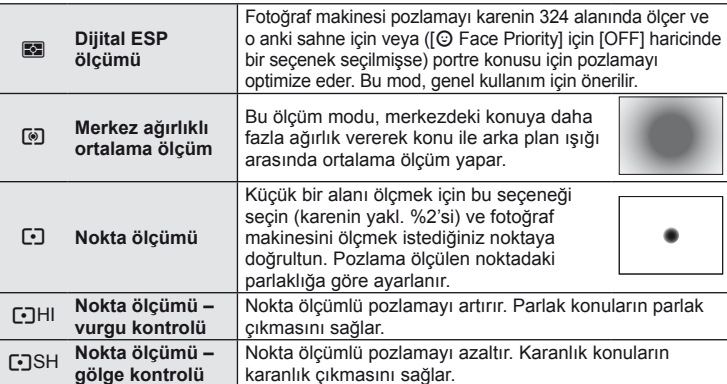

#### **3** Deklanşöre yarım basın.

• Normalde deklanşöre yarım basıldığında fotoğraf makinesi ölçmeye başlar ve deklanşör bu konumda tutulduğu sürece pozlama korunur.

## **Pozlama kilidi (AE kilidi)**

Pozlamayı, odaklamayı kilitlemeden kilitlemek için **Fn1** veya @ düğmesine basın. Pozlama kilidi, fotoğrafların kadrajını değiştirmek odağı ve pozlamayı ayrı ayrı ayarlamak istediğinizde veya bir seri fotoğrafı aynı pozlama ayarıyla çekmek istediğinizde kullanılabilir.

• [m] Function] veya [@ Function] öğelerini kullanarak AEL/ AFL fonksiyonunu **Fn1** veya @ düğmesine atayın.

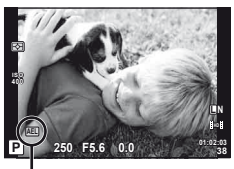

AE kilidi

Düğmeye bir kez basıldığında pozlama kilitlenir ve bir **AEL** simgesi görüntülenir. Bir fotoğraf çekmek için deklanşöre basın.

• AE kilidini iptal etmek için düğmeye tekrar basın.

## $\circledast^{\mathord{\text{-}}}$ İpucları

• Pozlamayı düğme basılı tutulurken kilitlemek için. [AEL/AFL Memo]: AE kilidini ayarlanmış ölçüm modu ile etkinleştirmek için. [AEL Metering]: G «Fotoğraf makinesinin ayarlarını kişiselleştirme» (S.81)

## **Fotoğraf makinesi titreşimini azaltma (görüntü sabitleyici)**

Loş ışık koşullarında çekim yaparken veya yüksek oranlı yakınlaştırma ile çekim yaparken görülen fotoğraf makinesi titremesini azaltabilirsiniz.

**1** Canlı kontrolü görüntüleyin (S.20) ve  $\Delta \nabla$  düğmelerini kullanarak görüntü sabitleyiciyi seçin.

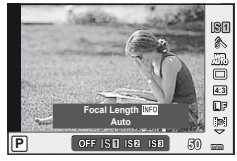

2  $\triangle$  düğmelerini kullanarak bir seçenek seçin ve  $\circledcirc$  düğmesine basın.

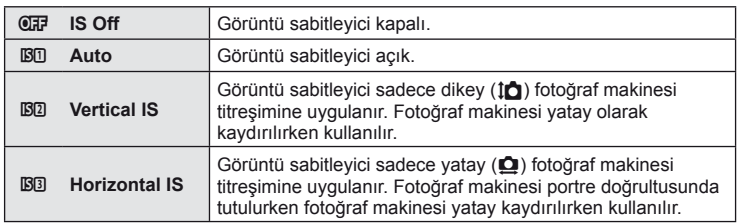

#### Bir odak uzunluğu seçme (Micro Four Thirds/Four Thirds Sistemi objektifleri hariç)

Micro Four Thirds veva Four Thirds Sistemi objektifleri olmavan objektiflerle çekim vaparken, fotoğraf makinesi titreşimini azaltmak üzere odak uzaklığı bilgisini kullanır.

- **1** Canlı kontrolde [Image Stabilizer] öğesini seçin (S.20) ve INFO düğmesine basın.
- 2 Bir odak uzunluğu seçmek için  $\triangle$  düğmelerini kullanın ve <a>
<a>
düğmesine basın.

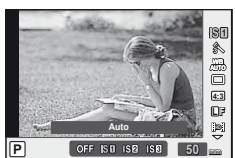

- 8 mm ila 1000 mm arasında bir odak uzunluğu seçin.
- Objektifin üzerinde yazan değere en yakın değeri seçin.

#### (?) Dikkat

- Görüntü sabitleyici fotoğraf makinesinin aşırı titremesini veya deklanşör hızı en düşük hıza ayarlandığında makinenin titremesini düzeltemez. Bu tür durumlarda tripod kullanmanız önerilir.
- Tripod kullanırken [Image Stabilizer] öğesini [OFF] olarak ayarlayın.
- Görüntü sabitleme fonksiyonu olan bir objektif kullanıldığında objektifin veya fotoğraf makinesinin görüntü sabitleme fonksiyonunu devre dışı bırakın.
- Görüntü sabitleyici etkinleştirildiğinde bir çalışma sesi veya titreşim duyabilirsiniz.
- 2 saniyenin üzerindeki çekim hızlarında görüntü sabitleyici etkinleşmez.

*1*

**WB AUTO** j

**IS OFF**

**L F**

**4:3 HD** 

**AUTO**

**MAUTOR WB Auto**

## **Rengi ayarlama (beyaz dengesi)**

Beyaz dengesi (WB) fotoğraf makinesinin kaydettiği beyaz nesnelerin beyaz olarak gözükmesini sağlar. Çoğu durum için [AUTO] seçeneği uygundur, ancak [AUTO] seçeneğinin istenen değeri sağlamakta başarısız olduğu durumlarda veya fotoğraflarınıza bilerek farklı renkler katmak istediğinizde, ışık kaynağına göre diğer değerler seçilebilir.

- **1** Canlı kontrolü görüntüleyin (S.20) ve  $\wedge \nabla$  düğmelerini kullanarak beyaz dengesini seçin.
- 2  $\triangle$  düğmelerini kullanarak bir seçenek seçin ve <sup>®</sup> düğmesine basın.

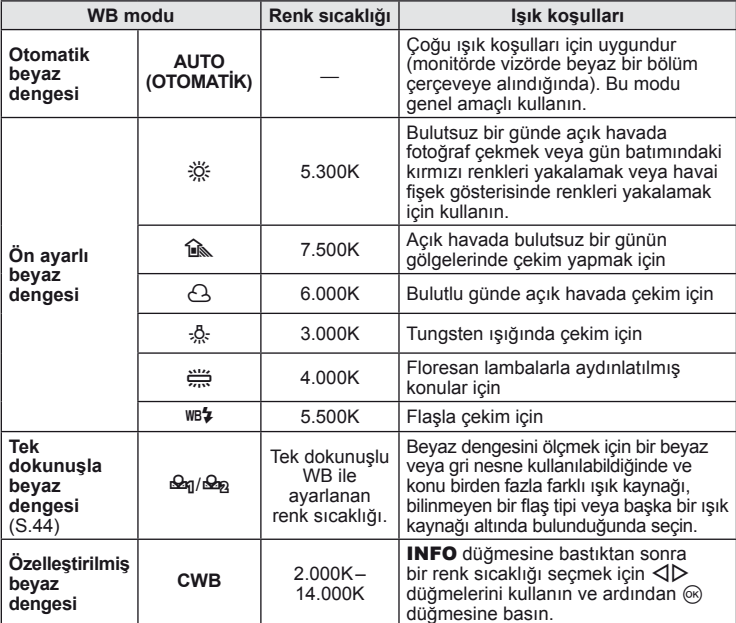

#### **Beyaz dengesi renk sıcaklığı**

Sıcaklıkları arttıkça, konular önce kırmızı renkte, daha da arttıkça mavi renkte parlamaya başlarlar. Renk sıcaklığı, K (Kelvin) derece cinsinden mutlak sıcaklıkları kullanarak ışığın rengini ifade eder.

• Eşlik eden şekilde beyaz noktalarla gösterilen floresan ışık kaynakları, renk sıcaklığı skalasındakilerden az miktarda farklı renklere sahiptir; şekilde gösterilen değerler gösterme amacıyla renk sıcaklıklarına dönüştürülmüştür.

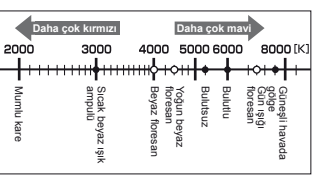

#### **Beyaz dengesi telafisi**

Bu fonksiyon, otomatik WB ve ön ayarlı WB ayarlarında ince değişiklikler yapmanıza olanak tanır.

- 1 <sup>t</sup> Čzel Menü (S.81) **X** sekmesinde [WB] öğesini seçin.
- **2** Değiştirilecek seçeneği seçin ve  $\triangleright$  düğmesine basın.
- **3**  $\triangleleft$   $\triangleright$  düğmeleriyle bir kayar düğme seçin ve miktarı seçmek için  $\Delta \nabla$  düğmelerini kullanın.

#### **Beyaz dengesinin A yönünde ayarlanması (Kehribar-Mavi)**

Daha yüksek değerler «daha sıcak» (daha kırmızı) tonlar; daha düşük değerler «daha soğuk» (daha kırmızı) tonlar oluşturur.

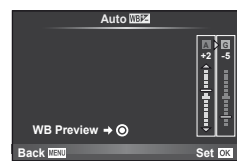

#### **Beyaz dengesinin G yönünde ayarlanması (Yeşil-Magenta)**

Daha yüksek değerler daha yeşil tonlar; daha düşük değerler daha mor tonlar oluşturur.

**4** Ayarları kaydedip çıkmak için  $\otimes$  düğmesine basın.

## $\widetilde{\mathcal{D}}$  ipucları

- Secilen beyaz dengesi değeriyle çekilmiş bir deneme fotoğrafını görüntülemek için  $\odot$ düğmesine basın.
- Tüm WB modu ayarlarını bir kerede ayarlama. [All **WB**ZI]: L<sup>og</sup> «Fotoğraf makinesinin ayarlarını kişiselleştirme» (S.81)

## **Tek dokunuşla beyaz dengesi**

Nihai fotoğrafta kullanılacak olan ışığın altında bir parça beyaz kağıt veya başka bir beyaz nesneyi çerçeveleyerek beyaz dengesini ölçün. Bu olanak, bir nesneyi hem doğal ışık altında hem de farklı renk sıcaklıklarına sahip çeşitli ışık kaynakları altında çekerken kullanışlıdır.

- **1 [** $\triangleq$  veya [ $\triangleq$ <sup> $\triangleq$ </sup>] öğesini seçin (tek dokunuşla beyaz dengesi 1 veya 2) ve INFO düğmesine basın.
- **2** Bir parça renksiz (beyaz veya gri) kağıdın fotoğrafını çekin.
	- Nesneyi, ekranı tam dolduracak ve üzerine gölge düşmeyecek biçimde seçin.
	- Tek dokunuşla beyaz dengesi ekranı görüntülenir.
- **3** [Yes] seceneğini seçin ve % düğmesine basın.
	- Yeni değer önceden ayarlanmış bir beyaz dengesi seçeneği olarak kaydedilir.
	- Yeni değer, tek dokunuşla beyaz dengesi yeniden ölçülünceye kadar bellekte tutulur. Gücün kapatılması bu verinin silinmesine neden olmaz.

## $\overline{\mathcal{D}}$  ipuçları

• Konu çok parlak, çok karanlık veya görülebilir bir şekilde farklı renklere sahipse, «WB NG Retry» mesajı görüntülenir ve herhangi bir değer kaydedilmez. Sorunu giderin ve işlemi 1. adımdan itibaren tekrarlayın.

## **İşleme seçenekleri (fotoğraf modu)**

Bir fotoğraf modu seçin ve kontrast, keskinlik ve diğer parametrelerde kişisel ayarlamalar yapın. Her fotoğraf modu için değişir ve ayrı olarak kaydedilir.

- **1** W çekim menüsünde [Picture Mode] öğesini seçin (S.107).
- $2~\Delta$  $\triangledown$  düğmelerini kullanarak bir seçenek seçin ve ® düğmesine basın.

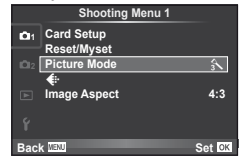

#### **Fotoğraf modları**

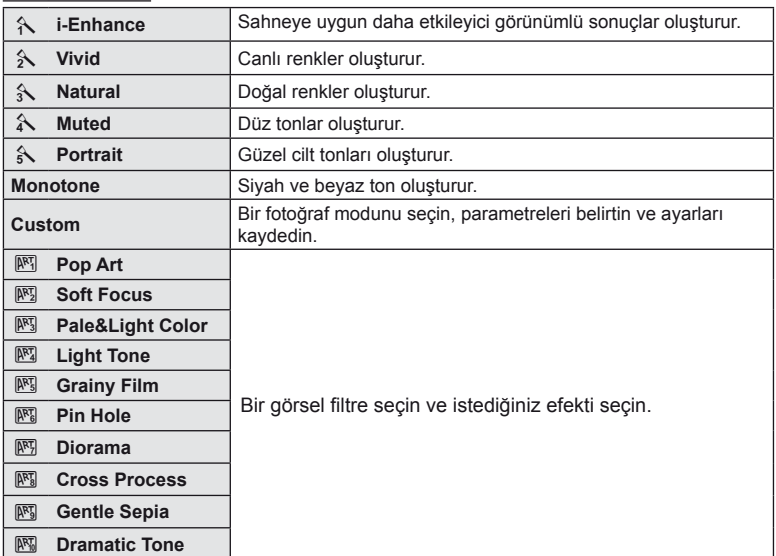

3 Seçilen seçenek için ayarları görüntülemek için  $\triangleright$  düğmesine basın.

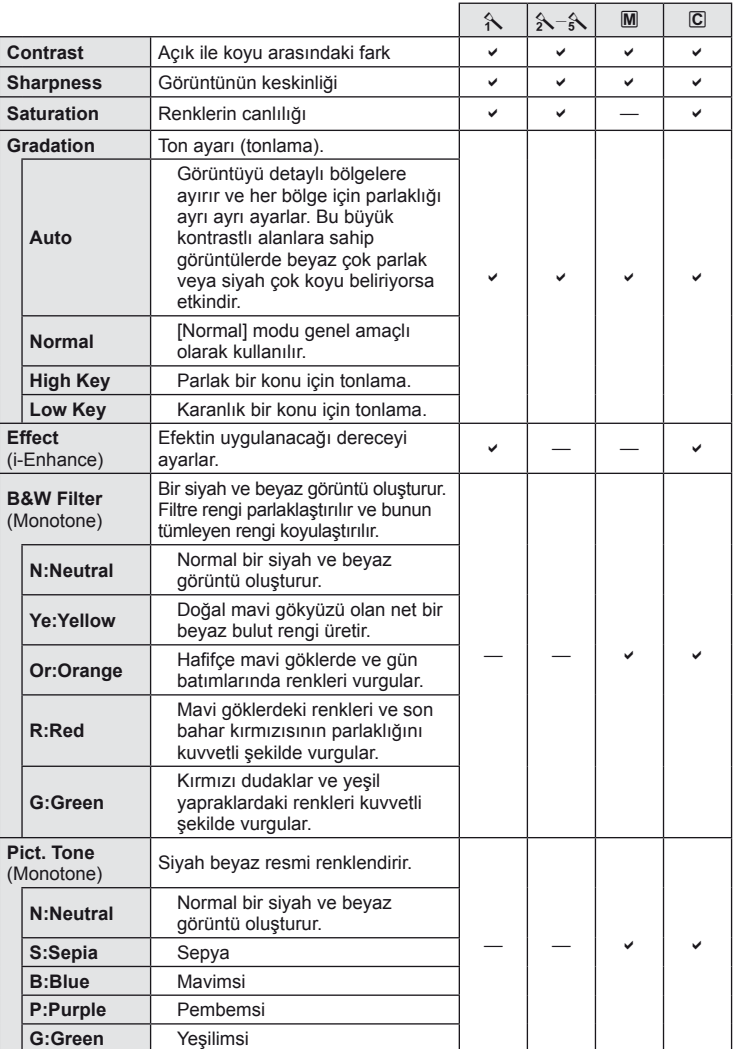

## $\circledR$  Dikkat

• Kontrastı değiştirir; [Normal] harici ayarlarda bir etkisi yoktur.

*1*

## **Görüntü kalitesi (kayıt modu)**

Örneğin bir bilgisayarda rötuşlama veya web'de görüntüleme gibi kullanım amaçlarına göre fotoğraflar ve filmler için bir görüntü kalitesi seçin.

#### **Bir kayıt modu seçme**

- 1 Canlı kontrolü (S.20) görüntüleyin, fotoğraflar ve filmler için bir kayıt modu seçmek için  $\wedge \nabla$  düğmelerini kullanın.
- **2**  $\triangle$  düğmelerini kullanarak bir seçenek seçin ve (%) düğmesine basın.

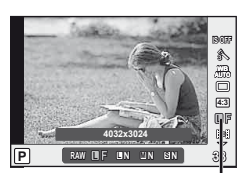

Kayıt modu

#### Kayıt modları (fotoğraflar)

RAW ve JPEG ( $\blacksquare$ F,  $\blacksquare$ N ve  $\blacksquare$ N ve  $\blacksquare$ N) modları arasından bir seçim yapın. Her çekimde hem bir RAW hem de bir JPEG fotoğraf kaydetmek için bir RAW+JPEG seçeneğini seçin. JPEG modları görüntü boyutlarını ( $\blacksquare$ ,  $\blacksquare$  ve  $\blacksquare$ ) ve sıkıştırma oranını (SF, F, N ve B) kombine eder. Kullanılabilir seçenekler, özel menülerdeki [ $\leq$ i- Set] seçeneği kullanılarak seçilebilir. G «Fotoğraf makinesinin ayarlarını kişiselleştirme» (S.81)

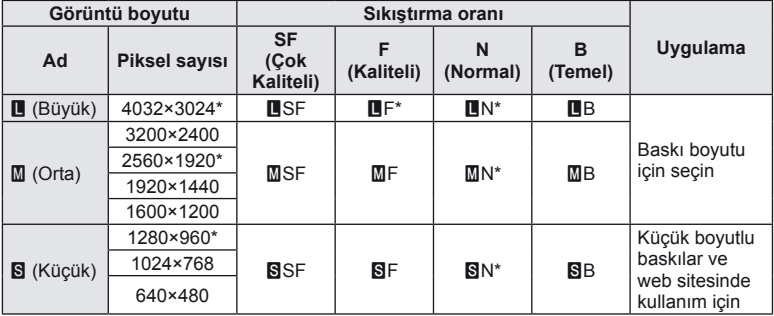

\* Varsayılan.

• [M] ve [S] fotoğrafların boyutu, özel menülerdeki [Pixel Count] seçeneği kullanılarak seçilebilir.  $\mathbb{R}$  «Fotoğraf makinesinin ayarlarını kişiselleştirme» (S.81)

#### **RAW fotoğraf verileri**

Bu format («.ORF» eklentili), ileride işlenebilmesi için işlenmemiş fotoğraf verilerini kaydeder. RAW fotoğraf verisi, başka fotoğraf makinesi veya yazılım kullanılarak izlenemez ve baskı için RAW fotoğraflar seçilemez. Bu fotoğraf makinesi kullanılarak RAW fotoğrafların JPEG kopyaları oluşturulabilir.  $\mathbb{R}$  «Sabit fotoğrafların düzenlenmesi» (S.67)

#### ■ Kayıt modları (filmler)

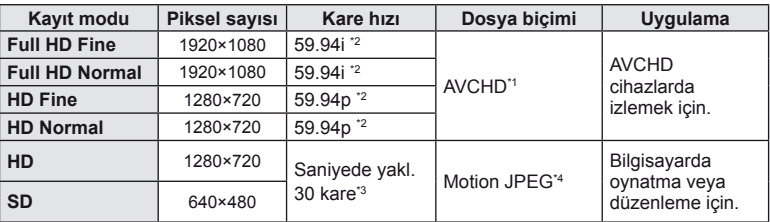

• Kullanılan kartın tipine bağlı olarak, kayıt azami uzunluğa erişilmeden sonlandırılabilir.

- \*1 Münferit dosyaların boyutu 4 GB'a veya uzunluğu 29 dakikaya kadar olabilir.
- \*2 Görüntü sensörünün çıkışı saniyede yaklaşık 30 karedir.
- \*3 Bir sanat fi ltresi kullanıldığında kare hızı azalabilir.
- \*4 Dosyalar azami 2 GB boyuta sahip olabilir.

#### **Fotoğrafın en-boy oranını ayarlama**

Canlı görüntü modunu kullanarak fotoğraf çekerken en-boy oranını (yatay-dikey oranı) değiştirebilirsiniz. Tercihinize göre, en-boy oranını [4:3] (standart), [16:9], [3:2], [6:6] veya [3:4] olarak ayarlayabilirsiniz.

- **1** Canlı kontrolü görüntüleyin (S.20) ve  $\Delta \nabla$  düğmelerini kullanarak en-boy oranı öğesini seçin.
- 2 İstediğiniz en-boy oranını seçmek için < $\triangleright$  düğmelerini kullanın ve  $@$  düğmesine basın.

#### $\Omega$  Dikkat

- JPEG fotoğraflar seçilen en-boy oranına kırpılır, ancak RAW fotoğraflar kırpılmaz; bunun yerine seçilen en-boy oranı bilgisiyle birlikte kaydedilir.
- RAW fotoğraflar oynatıldığında seçilen en-boy oranı bir çerçeveyle gösterilir.

## $\hat{\mathbb{D}}$  ipuçları

• Mevcut fotoğrafları kırpma veya en-boy oranlarını değiştirme hakkında bilgi almak için bkz. «Sabit fotoğrafların düzenlenmesi» (S.67)

## **ISO duyarlılığı**

ISO duyarlılığını artırmak paraziti (grenleri) artırır, ancak ışığın az olduğu yerlerde fotoğraf çekmeyi mümkün kılar. Çoğu durumda önerilen ayar [AUTO] ayarıdır. Bu ayar ISO 200 değerinden başlar (parazit ile dinamik aralığı arasında denge kuran bir değerdir) ve ardından ISO duyarlılığını çekim koşullarına göre ayarlar.

- **1** Canlı kontrolü görüntüleyin (S.20) ve  $\Delta \nabla$  düğmelerini kullanarak ISO duyarlılığı öğesini seçin.
- **2**  $\triangleleft$  **N** düğmelerini kullanarak bir seçenek seçin ve  $\otimes$  düğmesine basın.

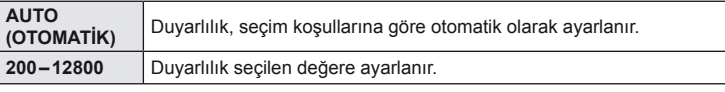

## $\tilde{\mathcal{D}}$  ipuçları

• Otomatik ISO duyarlılığı için varsayılan değer ve üst sınır [ISO-Auto Set] öğesi kullanılarak seçilebilir.

ISO duyarlılığı için kullanılabilir seçenekler [ISO Step] öğesi kullanılarak seçilebilir. Otomatik duyarlılık, M modunda [ISO-Auto] öğesi kullanılarak etkinleştirilebilir. G «Fotoğraf makinesinin ayarlarını kişiselleştirme» (S.81)

## **Ardışık çekim/zamanlayıcıyı kullanma**

Deklanşör tamamen basılı tutulduğunda fotoğraf makinesi saniyede yaklaşık 3 kare (fps) hızında fotoğraf çeker. Alternatif olarak, grup portreleri için veya fotoğraf makinesi bir tripoda veya başka bir sabit yere yerleştirildiğinde fotoğraf makinesinin titremesini azaltmak için zamanlayıcı kullanılabilir.

- **1** Menüyü doğrudan görüntülemek için  $\Box_{\mathbb{R}}$  düğmesine ( $\nabla$ ) basın.
- 2 √D düğmelerini kullanarak bir seçenek seçin ve ⊗ düğmesine basın.

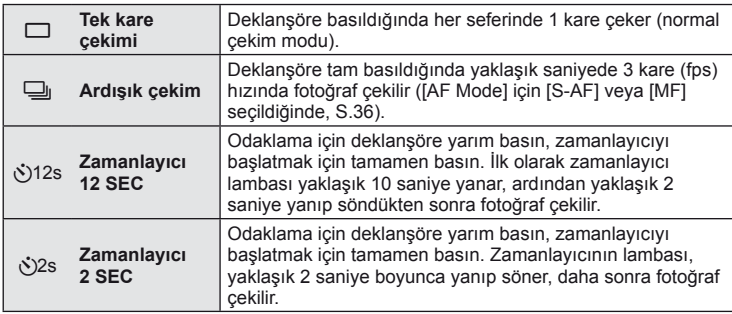

## \$ **Notlar**

- Etkinleştirdiğinde zamanlayıcıyı iptal etmek için, jY düğmesine basın.
- Sıralı çekim sırasında odaklama, pozlama ve beyaz dengesi ilk karede kilitlenir ([S-AF], [MF] sırasında).

## $\omega$  Dikkat

- Ardışık çekim esnasında pil gücünün zayıf olması nedeniyle pil kontrol lambası yanıp sönerse, fotoğraf makinesi çekimi durdurur ve çektiğiniz fotoğrafları karta kaydetmeye başlar. Fotoğraf makinesi, kalan pil gücüne bağlı olarak tüm fotoğrafları karta kaydetmeyi başaramayabilir.
- Kendi-kendine çekim için fotoğraf makinesini güvenli bir şekilde bir tripod üzerine yerleştirin.
- Zamanlayıcıyı kullanırken deklanşöre yarım basmak üzere fotoğraf makinesinin önünde duruyorsanız, fotoğraf makinesi bulanık çıkabilir.

## **«Doğrult ve çek» fotoğrafçılığı (**P **program modu)**

P modunda fotoğraf makinesi konunun parlaklığına göre enstantaneyi ve apertürü otomatik olarak ayarlar.

**1** Mod kadranını P konumuna getirin.

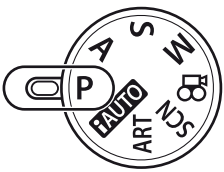

#### **2** Fotoğraf çekin.

- Fotoğraf makinesi tarafından seçilen enstantane ve apertür değeri monitörde görüntülenir.
- Program kaydırma için ana (veya yardımcı) kadranı çevirin.
- $\blacksquare$  düğmesine  $(\triangle)$  basın ve pozlama telafisini değiştirmek için ana veya yardımcı kadranı çevirin.

AF onay işareti

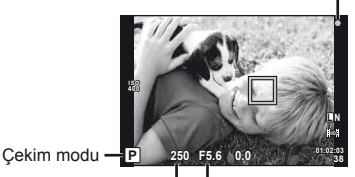

Enstantane hızı Apertür değeri

#### **Program kaydırma (Ps)**

P ve ART modlarında, pozlamayı değiştirmeden apertür ve enstantanenin farklı kombinasyonlarını seçmek için kadranı çevirebilirsiniz. Bu, «program kaydırma» olarak bilinir. «Program kaydırma sırasında çekim modunun yanında «**s**» görüntülenir.

Program kaydırmayı iptal etmek için, kadranı «**s**» artık görüntülenmeyinceye kadar çevirin.

#### $( \ell )$  Dikkat

• Program kaydırma olanağı flaş kullanıldığında kullanılamaz.

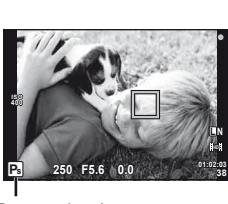

Program kaydırma

## $\Omega$  Dikkat

• Fotoğraf makinesi en uygun pozlamayı elde edemezse, enstantane ve apertür değerleri yanıp söner. Bkz. «Pozlama uyarı ekranı» (S.103)

## $\hat{\mathcal{D}}$  ipuçları

• Ana ve yardımcı kadranın rollerinin değiştirilmesi. [Dial Function]: Ayarları yanlışlıkla değiştirmeyi önlemek için kadranları kilitleme. [@Lock]: **IG** «Fotoğraf makinesinin ayarlarını kişiselleştirme» (S.81)

## **Apertürü seçme (**A **apertür önceliği çekimi)**

A modunda siz apertürü seçersiniz ve fotoğraf makinesi en uygun pozlama için enstantaneyi otomatik olarak ayarlar.

- 1 Mod kadranını A konumuna çevirin.
- **2** Apertürü seçmek için ana (veya yardımcı) kadranı çevirin.
	- $\blacksquare$  düğmesine  $(\triangle)$  basın ve pozlama telafisini değiştirmek için ana veya yardımcı kadranı çevirin.
- **3** Fotoğraf çekin.
	- Daha büyük apertür değerleri (daha düşük f sayıları) alan derinliğini azaltır (odağın önündeki ve arkasındaki odaklanmış gözüken alan) ve arka planı bulanıklaştırır. Daha küçük apertür değeri (daha yüksek f sayıları) alan derinliğini artırır.

Apertür değeri (f-sayısı) azaldığında

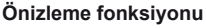

Alan derinliğini önizlemek için Fn1/Fn2 ve · düğmeleri kullanılabilir. Özel menülerde bu düğmelerden herhangi birine [[m] Function], [[m2] Function] veya [© Function] seçeneği kullanılarak [Preview] atanmışsa, apertürü seçilen değere getirerek monitörde alan derinliğini (odak noktasının önündeki ve arkasındaki odaklanmış gözüken alan) kontrol etmek için düğmeyi basılı tutabilirsiniz. [Button Function]:  $\mathbb{R}$  «Fotoğraf makinesinin ayarlarını kişiselleştirme» (S.81)

## <sup>⊗-</sup> İpuçları

• Ana ve yardımcı kadranın rollerinin değiştirilmesi. [Dial Function]: G «Fotoğraf makinesinin ayarlarını kişiselleştirme» (S.81)

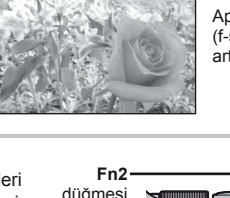

Apertür değeri (f-sayısı) arttığında

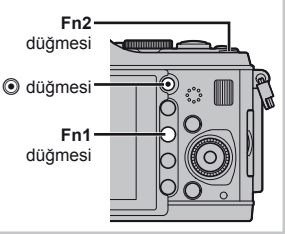

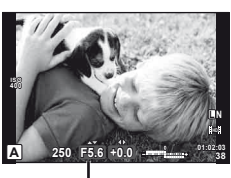

Apertür değeri

## **Enstantaneyi seçme (**S **enstantane önceliği çekimi)**

S modunda siz enstantaneyi seçersiniz ve fotoğraf makinesi en uygun pozlama için apertürü otomatik olarak ayarlar.

1 Mod kadranını S konumuna çevirin.

**2** Enstantaneyi seçmek için ana (veya yardımcı)

•  $\blacksquare$  düğmesine  $(\triangle)$  basın ve pozlama telafisini değiştirmek için ana veya yardımcı kadranı çevirin.

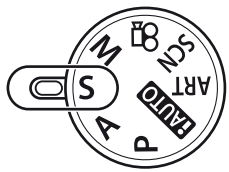

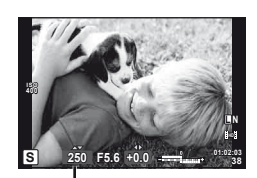

Enstantane hızı

#### **3** Fotoğraf çekin.

kadranı çevirin.

• Enstantanenin kısa olması hızlı hareketleri olan bir sahneyi bulanıklık olmadan dondurur. Düşük bir deklanşör hızı, hızlı hareketin olduğu bir sahneyi bulanıklaştırır. Bu bulanıklaştırma, dinamik bir hareket etkisi verir.

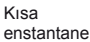

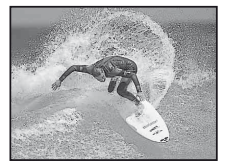

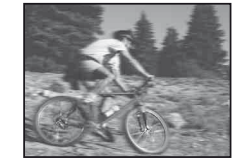

Uzun enstantane

## $\hat{\mathcal{D}}$  ipucları

• Ana ve yardımcı kadranın rollerinin değiştirilmesi. [Dial Function]: ■ «Fotoğraf makinesinin ayarlarını kişiselleştirme» (S.81)

## **Apertürü ve enstantaneyi seçme (**M **manüel çekim)**

M modunda hem apertürü hem de enstantaneyi siz seçersiniz. BULB seçeneğinde, deklanşöre basılıncaya kadar perde açık kalır.

**1** Mod kadranını M konumuna çevirin.

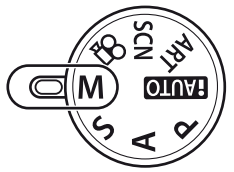

- **2** Enstantaneyi ve apertürü seçmek için kadranları çevirin.
	- Enstantaneyi seçmek için ana kadranı, apertürü seçmek için yardımcı kadranı çevirin.
	- Enstantane hızı değiştirmek üzere ok tuşları takımını kullanmak için, **14** düğmesine  $(\triangle)$  basarak başlayın ve ardından apertürü seçmek için  $\triangle$  düğmelerini ve enstantane hızını seçmek için  $\Delta \nabla$  düğmelerini kullanın.
	- Enstantane, 1/4000 60 san. arasında bir değere ya da [BULB] seçeneğine ayarlanabilir.
- **3** Fotoğraf çekin.

#### $($ .) Dikkat

 $\cdot$  Pozlama telafisi  $M$  modunda kullanılamaz.

#### **Pozlamanın ne zaman biteceğini seçme (bulb)**

Perdenin, deklanşöre (deklanşöre) bastığınız sürece açık kaldığı sabit pozlama ile de fotoğraf çekebilirsiniz. Konuya uygun pozlamanın bitişi zamanı. Gece manzaraları ve havai fişek göstergeleri için. M modunda, enstantaneyi [BULB] seçeneğine ayarlayın.

• Monitörde [BULB] görüntülenir.

## *ِ* İpuçları

• Ana ve yardımcı kadranın rollerinin değiştirilmesi. [Dial Function]: Belirli bir süre geçtikten sonra bulb çekimi otomatik olarak bitirmek için. [Bulb Timer]: Manuel odaklı çekim sırasında odağı sabitlemek için. [Bulb Focusing]: G «Fotoğraf makinesinin ayarlarını kişiselleştirme» (S.81)

## $\langle f \rangle$  Dikkat

- Bulb fotoğrafçılığı sırasında bulanıklığı önlemek için, fotoğraf makinesini bir tripoda takın ve bir uzaktan kumanda kablosu kullanın (S.102).
- Bulb çekimi sırasında aşağıdaki fonksiyonlar kullanılamaz: Sıralı çekim/zamanlayıcılı çekim/AE basamaklamalı çekim/görüntü sabitleyici/ flas basamaklama

#### **Fotoğrafl arda parazit**

Yavaş deklanşör hızlarında, ekranda parazitlenme görüntülenebilir. Bu görüngüler, görüntü yakalama aygıtının normalde ışık görmeyen bölümlerinde akım üretilip görüntü yakalama aygıtında veya görüntü yakalama aygıtının sürücü devresinde ısı artışı meydana geldiğinde ortaya çıkar. Bu durum yüksek sıcaklıktaki ortamda yüksek ISO ayarıyla çekim yapıldığında da ortaya çıkabilir. Bu paraziti azaltmak için, fotoğraf makinesi parazit azaltma fonksiyonunu etkinleştirir. [Noise Reduct.]: L<sup>o</sup> «Fotoğraf makinesinin ayarlarını kişiselleştirme» (S.81)

#### **Panorama fotoğrafl ar çekme**

Birlikte verilen bilgisayar yazılımını kurduysanız, bir panorama oluşturmak üzere fotoğrafları birleştirmek için bu yazılımı kullanabilirsiniz.  $\mathbb{R}$  «OLYMPUS Viewer 2/[ib] yazılımını kullanma» (S.73)

#### **Panorama için fotoğraf çekme**

**1** Mod kadranını SCN konumuna çevirin.

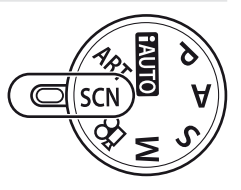

- **2** [Panorama] seçeneğini seçin ve % düğmesine basın.
- **3** Kaydırma yönünü seçmek için,  $\wedge \nabla \triangleleft \triangleright$ düğmelerini kullanın.
- **4** Çekimi kadrajlama kılavuzlarını kullanarak bir fotoğraf çekin.
	- Odak, pozlama ve diğer ayarlar ilk karenin değerlerine sabitlenir.

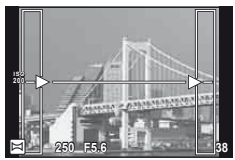

**5** Kılavuzlar bir önceki fotoğrafla üst üste binecek şekilde kadrajlayarak kalan fotoğrafları çekin.

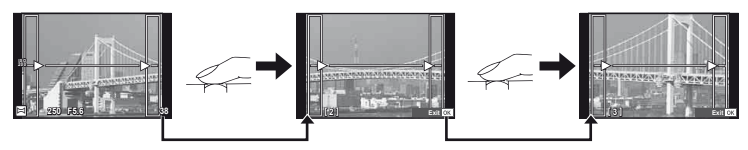

- Bir panorama en fazla 10 fotoğraf içerebilir. Onuncu kareden sonra bir uyarı göstergesi ([M]) görüntülenir.
- **6** Son kareyi çektikten sonra diziyi sonlandırmak için  $\otimes$  düğmesine basın

#### $( \ell )$  Dikkat

• Panorama çekimi sırasında, konum ayarı için çekilen önceki fotoğraf görüntülenmez. Çerçevelerden ya da fotoğraflarda ekran üstünde görüntülenen diğer işaretlerden yararlanarak, kompozisyonunuzu, üst üste binen fotoğrafların kenarları çerçeyeler içerisinde örtüşecek şekilde oluşturun.

## \$ **Notlar**

• İlk kareyi çekmeden önce % düğmesine basılırsa, sahne modu seçim menüsü görüntülenir. Çekim sırasında @ düğmesine basılırsa, panorama çekimi dizisini sona erdirir ve bir sonrakine geçmenize olanak tanır.

#### **3D Fotoğrafçılık**

3D fotoğrafl ar çekin. Sonuçlar 3D görünümünü destekleyen cihazlarda izlenebilir. Fotoğraf makinesinin monitörü görüntüleri 3D olarak izlemek için kullanılamaz.

**1** Mod kadranını SCN konumuna çevirin.

- **2** [3D Photo] seçeneğini seçin ve <sub>®</sub> düğmesine basın.
- **3** İlk çekimi yapmak için deklanşör düğmesine basın ve düğmeyi bu konumda tutun.
	- Odak ve pozlama ilk karenin değerlerine sabitlenir. **Cancel**
- **4** İlk çekim konunuzla üst üste bininceye kadar fotoğraf makinesini yatay olarak çevirmeden kaydırın. Fotoğraf makinesi ikinci çekimi otomatik olarak yapacaktır.
	- Odağı veya zoom'u değiştirmeyin.
	- Fotoğraf makinesi ikinci çekimi otomatik olarak yapmazsa veya deklanşör düğmesini ikinci çekim yapılmadan bırakırsanız, deklanşör düğmesine tekrar yarım basın.
- **5** İki görüntü otomatik olarak birleştirilir.
	- Fotoğraf makinesi [3D photo was not created.] mesajını gösterirse fotoğrafı tekrar çekin.

#### (?) Dikkat

- İlk kare çekildikten sonra zoom değiştirilirse ilk kare iptal edilir.
- Fotoğraf makinesi sadece orta odak noktasında konuya odaklama yapar.
- Görüntü boyutu 1920 × 1080 olarak sabittir.
- 3D ve manüel odaklı obiektifler kullanılamaz.
- Objektife ve fotoğraf makinesi ayarlarına bağlı olarak 3D efekti görülebilir olmayabilir.
- 3D fotoğrafçılığı sırasında fotoğraf makinesi uyku moduna geçmez.
- RAW fotoğraf çekilemez.
- Kare kapsamı %100 değildir.

#### \$ **Notlar**

 $\cdot$  İlk çekimi yaptıktan sonra fotoğrafı tekrar çekmek için  $\overline{m}$  düğmesine basın. İlk çekimi kaydetmek ve bir 3D görüntü kaydetmeden çıkmak için  $\circledcirc$  düğmesine basın.

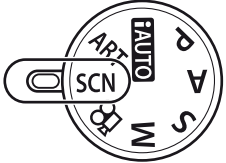

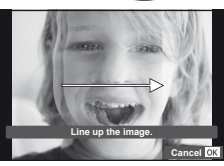

## **Tek bir karede birden fazla pozlama (çoklu pozlama)**

Görüntü kalitesi için o an seçilmiş olan seçeneği kullanarak, tek bir karede birden fazla pozlama kaydedin.

- **5** çekim menüsünde [Multiple Exposure] öğesini seçin (S. 107).
- **2** Ayarları yapın.

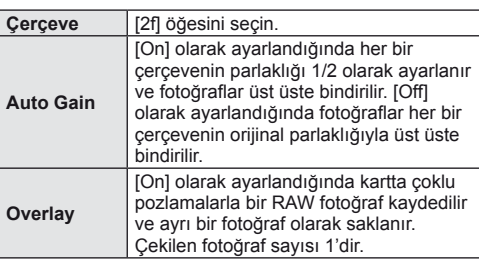

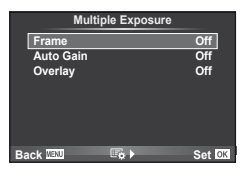

• Coklu pozlama etkinken monitörde **•** görüntülenir.

#### **3** Fotoğraf çekin.

- Çekim başladığında **b** yeşil renkte görüntülenir.
- $\cdot$  Son karevi silmek için  $\overline{\mathbb{U}}$  düğmesine basın.
- Bir sonraki karenin çerçevelenmesine kılavuzluk etmek için bir önceki kare objektiften gelen görüntünün üzerine bindirilir.

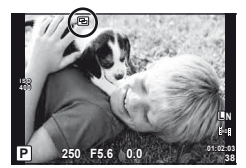

## % İpuçları

- Üç veya daha fazla fotoğrafı üst üste bindirmek için: [K] için RAW seçeneğini seçin ve tekrarlı çoklu pozlama yapmak için [Overlay] seçeneğini kullanın.
- RAW fotoğrafları üst üste bindirme hakkında daha fazla bilgi almak için:  $\mathbb{R}$  «Fotoğraf bindirme» (s.68)

## $\Omega$  Dikkat

- Çoklu pozlama etkinken fotoğraf makinesi uyku moduna geçmez.
- Başka fotoğraf makineleriyle çekilmiş fotoğraflar, bir çoklu pozlamaya dahil edilemez.
- [Overlay] öğesi [On] olarak ayarlandığında bir RAW fotoğraf seçildiğinde görüntülenen fotoğraflar çekim sırasındaki ayarlarla oluşturulur.
- Çekim fonksiyonlarını ayarlamak için önce çoklu pozlama çekimini iptal edin. Bazı fonksiyonlar ayarlanamaz.
- Çoklu pozlama, aşağıdaki durumlarda ilk fotoğraftan otomatik olarak iptal edilir. Fotoğraf makinesi kapatıldığında/ $\blacktriangleright$ düğmesi basıldığında/MENU düğmesine basıldığında/Çekim modu P, A, S veya M ayarından farklı bir ayardayken/Pil gücü zayıfken/Fotoğraf makinesine herhangi bir kablo takılıyken/Monitör ve elektronik vizör arasında geçiş yapıyorsunuz
- [Overlay] kullanılarak bir RAW fotoğraf seçildiğinde, JPEG+RAW olarak kaydedilen görüntü için JPEG fotoğraf görüntülenir.
- Basamaklama kullanılarak çoklu pozlama yapılırken, öncelik çoklu pozlama çekimine verilir. Bindirme fotoğraf kaydedilirken, basamaklama fabrika ayarına sıfırlanır.

## **Bir dizi fotoğraf boyunca ayarları değiştirme (basamaklama)**

«Basamaklama», bir dizi çekim üzerinde otomatik olarak değişik ayarlar uygulama veya bir dizi görüntü üzerinde o anki değeri «basamaklama» işlemidir. Basamaklama P. A. S ve M modlarında kullanılabilir.

**1** X çekim menüsünde [Bracketing] öğesini seçin (S.107). **<sup>2</sup>**

**2** Bir basamaklama türü seçin.

• Monitörde **EXT** görüntülenir. **AE BKT** WE BKT

#### **AE BKT (AE basamaklama)**

Fotoğraf makinesi 3 çekimde pozlamayı 0.3 EV, 0.7 EV veya 1.0 EV kadar değiştirir. Tek kare çekimde, deklanşöre her tam basışta tek bir kare çekilir; sıralı çekimde deklanşör basılı tutulduğunda, tekrar bırakılıncaya kadar fotoğraf makinesi şu sırayı takip ederek çekim yapmaya devam eder: değişiklik yok, eksi, artı. Kare sayısı: 2, 3, 5 veya 7

- Basamaklama sırasında **BKT** göstergesi yeşile döner.
- $\cdot$  Fotoğraf makinesi, apertürü ve enstantaneyi ( $\mathsf P$  modu), enstantaneyi (**A** ve **M** modları) veya apertürü (**S** modu) değiştirerek pozlamayı değiştirir.
- Fotoğraf makinesi pozlama telafisi için o an seçili olan değeri basamaklar.
- Basamaklama artış miktarı [EV Step] için seçilen değerle değişir.  $\mathbb{R}$  «Fotoğraf makinesinin ayarlarını kişiselleştirme» (S.81)

#### **WB BKT (WB basamaklama)**

Tek çekimden farklı beyaz dengeleriyle, beyaz dengesi için seçilmiş olan değerden başlayarak otomatik olarak üç fotoğraf (belirli renk yönlerinde ayarlı) oluşturulur.

- Beyaz dengesi, A B (Sarı Mavi) ve G M (Yeşil Pembe) eksenlerinin her birinde 2, 4 veya 6 adımda değiştirilebilir.
- Fotoğraf makinesi beyaz dengesi telafisi için o an seçili olan değeri basamaklar.
- Seçilen kare sayısı için bellek kartında yeterli yer yoksa WB basamaklama sırasında herhangi bir fotoğraf çekilmez.

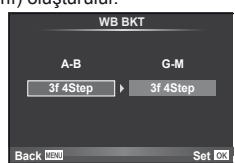

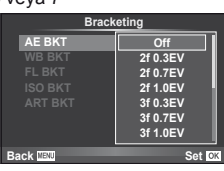

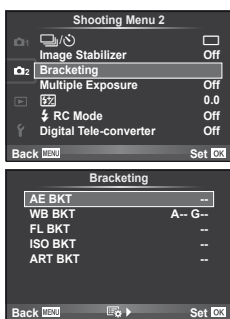

#### **FL BKT (FL basamaklama)**

Fotoğraf makinesi üç kare boyunca flaş düzeyini değiştirir (ilk karede herhangi bir değişiklik yapılmaz, ikincide negatif, üçüncüdeyse pozitif değişiklik yapılır). Tek kare çekimde, deklanşöre her basılığında tek bir kare çekilir; sıralı çekimde deklanşör basılı tutulduğu sürece tüm kareler çekilir. **Bracketing**

- Basamaklama sırasında **EKT** göstergesi yeşile döner.
- Basamaklama artış miktarı [EV Step] için seçilen değerle değişir.  $\mathbb{R}$  «Fotoğraf makinesinin ayarlarını kişiselleştirme» (S.81)

#### **ISO BKT (ISO basamaklama)**

Fotoğraf makinesi, enstantane ve apertürü sabit tutar ve o an seçili olan duyarlılık ayarını (otomatik duyarlılık seçilmişse, en uygun duyarlılık ayarını) basamaklayarak, üç kare boyunca duyarlılığı 0.3 EV, 0.7 EV veya 1.0 EV değiştirir (ilk karede herhangi bir değişiklik yapılmaz, ikincide negatif, üçüncüdeyse pozitif değişiklik yapılır). Tek kare çekimde, deklanşöre her basılığında tek bir kare çekilir; sıralı çekimde deklanşör basılı tutulduğu sürece tüm kareler çekilir.

• Basamaklama artış miktarı [ISO Step] için seçilen değerle değişmez.

G «Fotoğraf makinesinin ayarlarını kişiselleştirme» (S.81)

• Basamaklama [ISO-Auto Set] ile belirlenen üst sınırdan bağımsız olarak yapılır.  $\mathbb{R}$  «Fotoğraf makinesinin ayarlarını kişiselleştirme» (S.81)

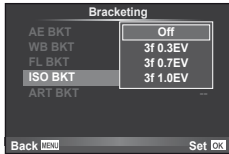

**ISO BKT ART BKT --**

**Back ISSN** Set **Set** 

**A-- G-- 3f 0.3EV 3f 0.7EV 3f 1.0EV Off**

**WB BKT FL BKT**

#### **ART BKT (ART basamaklama)**

Deklansör düğmesi her basıldığında, fotoğraf makinesi her biri farklı görsel filtre ayarına sahip birden fazla görüntü kaydeder. Her bir resim modu için görsel filtre basamaklamasının bağımsız olarak açabilir veya kapatabilirsiniz.

- Kaydetme işlemi biraz zaman alır.
- ART BKT, WB BKT veya ISO BKT ile birleştirilemez.

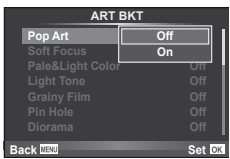

## **Digital Zoom (Dijital Tele Dönüştürücü)**

Dijital Tele Dönüştürücü, o anki zoom oranının ötesinde zoom yapmak için kullanılır. Fotoğraf makinesi orta kırpmayı kaydeder. Zoom yaklaşık 2× artar.

**1** X Çekim menüsünde [Digital Tele-converter] öğesi için [On] seçeneğini seçin (S.107).

**2** Monitördeki görüntü 2 kat büyütülür.

• Konu monitörde göründüğü şekilde kaydedilir.

#### (?) Dikkat

- Dijital zoom çoklu pozlama ile veya SCN modunda  $[3D], [2], [2], [2]$  veya  $[2]$  seçildiğinde kullanılamaz.
- Bir RAW fotoğraf görüntülendiğinde, monitördeki görülebilir alan bir çerçeveyle gösterilir.

Dahili flaş gerektiğinde manüel olarak ayarlanabilir. Dahili flaş, çeşitli çekim kosullarında flaslı fotoğrafçılık için kullanılabilir.

## **Bir flaş** kullanma (flaşlı fotoğrafçılık)

- 1 Flaşı kaldırmak için flaş düğmesine basın.
- **2** Seçenekleri görüntülemek için  $\sharp$  düğmesine (D) basın.
- **3** Bir flaş modu seçmek için  $\triangleleft$  düğmelerini kullanın ve  $\textcircled{ }$  düğmesine basın.
	- Kullanabilir seçenekler ve bunların görüntülendiği sıra çekim moduna bağlıdır. **IG** «Çekim modu ile ayarlanabilen flas modları» (S.104)

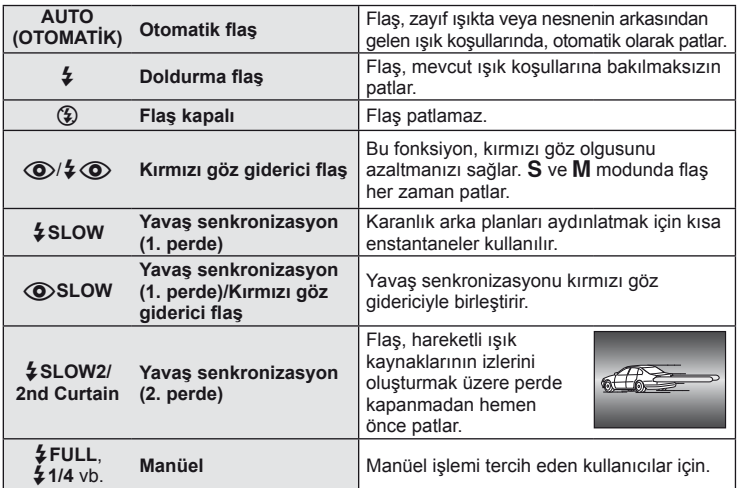

**4** Deklanşör düğmesine tam basın.

## $\omega$  Dikkat

*3*

- $\sqrt{\mathcal{O}}$   $\sqrt{\mathcal{O}}$  (Kırmızı göz giderici flaş)] modunda, ön flaslardan sonra, perdenin açılmasından önce yaklaşık 1 saniye geçer. Çekim tamamlanıncaya kadar fotoğraf makinesini oynatmayın.
- $\sqrt{\mathcal{O}}$   $\sqrt{\mathcal{O}}$  (Kırmızı göz giderici flaş)] bazı çekim koşullarında etkili bir şekilde çalışmayabilir.
- Flaş patladığında, deklanşör hızı 1/180 san. veya uzun bir süreye ayarlanır. Bir konuyu parlak bir arka plan önünde doldurma flaşı ile çekerken, arka plan fazla pozlanabilir.

## **Flaş çıkışını değiştirme (Flaş yoğunluk kontrolü)**

Karenin diğer kısımlarının doğru pozlanmış olmasına rağmen, konunun fazla veya az pozlandığını fark ederseniz flaş çıkışını değiştirebilirsiniz.

- **1** Canlı kontrolü görüntüleyin (S.20) ve  $\Delta \nabla$  düğmelerini kullanarak Flaş yoğunluğu kontrol öğesini seçin.
- **2** √ Ddüğmelerini kullanarak telafi değerini seçin ve  $\circledcirc$  düğmesine basın.

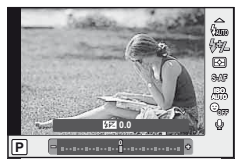

## % İpuçları

• Flas basamaklama hakkında bilgi almak için:  $\mathbb{R}$  «FL BKT (FL basamaklama)» (S.58)

#### $( \ell )$  Dikkat

- Bu, elektronik flas üzerindeki flas denetim modu MANUAL değerine ayarlı olduğunda işlemez.
- Flaş yoğunluğu elektronik flaş üzerinde ayarlanırsa, fotoğraf makinesinin flaş yoğunluğu ayarıyla birleştirilir.
- [[57] +[2] öğesi [On] olarak ayarlandığında, flas yoğunluğu değeri pozlama telafisi değerine eklenir.  $\mathbb{R}$  «Fotoğraf makinesinin ayarlarını kişiselleştirme» (S.81)

## **Bu fotoğraf makinesiyle kullanıma özel harici flaş ünitelerini kullanma**

Bu fotoğraf makinesiyle kullanıma özel harici flaş üniteleri, otomatik flaş kontrolü, süper FP ve kablosuz flaş kontrolü dahil olmak üzere birçok flaşlı fotoğrafçılık seçeneklerini destekler (S.93).

## **Diğer harici fl aş üniteleri**

Bu fotoğraf makinesiyle kullanım için tasarlanmış olmayan harici flaş ünitelerini, fotoğraf makinesinin flaş pabucuna takarak kullanırken aşağıdaki noktalarda dikkat edin:

- Fotoğraf makinesinin flas pabucunun X-kontağına yaklaşık 24 V değerinden daha fazla gerilim uygulayan uyumsuz flaş kullanılması fotoğraf makinesine zarar verir.
- Olympus spesifikasyonlara uygun olmayan sinyal kontaklarına sahip flas ünitelerinin kullanılması fotoğraf makinesine zarar verir.
- Fotoğraf makinesini sadece M çekim modunda ve 1/180 san. değerinden daha uzun bir enstantanede ve ISO duyarlılığı [AUTO] haricinde bir ayarda kullanın.
- Flas kontrolü ancak flası fotoğraf makinesiyle seçilmiş olan ISO duyarlılığına ve apertür değerine manüel olarak getirerek gerçekleştirilebilir. Flaş parlaklığı ya ISO duyarlılığını ya da apertürü değiştirerek ayarlanabilir.
- Objektif için uygun olan bir aydınlatma açısına sahip bir flas kullanın. Aydınlatma açısı normalde 35 mm formatına eşdeğer odak uzaklıklarıyla ifade edilir.

Yüksek Tanımlı (HD) sesli filmler kaydetmek için @ düğmesine basın. Film modunda  $\triangle$  ve  $M$  modlarında bulunan efektlerden vararlanarak filmler oluşturabilirsiniz.

## **Film kaydetme için ayarları değiştirme**

#### **Bir filme efektler ekleme.**

1  $\Omega$  modunu seçtikten sonra, canlı kontrolü görüntüleyin (S.20) ve çekim modunu vurgulamak için  $\Delta \nabla$  düğmelerini kullanın.

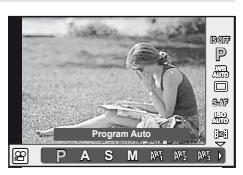

2 Bir mod seçmek için <>>
düğmelerini kullanın ve  $\textcircled{w}$  düğmesine basın.

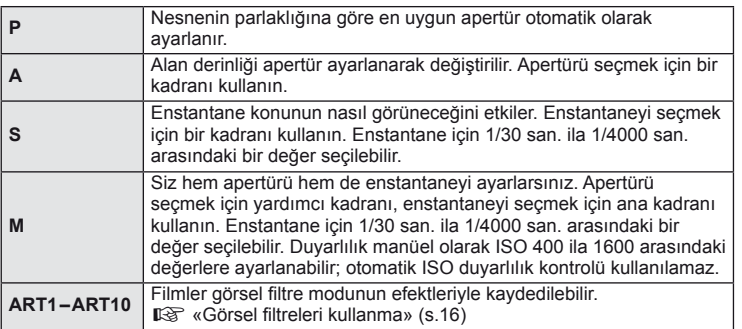

## $\omega$  Dikkat

- Bir film kaydederken, pozlama telafisi, apertür değeri veya enstantane için ayarları değiştiremezsiniz.
- Bir film kaydederken [Image Stabilizer] etkinleştirilmişse kaydedilen görüntü biraz büyütülür. [Vertical IS] veya [Horizontal IS] seçilmiş olsa bile, [Auto] ayarı uygulanır.
- Fotoğraf makinesi aşırı titretiliyorsa sabitleme mümkün olmaz.
- Görüntü sabitleme fonksiyonu olan bir objektif kullanıldığında, ya objektifin ya da fotoğraf makinesinin görüntü sabitleme fonksiyonunu devre dışı bırakın.
- Fotoğraf makinesinin içi ısınırsa, makineyi korumak için çekim otomatik olarak durdurulur.
- Bazı görsel filtrelerle [C-AF] çalışması sınırlı olur.
- Film kaydetme için SD hız sınıfı 6 ve üzerine sahip kartlar önerilir.

#### Film sesi seçenekleri (filmleri sesli kaydetme)

- **1** Canlı kontrolü görüntüleyin (S.20) ve  $\Delta \nabla$  düğmelerini kullanarak Film  $\oint$ öğesini seçin.
- 2  $\triangle$  düğmelerini kullanarak açın/kapatın ve  $@$  düğmesine basın.

#### (?) Dikkat

- Bir filmde ses kaydedilirken, objektifin veya fotoğraf makinesinin çalışma sesi de kaydedilebilir. İsterseniz, [AF Mode] öğesini [S-AF] olarak ayarlayarak veya düğmelere basma sayısını sınırlandırarak bu sesleri azaltabilirsiniz.
- [ART7] (Diorama) modunda ses kaydedilmez.

## **Filmleri izleme**

- 1 Bir filmi tek kare oynatmada görüntüleyin ve Q düğmesine basın.
- $2~\Delta \nabla$  düğmelerini kullanarak [Movie Play] öğesini seçin ve oynatmayı başlatmak için Q düğmesine basın.
	- Film oynatma sırasında aşağıdaki işlemler yapılabilir:

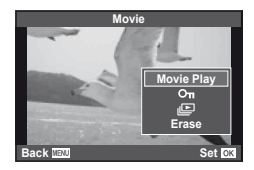

Q

R

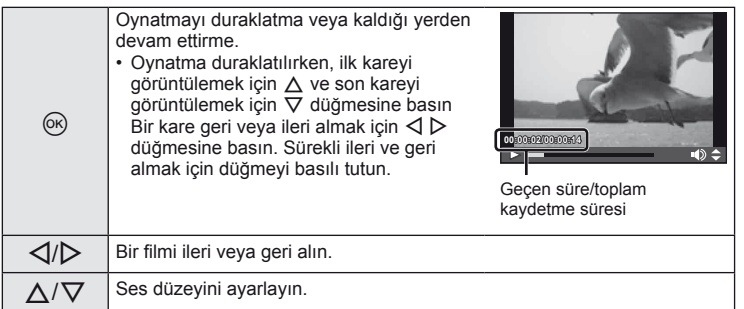

## % İpuçları

- Filmleri deklanşöre basarak kaydetme:  $\mathbb{R}$  «Filmleri deklanşöre basarak kaydetme» (S.92)
- Daha uzun filmler kaydetme (HD'de kaydetmeniz gerekmediğinde): LS «Bir kayıt modu secme» (S.47)
- Rüzgar gürültüsünü azaltma:  $\mathbb{R}$  «Mikrofon seti (SEMA–1)» (S.102)

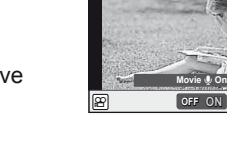

## **Tek kare oynatma**

Fotoğrafları tam kare görmek için  $\blacktriangleright$  düğmesine basın.

 $\blacksquare$ 

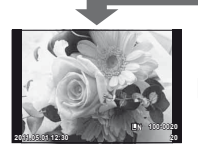

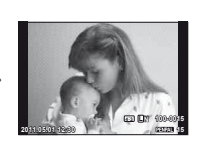

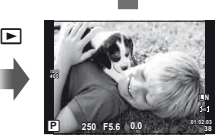

 $\blacksquare$ 

Bellek kartındaki OLYMPUS PENPAL bağlı Çekim modu

görüntüler

• Çekim modundan çıkmak için deklanşöre yarım basın.

Tam kare oynatmada aşağıdaki işlemler yapılabilir:

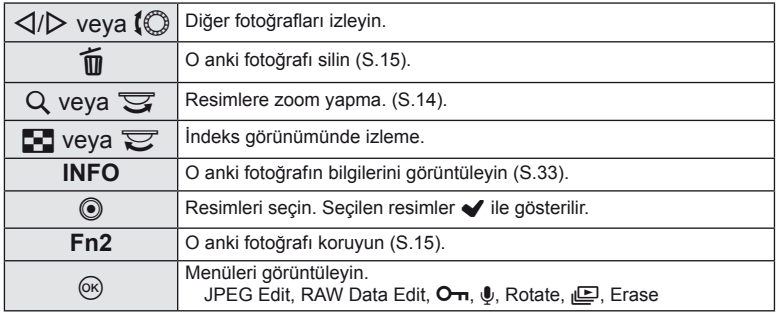

## **İndeks ekranı/takvim ekranı**

#### $\blacksquare$  indeks görüntüleme

Tam kare oynatma sırasında birden fazla fotoğrafı izlemek için  $\Box$  düğmesine basın.

#### ■ Takvim ekranı

Her bir tarihte çekilmiş ilk fotoğrafı görüntüleyin.

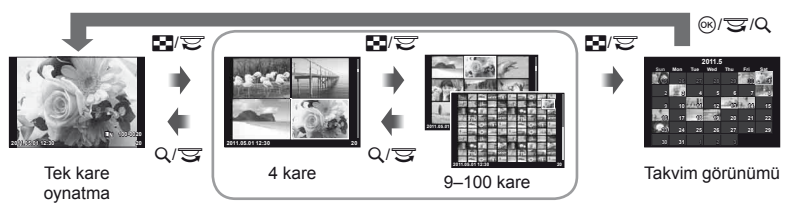

İndeks görünümü

Sadece [On] seçilmiş olan öğeler görüntülenir. [G-I/Info Settings]:  $\overline{\mathbb{R}}$  «Fotoğraf makinesinin ayarlarını kişiselleştirme» (S.81)

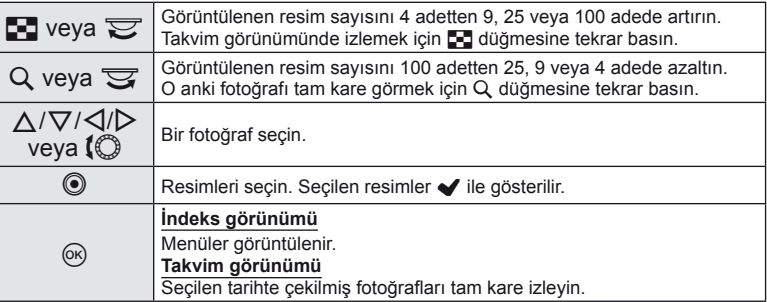

## **Oynatma zoom'u (yakın plan oynatma)**

[▶ Close Up Mode] için [mode2] seçilmişse, normal yakın oynatmanın yanında fotoğraflara hızlıca zoom yapabilirsiniz ve diğer kareleri o anki zoom oranında (zoom ile sayfa çevirme) izleyebilirsiniz.  $\mathbb{I}\mathbb{R}\mathbb{R}^3$  «Fotoğraf makinesinin ayarlarını kişiselleştirme» (S.81)

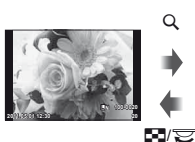

Tek kare oynatma

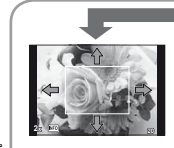

Zoom çerçevesi

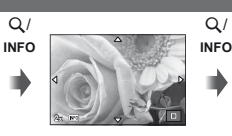

Kaydırma

**2 <sup>20</sup> <sup>x</sup>** U/**INFO**

Diğer fotoğrafları izleme (zoom ile sayfa çevirme)

Yakın plan oynatma

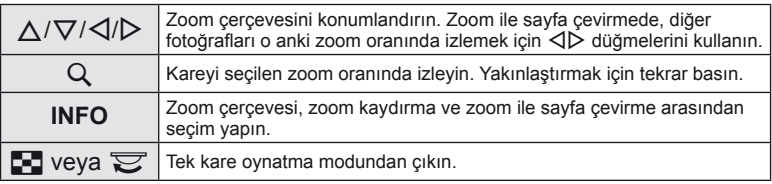

#### **Görüntüleri seçme**

Korumak veya silmek için birden fazla resim seçin. O anki resmi secmek için @ düğmesine basın. Seçilen resimler  $\blacktriangleright$  ile isaretlenir.  $\blacktriangleright$  öğesini kaldırmak ve resim seçimini iptal etmek için  $\odot$  düğmesine tekrar basın.

• İndeks oynatmada birden fazla resim seçilebilir.

#### **Tüm korumaları kaldırma**

Bu fonksiyon tek bir seferde birkaç fotoğrafın korumasını kaldırmanızı sağlar.

- **1**  $\Box$  (oynatma) menüsünde [Reset Protect] öğesini seçin (S. 107).
- **2** [Yes] seceneğini seçin ve  $\otimes$  düğmesine basın.

#### **Tüm kareleri silme**

Bellek kartındaki tüm fotoğrafları silin.

- 1 <sup>o</sup> çekim menüsünde [Card Setup] öğesini seçin (S. 107).
- **2** [All Erase] seçeneğini seçin ve  $\otimes$  düğmesine basın.
	- Görüntü verisi olmayan verileri silmek için [Format] seçeneği (S.99) kullanılabilir.
- $\boldsymbol{3}$  [Yes] seçeneğini seçin ve  $\otimes$  düğmesine basın.

#### **Döndürme**

Fotoğrafları döndürülüp döndürülmeyeceğini seçin.

- **1** Fotoğrafı oynatın ve  $\circledcirc$  düğmesine basın.
- **2** [Rotate] seçeneğini seçin ve  $\otimes$  düğmesine basın.
- **3** Fotoğrafı saat yönünde döndürmek için  $\triangle$ ; saat yönünün tersi yönde döndürmek için  $\nabla$  düğmesine basın; düğmeye her basıldığında fotoğraf döner.
	- Ayarları kaydedip çıkmak için @ düğmesine basın.
	- Döndürülen fotoğraf o anki doğrultusunda kaydedilir.
	- Filmler, 3D fotoğraflar ve korunmuş fotoğraflar döndürülemez.

## *<sup>⊗-</sup>* İpuçları

•  $\Box$  (oynatma) menüsünde  $\Box$  (S.107) için [On] seçilmişse, oynatma sırasında görüntüler yeni doğrultuda görüntülenir.

*5*

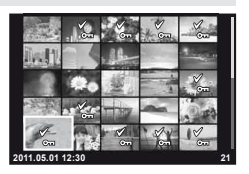

### **Slayt gösterisi**

Bu fonksiyon, kartta kaydedilen sabit fotoğrafları birbiri ardına gösterir.

1 Oynatma sırasında @ düğmesine basın ve slayt gösterisi seçeneğini seçin.

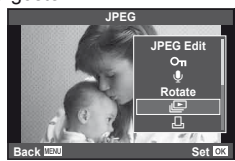

#### 2 Ayarları yapın.

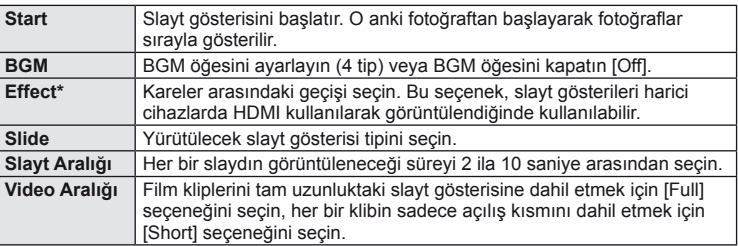

\* Filmler için kullanılabilir tek efekt [Fade] efektidir.

#### **3** [Start] seçeneğini seçin ve  $\otimes$  düğmesine basın.

- Slayt gösterisi başlar.
- Slayt gösterisini durdurmak için @ düğmesine basın.

#### **Ses düzeyi**

Slayt gösterisi sırasında, fotoğraf makinesinin genel ses düzeyini ayarlamak için  $\Delta \nabla$ düğmelerini kullanın. Arka plan müziği ile fotoğraflar veya filmlerle kaydedilmiş ses arasındaki dengeyi değiştirmek için  $\triangleleft$  düğmelerini kullanın.

## **Sabit fotoğrafl arı düzenleme**

Kayıt edilmiş olan fotoğraflar düzenlenip yeni fotoğraf olarak kaydedilebilir.

**1** Düzenlenecek fotoğrafı seçin ve  $\circledcirc$  düğmesine basın.

• Fotoğraf bir RAW fotoğrafsa [RAW Data Edit]; bir JPEG fotoğrafsa [JPEG Edit] görüntülenir. Görüntü RAW+JPEG formatında kaydedilmişse, düzenlenecek kopya [Edit] seçeneği seçimiz tarafından belirlenir.

**2** [RAW Data Edit] veya [JPEG Edit]seçeneğini seçin ve  $\otimes$  düğmesine basın.

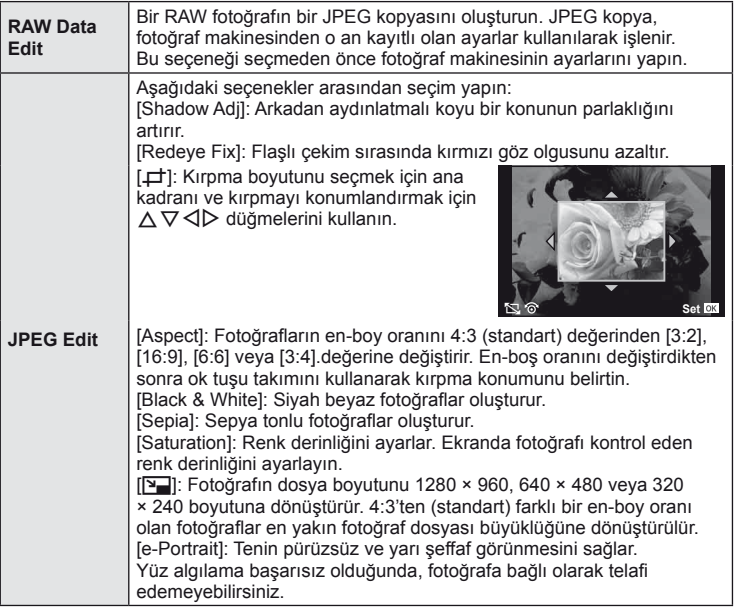

## $\Omega$  Dikkat

- Filmler ve 3D fotoğraflar düzenlenemez.
- Kırmızı göz düzeltimi, ilgili görüntüye bağlı olarak kullanılamayabilir.
- Aşağıdaki durumlarda JPEG görüntünün düzenlenmesi mümkün değildir. Fotoğraf RAW biçiminde kaydedildiğinde, fotoğraf bir PC'de işlendiğinde, kart belleğinde yeterince yer kalmadığında, fotoğraf başka bir fotoğraf makinesi tarafından kayıt edildiğinde.
- Bir fotoğrafı yeniden boyutlandırırken ([[M]), özgün fotoğrafta kaydedilen piksel sayısından daha büyük bir piksel sayısı seçmeniz mümkün değildir.
- [ $\pm$ ] ve [Aspect] sadece 4:3 (standart) en-boy oranında olan fotoğrafları düzenlemek için kullanılabilir.

#### **Fotoğraf bindirme**

Fotoğraf makinesiyle çekilen en fazla 3 RAW fotoğraf üst üste bindirilerek ayrı bir fotoğraf olarak kaydedilebilir. Fotoğraf, kayıt modu fotoğrafın kaydedildiği tarihe ayarlanmış olarak kaydedilir. ([RAW] seçilmişse, kopya [YN+RAW] formatında kaydedilir.)

- **1** Oynatmada bir RAW fotoğraf görüntülenirken  $\otimes$  düğmesine basın ve [Image Overlay] öğesini seçin.
- $2$  Üst üste bindirilecek fotoğraf sayısını seçin ve  $\otimes$  düğmesine basın.
- 3 Üst üste bindirme işleminde kullanılacak RAW fotoğraflar arasından seçim yapmak için  $\triangle \triangledown \triangle \triangleright$  düğmelerini kullanın ve seçmek için Q düğmesine basın.
	- 2. adımda belirtilen sayıda fotoğraf seçildikten sonra üst üste bindirme işlemi görüntülenir.
- 4 Kazancı ayarlayın.
	- Bir fotoğrafı seçmek için  $\triangle$  düğmelerini ve kazancı ayarlamak için  $\Delta \nabla$  düğmelerini kullanın.
	- Kazanç 0,1 2,0 aralığında ayarlanabilir. Sonuçları monitörde kontrol edin.

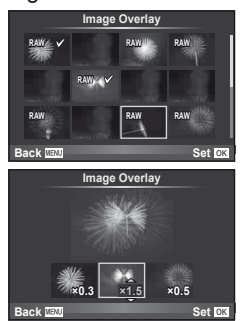

 $\overline{5}$   $\otimes$  düğmesine basın. Bir onay iletişim penceresi görüntülenir; [Yes] seçeneğini seçin ve % düğmesine basın.

#### $\widetilde{\mathscr{D}}$  ipucları

• Dört veya daha fazla fotoğrafı üst üste bindirmek için, üst üste bindirilecek fotoğrafı RAW dosyası olarak kaydedin ve arka arkaya [Image Overlay] fonksiyonunu kullanın.

## **Ses kaydetme**

O anki fotoğrafa bir ses kaydı ekleyin (30 san. kadar).

- 1 Bir ses kaydı eklemek istediğiniz fotoğrafı seçin ve ® düğmesine basın.
	- Korumalı fotoğraflar için ses kaydetme bulunmaz.
	- Ses kaydetme oynatma menüsünde de bulunur.

**2** [ $\Phi$ ] seçeneğini seçin ve  $\otimes$  düğmesine basın.

- Bir ses kaydı eklemeden çıkmak için [No] seçeneğini secin.
- 3 Kaydı başlatmak için [ $\bigcirc$  Start] seceneğini seçin ve  $\circledcirc$  düğmesine basın.
	- Kaydı ortada durdurmak için  $\circledast$  düğmesine basın.
- **4** Kaydı sonlandırmak için  $\otimes$  düğmesine basın.
	- Ses kaydı içeren fotoğraflar bir J simgesiyle gösterilir.
	- Bir kaydı silmek için 2. adımda [Erase] seçeneğini seçin.

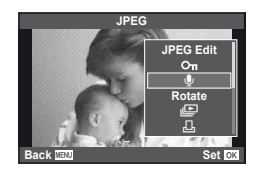

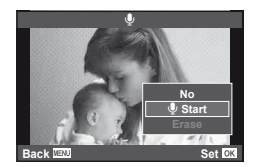

## **Fotoğraf makinesindeki görüntüleri televizyonda izleme**

Kayıtlı fotoğrafları TV'nizde oynatmak için, fotoğraf makinesi ile birlikte verilen AV kablosunu kullanın. Fotoğraf makinesini piyasada bulunan bir HDMI mini kabloyla yüksek tanımlı bir TV'ye bağlayarak yüksek tanımlı fotoğrafları görüntüleyebilirsiniz.

#### AV kablosuyla bağlama

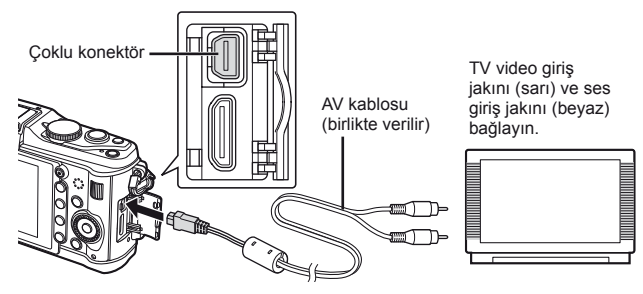

- 1 Bağlanan TV'ye uyan video sinyal formatını seçmek için fotoğraf makinesini kullanın ([NTSC]/[PAL]).
	- [Video Out]:  $\mathbb{R}$  «Fotoğraf makinesinin ayarlarını kişiselleştirme» (S.81)
- 2 TV'yi ve fotoğraf makinesini bağlayın.
- 3 TV'yi açın ve «INPUT» öğesini «VIDEO» (fotoğraf makinesine bağlanmış bir giriş jakı) ayarına getirin.

#### $\circledR$  Dikkat

- AV kablosu fotoğraf makinesine bağlandığında, fotoğraf makinesindeki monitör otomatik olarak kapanır.
- $\cdot$  Bir AV kablosuyla bağlarken  $\blacktriangleright$  düğmesine basın.
- TV'nizin giriş kaynağının değiştirilmesine ilişkin bilgi için, TV'nin kullanma kılavuzuna bakın.
- TV'nin ayarlarına bağlı olarak görüntülenen fotoğraflar ve bilgiler kırpılabilir.

#### HDMI mini kablosuyla bağlama

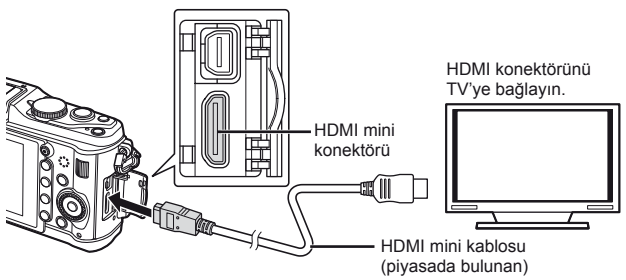

*5*

- 1 Fotoğraf makinesini HDMI mini kabloyu kullanarak televizyona bağlayın.
- 2 TV'yi çalıştırın ve «INPUT» öğesini «HDMI INPUT» olarak ayarlayın.
- 3 Fotoğraf makinesini açın.

## **(1)** Dikkat

- TV'nizin giriş kaynağının değiştirilmesine ilişkin bilgi için, TV'nin kullanma kılavuzuna bakın.
- Fotoğraf makinesinin üzerindeki HDMI mini konektörüne uyan bir HDMI mini kablosu kullanın.
- Fotoğraf makinesi ve TV hem bir AV kablosu hem de bir HDMI mini kablosuyla bağlanmışsa, HDMI kablosunun önceliği bulunur.
- TV'nin ayarlarına bağlı olarak görüntülenen fotoğraflar ve bilgiler kırpılabilir.
- Bir TV'ye bir HDMI mini kablosuyla bağlarsanız, dijital video sinyalinin formatını seçebilirsiniz. Televizyonda seçili giriş formatına uygun olan bir format seçin. [HDMI]:  $\mathbb{R}$  «Fotoğraf makinesinin ayarlarını kişiselleştirme» (S.81)

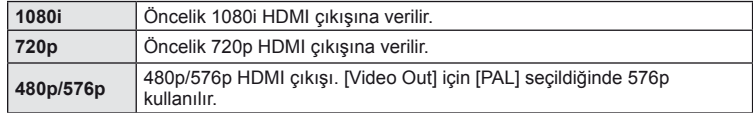

- HDMI kablosu bağlı olduğunda fotoğraf veya film çekemezsiniz.
- Fotoğraf makinesini başka HDMI çıkış cihazlarına bağlamayın. Aksi taktirde fotoğraf makinesi zarar görebilir.
- USB üzerinden bir bilgisayara veya yazıcıya bağlıyken HDMI çıkışı gerçekleşmez.

#### **TV uzaktan kumandasının kullanılması**

Fotoğraf makinesi HDMI kontrolünü destekleyen bir TV'ye bağlandığında, TV'nin uzaktan kumandasıyla kumanda edilebilir.

- $1$   $\frac{4}{3}$  Özel Menü (S.81) in sekmesinde [HDMI] öğesini seçin.
- 2 [HDMI Control] öğesini ve [On] seceneğini seçin.

#### $3$  TV'nin uzaktan kumandasıyla kumanda edin.

- Fotoğraf makinesini TV'de görüntülenen işlem kılavuzunu takip ederek kumanda edebilirsiniz.
- Tek kare oynatma sırasında, «Kırmızı» düğmesine basarak bilgi ekranını; «Yeşil» düğmesine basarak indeks ekranını görüntüleyebilir veya gizleyebilirsiniz.
- Bazı televizyonlar tüm özellikleri desteklemeyebilir.

# **Fotoğrafl arı gönderme ve alma**

Bir OLYMPUS PENPAL'e bağlanmış olan bluetooth cihazlarına ve diğer fotoğraf makinelerine fotoğraflar göndermek ve bunlardan fotoğraflar almak için, opsiyonel OLYMPUS PENPAL kullanılabilir. Bluetooth cihazları hakkında daha fazla bilgi için OLYMPUS web sitesini ziyaret edin. Fotoğraf göndermeden veya almadan önce aksesuar bağlantı noktası menüsünü erişilebilir kılmak üzere,  $\left[\frac{a}{2} / \sqrt{\epsilon}\right]$  Menu Display] > [ $\mathbb{R}$  Menu Display] öğesi için [On] seçeneğini seçin.

## **Fotoğraf gönderme**

*6*

JPEG fotoğrafları yeniden boyutlandırın ve başka bir cihaza gönderin. Fotoğraf göndermeden önce, alıcı cihazın veri alma moduna ayarlanmış olduğundan emin olun.

- **1** Göndermek istediğiniz fotoğrafı tam kare görüntüleyin ve <sub>®</sub> düğmesine basın.
- **2** [Send A Picture] seçeneğini seçin ve  $@$  düğmesine basın.
	- [Search] seçeneğini seçin ve takip eden iletişim penceresinde <a>  $\phi$  düğmesine basın. Menzildeki veya [Address Book] öğesindeki Bluetooth cihazları görüntülenir.
- **3** Hedefi seçin ve % düğmesine basın.
	- Fotoğraf alıcı cihaza yüklenir.
	- Bir PIN kodu girmeniz istendiğinde, 0000 girin ve @ düğmesine basın.

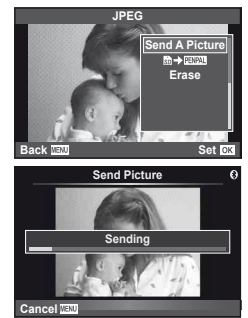

## **Fotoğraf alma/bir ev sahibi cihaz ekleme**

Gönderen cihaza bağlanın ve JPEG fotoğrafları alın.

- **1** Aksesuar bağlantı menüsünün (S.90) **A** sekmesinde [OLYMPUS PENPAL Share] seçeneğini seçin.
- **2** [Please Wait] seçeneğini seçin ve  $@$  düğmesine basın.
	- Gönderen cihazda fotoğraf gönderme işlemlerini yürütün.
	- Aktarım başlar ve bir [Receive Picture Request] iletişim penceresi görüntülenir.
- **3** [Accept] seçeneğini seçin ve % düğmesine basın.
	- Fotoğraf, fotoğraf makinesine indirilir.
	- Bir PIN kodu girmeniz istendiğinde, 0000 girin ve @ düğmesine basın.

## *<sup>⊗-</sup>* İpuçları

• Aktarılacak görüntüleri yeniden boyutlandırmak için veya fotoğraf makinesinin bir hedefi nasıl arayacağını seçmek için: **G** «Fotoğraf makinesinin ayarlarını kişiselleştirme» (S.81)

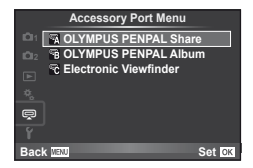

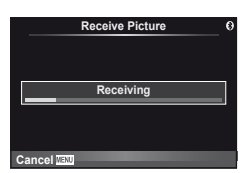

*6*

#### **Adres defterini düzenleme**

OLYMPUS PENPAL ev sahibi cihazın bilgilerini saklayabilir. Ev sahibi cihazlara isimler atayabilir veya ev sahibi cihaz bilgilerini silebilirsiniz.

- 1 Aksesuar bağlantı menüsünün (S.90) sekmesinde [OLYMPUS PENPAL Share] seçeneğini seçin.
	- $\cdot$   $\triangleright$  düğmesine basın ve [Address Book] seceneğini secin.

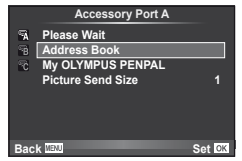

- **2** [Address List] seçeneğini seçin ve <sup>@</sup> düğmesine basın.
	- Mevcut ev sahibi cihazların isimleri listelenir.
- **3** Düzenlemek istediğiniz ev sahibi cihazı seçin ve  $\otimes$  düğmesine basın.

#### **Ev sahibi cihazları silme**

[Yes] seçeneğini seçin ve @ düğmesine basın.

#### **Ev sahibi cihaz bilgilerini silme**

Ev sahibi cihaz bilgilerini görüntülemek için % düğmesine basın. Ev sahibi cihazın ismini değiştirmek için  $\otimes$  düğmesine tekrar basın ve yeniden adlandırma penceresinde mevcut ismi düzenleyin.

## **Albümler oluşturma**

Favori JPEG fotoğraflarınız yeniden boyutlandırılabilir ve bir OLYMPUS PENPAL'e kopyalanabilir.

- **1** Kopyalamak istediğiniz fotoğrafı tam kare görüntüleyin ve  $\otimes$  düğmesine basın.
- **2 [b] → PENPAL**] seçeneğini seçin ve ⊗ düğmesine basın.
	- Fotoğrafları bir OLYMPUS PENPAL'den bellek kartına kopyalamak için, [**PENAL → 5**b] seçeneğini seçin ve  $@R$  düğmesine basın.

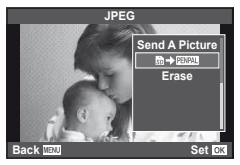

## $\circledR^{\cdot}$  İpuçları

• Fotoğrafların kopyalanacağı boyutu seçme. [Picture Copy Size]: Bellek kartındaki tüm fotoğrafları kopyalama. [Copy All] Albümleri silme veya formatlama. [Album Mem. Setup]: Albümdeki tüm fotoğrafların korumasını kaldırma. [Reset Protect]: Albüm durumunu görüntüleme (kalan bellek miktarı). [Album Mem. Usage]: **IG** «Fotoğraf makinesinin ayarlarını kişiselleştirme» (S.81)

#### $\Omega$  Dikkat

• OLYMPUS PENPAL, sadece satın alındığı bölgede kullanılabilir. Kullanım, bölgeye bağlı olarak yasaları ihlal edebilir ve cezaya tabi olunabilir.
# **Windows**

**1** Birlikte verilen CD'yi bir CD-ROM sürücüsüne yerleştirin.

#### **Windows XP**

• Bir «Kurulum» iletişim penceresi görüntülenir.

#### **Windows Vista/Windows 7**

• Bir Otomatik Kullan iletişim penceresi görüntülenir. «Kurulum» iletişim penceresini görüntülemek için «OLYMPUS Kurulumu» öğesini tıklatın.

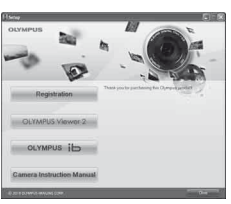

# $\Omega$  Dikkat

- «Kurulum» penceresi görüntülenmezse, Başlat menüsünden «Bilgisayarım» (Windows XP) veya «Bilgisayar» (Windows Vista/Windows 7) öğesini seçin. «OLYMPUS Kurulumu» penceresini açmak için CD-ROM sürücüsünün simgesini (OLYMPUS Kurulumu) çift tıklatın ve ardından «LAUNCHER.EXE» dosyasını çift tıklatın.
- Bir «Kullanıcı Hesabı Kontrolü» iletişim penceresi görüntülenince, «Evet» veya «Devam» öğesini tıklatın.
- **2** Bilgisayarınızın ekranındaki yönergeleri takip edin.

# (?) Dikkat

• Fotoğraf makinesini bilgisayara bağladıktan sonra bile fotoğraf makinesinin ekranında herhangi bir şey görüntülenmezse, pil bitmiş olabilir. Tam olarak şarj edilmiş bir pil kullanın.

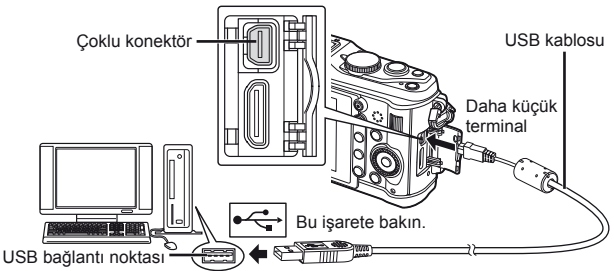

# $\Omega$  Dikkat

- Fotoğraf makinesi USB üzerinden başka bir cihaza bağlandığında, bağlantı tipini seçmenizi isteyen bir mesaj görüntülenir. [Storage] seçeneğini seçin.
- **3** Olympus ürününüzü kaydedin.
	- «Kayıt» düğmesini tıklatın ve ekrandaki yönergeleri takip edin.
- **4** OLYMPUS Viewer 2 ve [ib] bilgisayar yazılımını kurun.
	- Kuruluma başlamadan önce sistem gereksinimlerini kontrol edin.
	- «OLYMPUS Viewer 2» veya «OLYMPUS ib» düğmesini tıklatın ve yazılımı kurmak için ekrandaki yönergeleri takip edin.

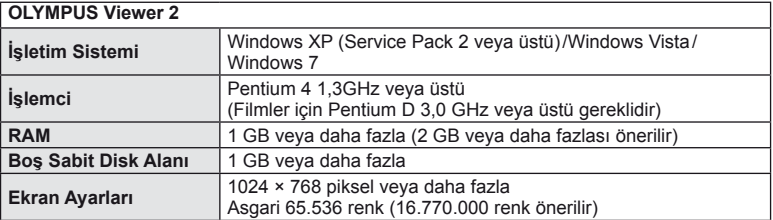

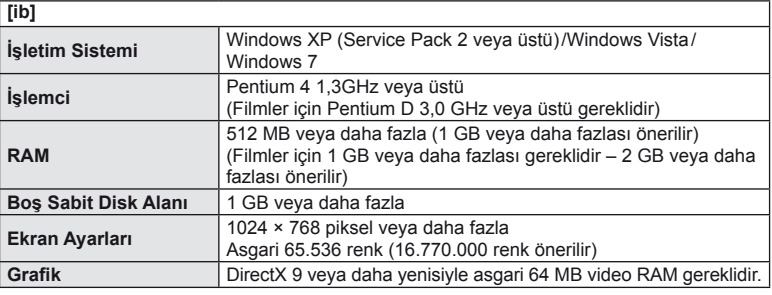

• Yazılımı kullanma hakkında daha fazla bilgi için çevrimiçi yardıma başvurun.

## **Macintosh**

- **1** Birlikte verilen CD'yi bir CD-ROM sürücüsüne yerleştirin.
	- Disk içeriği otomatik olarak Finder'da görüntülenmelidir. Görüntülenmiyorsa, masaüstündeki CD simgesini çift tıklatın.
	- «Kurulum» iletişim penceresini görüntülemek için «Kurulum» öğesini tıklatın.

#### **2** OLYMPUS Viewer 2 yazılımını kurun.

- Kuruluma başlamadan önce sistem gereksinimlerini kontrol edin.
- «OLYMPUS Viewer 2» düğmesini tıklatın ve yazılımı kurmak için ekrandaki yönergeleri takip edin.

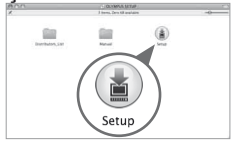

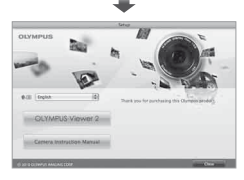

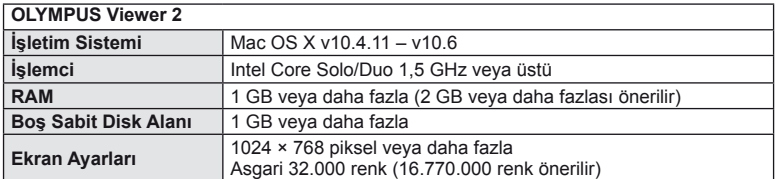

• Diğer diller dil kombinasyonu kutusundan seçilebilir. Yazılımı kullanma hakkında daha fazla bilgi için çevrimiçi yardıma başvurun.

# $\Omega$  Dikkat

• AVCHD film dosyası formatı desteklenmez.

# **OLYMPUS Viewer 2/[ib] yazılımı olmadan fotoğrafl arın bir bilgisayara kopyalanması**

USB Mass Storage Class (yığın depolama sınıfı) standardını destekler. Fotoğraf makinesini, sağlanmış olan USB kablosu yardımı bir bilgisayara bağlayıp bilgisayara fotoğraflar aktarabilirsiniz. Aşağıdaki işletim sistemleri USB bağlantısı ile uyumludur:

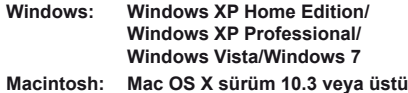

- **1** Fotoğraf makinesini kapatın ve bilgisayara bağlayın.
	- USB bağlantı noktasının yeri, bilgisayara göre değişir. Ayrıntılı bilgi için, bilgisayarının kullanım kılavuzuna bakın.
- **2** Fotoğraf makinesini açın.
	- USB bağlantısı seçim ekranı görüntülenir.
- **3 [Storage]** seçeneğini seçmek için  $\triangle \nabla$ düğmesine basın. (%) düğmesine basın.

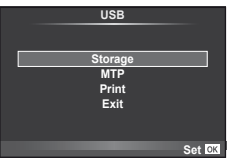

**4** Bilgisayar, fotoğraf makinesini yeni bir aygıt olarak tanır.

# $\omega$  Dikkat

- Bilgisayarınızın işletim sistemi Windows Vista/Windows 7 ise, Windows Fotoğraf Galerisi'ni kullanmak için 3. adımda [MTP] öğesini seçin.
- Aşağıdaki ortamlarda, bilgisayarının USB bağlantı noktası olsa dahi, veri aktarımı garanti altında değildir.

Genişletme kartı vs. vasıtasıyla USB bağlantı noktası eklenmiş olan bilgisayarlar. İşletim sistemi fabrikada kurulmamış olan bilgisayarlar ve toplama bilgisayarlar

- Fotoğraf makinesi bir bilgisayar bağlıyken fotoğraf makinesi kontrolleri kullanılamaz.
- Fotoğraf makinesi bağlandığında 2. adımdaki iletişim penceresi görüntülenmezse, fotoğraf makinesi özel menülerinde [USB Mode] öğesi için [Auto] seçeneğini seçin.  $\mathbb{I}\mathfrak{F}$  «Fotoğraf makinesinin ayarlarını kişiselleştirme» (S.81)

# *8* **Fotoğrafl arı bastırma**

# **Baskı rezervasyonu (DPOF\*)**

Bastırılacak fotoğrafları listeleyerek ve her baskıdan kaç kopya bastırılacağını belirterek dijital «baskı siparişlerinizi» bellek kartına kaydedebilirsiniz. Ardından, fotoğraflarınızı DPOF özelliğini destekleyen bir fotoğraf mağazasında bastırtabilir veya fotoğraf makinenizi doğrudan bir DPOF yazıcıya bağlayarak bunları kendiniz basabilirsiniz. Bir baskı oluşturmak için bir bellek kartı gerekir.

\* DPOF (Digital Print Order Format – Dijital Baskı Siparişi Biçimi), fotoğrafları basmak için bir yazıcının veya hizmetin gereksinimi olan verileri kaydetmek için bir standarttır.

## **Bir baskı siparişi oluşturma**

1 Oynatma sırasında % düğmesine basın ve [A] seçeneğini seçin.

#### **2** [凸] veya [凸] seçeneğini seçin ve  $@$  düğmesine basın.

#### **Münferit fotoğrafl ar**

Baskı rezervasyonları için olan kareyi seçmek üzere  $\triangleleft$  düğmelerini ve ardından baskı sayısını ayarlamak için  $\Delta \nabla$  düğmelerini kullanın.

• Birden çok resmin baskı rezervasyonunu yapmak için, bu adımı yineleyin. İstediğiniz tüm fotoğraflar seçili olduğunda % düğmesine basın.

#### **Tüm fotoğrafl ar**

[U] seçeneğini seçin ve Q düğmesine basın.

**3** Tarih ve saat biçimini seçin ve % düğmesine basın.

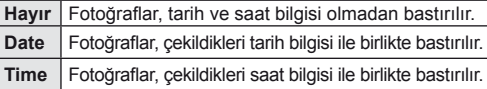

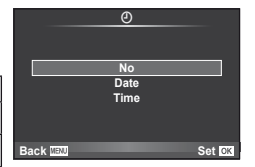

4 **[Set]** seceneğini seçin ve <sup>@</sup> düğmesine basın.

# $($ *l* $)$  Dikkat

- Fotoğraf makinesi başka cihazlarda oluşturulmuş baskı siparişlerini değiştirmek için kullanılamaz. Yeni baskı siparişleri oluşturulduğunda, diğer cihazlarla oluşturulmuş mevcut tüm baskı siparişleri silinir.
- Bütün yazıcılarda veya fotoğraf stüdyolarında, tüm fonksiyonlar kullanılamayabilir.
- Baskı siparişleri RAW fotoğraflar, 3D fotoğraflar veya filmler içeremez.
- Bir baskı sipariş olmadan baskılar talep ederken dosya numaralarını belirtin. Baskıların kare numaralarıyla talep edilmesi yanlış fotoğrafların basılmasına yol açabilir.

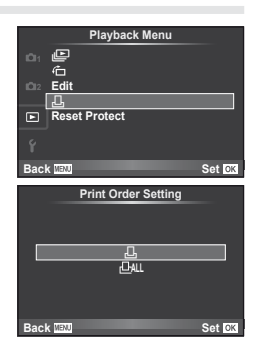

**ğra**

*8*

**fl arı bastırma**

# **Baskı siparişinden tüm veya seçilmiş fotoğrafl arı kaldırma**

Tüm baskı rezervasyonu veya yalnızca seçilen fotoğraflar için verisini sıfırlayabilirsiniz.

- **1** Oynatma sırasında % düğmesine basın ve [ $\Box$ ] seçeneğini seçin.
- **2** [山] seçeneğini seçin ve ⊗ düğmesine basın.
	- Baskı siparişinden tüm fotoğrafları kaldırmak için [Reset] öğesini secin ve @ düğmesine basın.

Tüm fotoğrafları kaldırmadan çıkmak için [Keep] seçeneğini seçin ve % düğmesine basın.

- **3** Baskı siparişinden kaldırmak üzere fotoğrafları seçmek için  $\triangle$ düğmesine basın.
	- $\cdot$  Baskı sayısını 0 olarak ayarlamak için  $\nabla$  düğmesini kullanın. İstediğiniz tüm fotoğrafları baskı siparişinden kaldırdıktan sonra % düğmesine basın.
- **4** Tarih ve saat biçimini seçin ve % düğmesine basın.
	- Ayar, baskı rezervasyonu olan tüm diğer fotoğraflara uygulanır.
- **5** [Set] seçeneğini seçin ve % düğmesine basın.

# **Doğrudan baskı (PictBridge)**

Fotoğraf makinesini, PictBridge standardıyla uyumlu bir yazıcıya USB kablosu aracılığıyla bağlayarak kaydedilen fotoğrafları doğrudan bastırabilirsiniz.

**1** Ürünle verilen USB kablosunu kullanarak fotoğraf makinesini bilgisayara bağlayın ve fotoğraf makinesini açın.

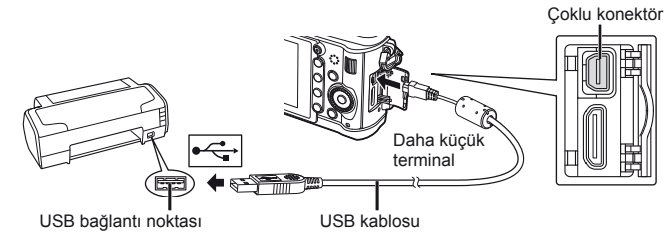

- Baskı için tam olarak şarj edilmiş bir pil kullanın.
- Fotoğraf makinesi açıldığında, bir ev sahibi cihaz seçmenizi isteyen bir iletişim penceresinin görüntülenmesi gerekir. Görüntülenmezse, fotoğraf makinesi özel menülerinde [USB Mode] öğesi için [Auto] seçeneğini seçin.  $\mathbb{I}\mathcal{F}$  «Fotoğraf makinesinin ayarlarını kişiselleştirme» (S.81)
- **2** [Print] seçeneğini seçmek için  $\Delta \nabla$  düğmelerini kullanın.
	- [One Moment] mesajı, ardından da bir baskı modu iletişim penceresi görüntülenir.
	- Ekran birkaç dakika içinde görüntülenmezse, USB kablosunu ayırın ve 1. adımdan yeniden başlayın.

#### «Kişisel baskı» bölümüne devam edin (S.78).

# $( \ell )$  Dikkat

• 3D fotoğraflar, RAW fotoğraflar ve filmler bastırılamaz.

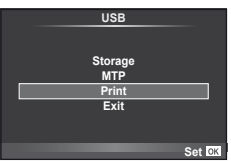

# **Kolay bastırma**

Yazıcıyı USB kablosuyla bağlamadan önce, bastırmak istediğiniz fotoğrafı görüntülemek üzere fotoğraf makinesini kullanın.

- **1** Basmak istediğiniz fotoğrafları fotoğraf makinesinde görüntülemek için  $\triangle$ düğmelerini kullanın.
- **2**  $\triangleright$  düğmesine basın.
	- Basma işlemi tamamlandığında fotoğraf seçim ekranı görüntülenir. Başka bir fotoğraf bastırmak üzere fotoğrafı seçmek için  $\triangle$  düğmelerini kullanın ve  $\circledcirc$  düğmesine basın.
	- Çıkmak için, fotoğraf seçim ekranı görüntülenirken USB kablosunu fotoğraf makinesinden ayırın.

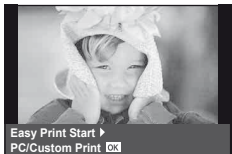

### **Kişisel baskı**

**1** Bir basma seçeneğini ayarlamak için, işlem kılavuzunu izleyin.

#### **Basma modunun seçilmesi**

Baskı türünü seçin (baskı modu). Bu düğmelere atanmış olan fonksiyonlar aşağıda gösterilmiştir.

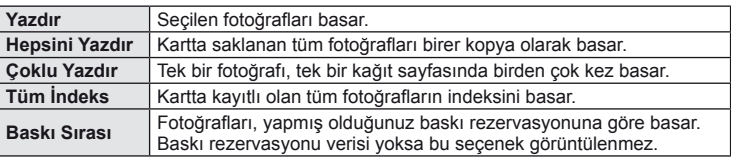

#### **Baskı kağıdı öğelerini ayarlama**

Bu ayarlar yazıcı türüne göre değişir. Yalnızca yazıcının STANDARD ayarı kullanılabiliyorsa, ayarı değiştiremezsiniz.

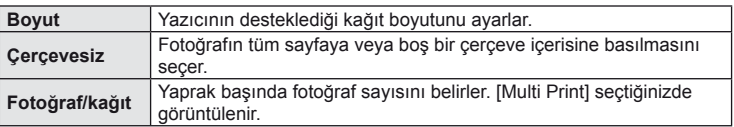

Basmak istediğiniz fotoğrafları seçin. Seçilen fotoğraflar daha sonra basılabilir (tek kare rezervasyonu) veya görüntülediğin fotoğraf doğrudan basılabilir.

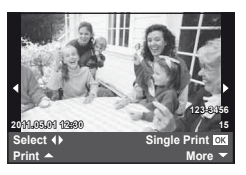

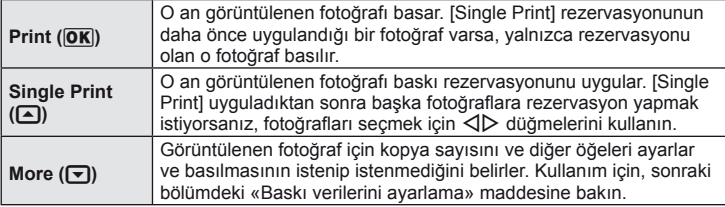

#### **Baskı verilerini ayarlama**

Baskı sırasında fotoğrafı tarih ve saat ya da dosya adı gibi baskı verisinin basılıp basılmayacağını belirleyin. Baskı modu [All Print] olarak ayarlandığında ve [Option Set] seçildiğinde aşağıdaki seçenekler görüntülenir.

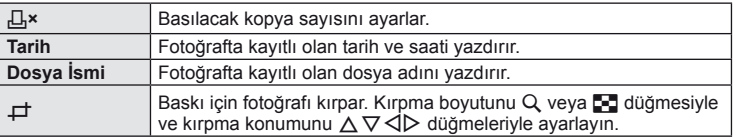

- 2 Bastırılacak fotoğrafları ve baskı verisini ayarladıktan sonra, [Print] seçin ve  $\circledcirc$  düğmesine basın.
	- Baskı işlemini durdurmak ve iptal etmek için,  $\otimes$  düğmesine basın. Baskı işlemine devam etmek için [Continue] seçeneğini seçin.

#### Baskı işlemini iptal etme

Baskı işlemini iptal etmek için, [Cancel] öğesini seçin ve @ düğmesine basın. Baskı siparişinde yapılmış olan tüm değişikliklerin kaybolacağını unutmayın. Baskı işlemini iptal etmek ve o anki baskı siparişinde değişiklikler yapabileceğiniz bir önceki adıma geri dönmek için MENU düğmesine basın.

# **Ayar Menüsü**

*9*

Fotoğraf makinesinin temel fonksiyonlarını ayarlamak için Ayar Menüsünü kullanın. Menü listelerini kullanmakla ilgili detaylar için bkz «Menüleri kullanma» (S.21).

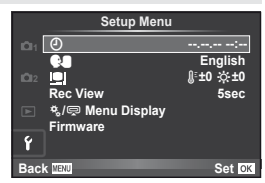

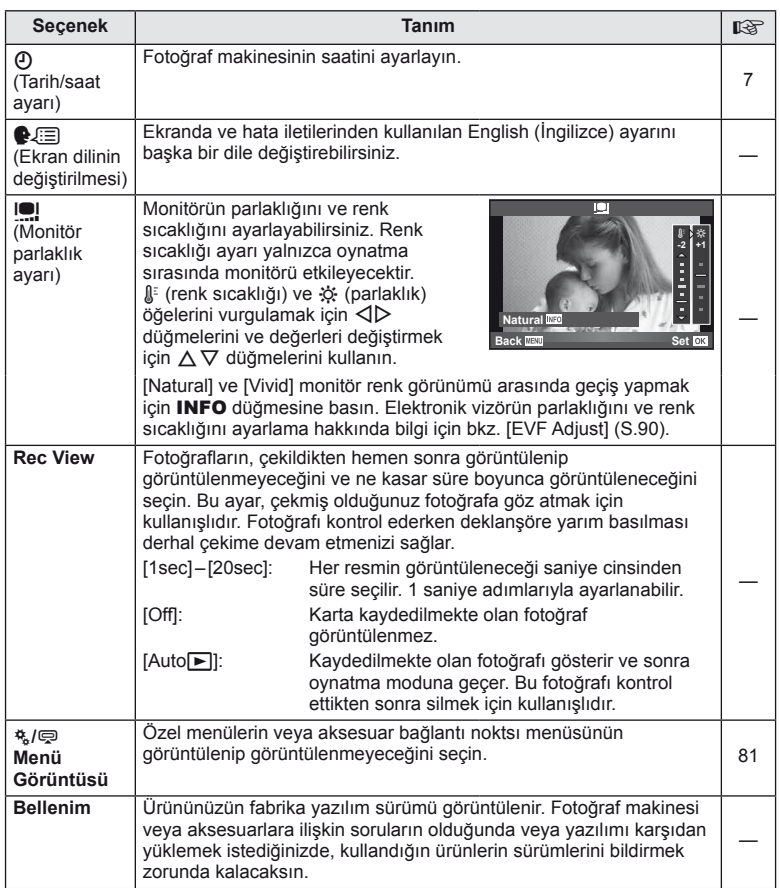

# *10* **Fotoğraf makinesinin ayarlarını kişiselleştirme**

Fotoğraf makinesinin ayarları özel menüler ve aksesuar menüleri kullanılarak kişiselleştirilebilir.  $\frac{R}{2}$  Özel menü fotoğraf makinesinde ince ayarlar yapmak için kullanılır. **@ Aksesuar Bağlantı Noktası menüsü aksesuar bağlantı noktası** cihazlarının ayarlarını değiştirmek için kullanılır.

# **Özel/Aksesuar Bağlantı Noktası Menülerini Kullanmadan Önce**

Özel/Aksesuar Bağlantı Noktası menüleri sadece ayar menüsündeki [ $\frac{a}{b}$  / $\textcircled{R}$  Menu Display] öğesinde uygun seçenek seçildiğinde görüntülenir.

- **1** Menüleri görüntülemek için MENU düğmesine basın.
- $2~\Delta \nabla$  düğmelerini kullanarak  $\hat{\mathbf{r}}$  ayar menüsü sekmesini (S.80) seçin ve  $\triangleright$  düğmesine basın.
- $3 \triangle \nabla$  düğmelerini kullanarak  $[$ <sup>#</sup> $/$   $\otimes$  Menu Display] öğesini seçin ve  $\triangleright$  düğmesine basın.
- $\blacktriangle \triangledown$  düğmelerini kullanarak istediğiniz menüyü secin ve  $\triangleright$  düğmesine basın.
- 5 ∆ $\nabla$  düğmelerini kullanarak [On] seçeneğini seçin ve  $\textcircled{\tiny{\textcircled{\tiny{M}}}}$  düğmesine basın.
	- Seçilen menü görüntülenir.

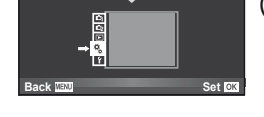

# **Özel Menü seçenekleri**

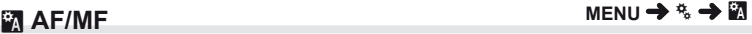

j**±0** k**±0 English 11.05.01 14:01**

**5sec**

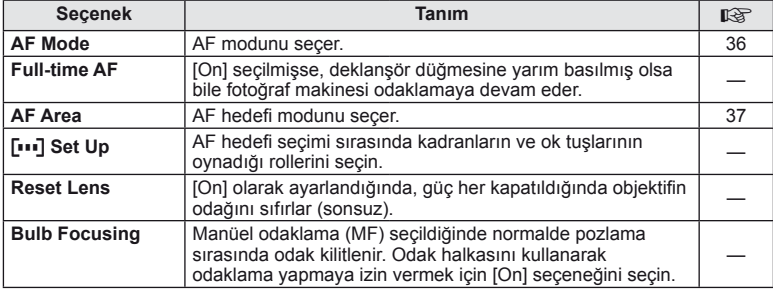

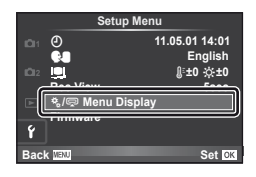

**Setup Menu**

c**/**# **Menu Display**

**Back Set Set** 

 $\overline{a}$ W

[<sup>栈</sup>] sekmesi

**Firmware Rec View**

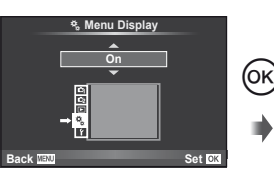

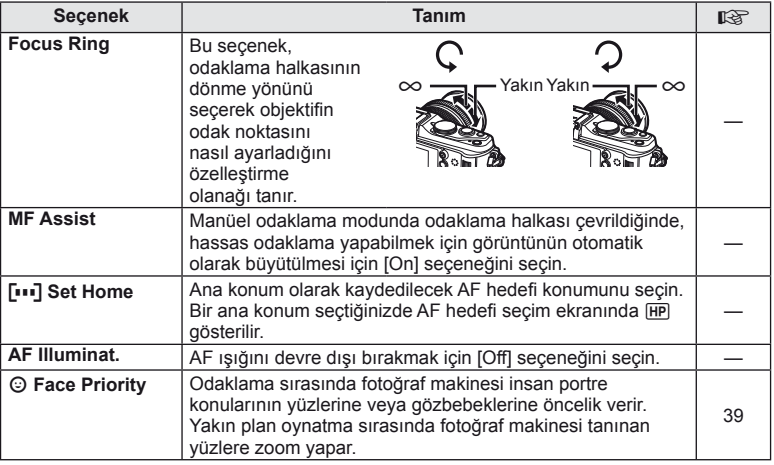

# **■ Button/Dial** *MENU →* **% → 圖**

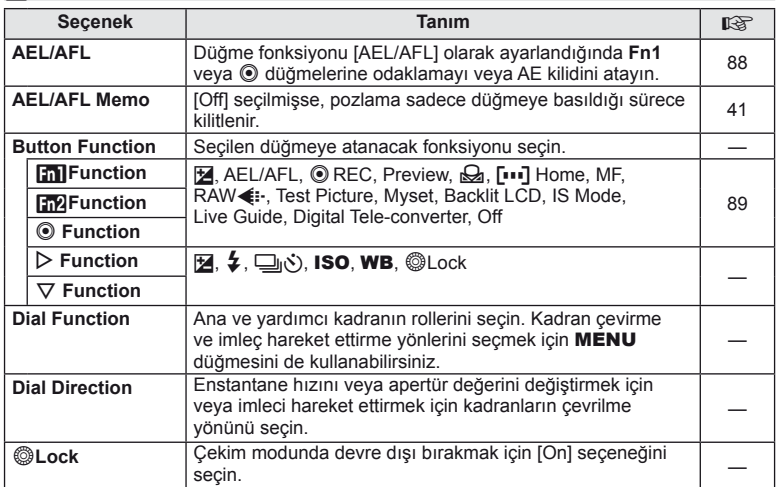

# **T** Release *MENU → R* → **MENU**

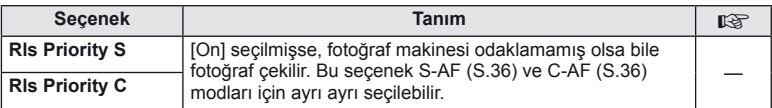

# **<sup>2</sup>7** Disp/■))/PC MENU → \* → 2

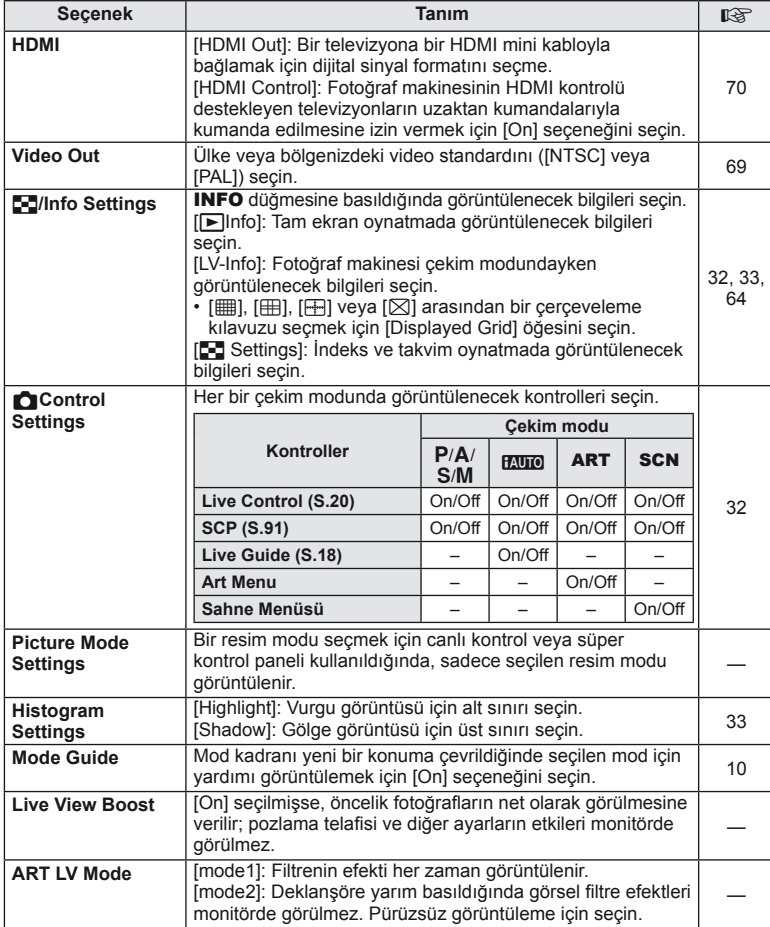

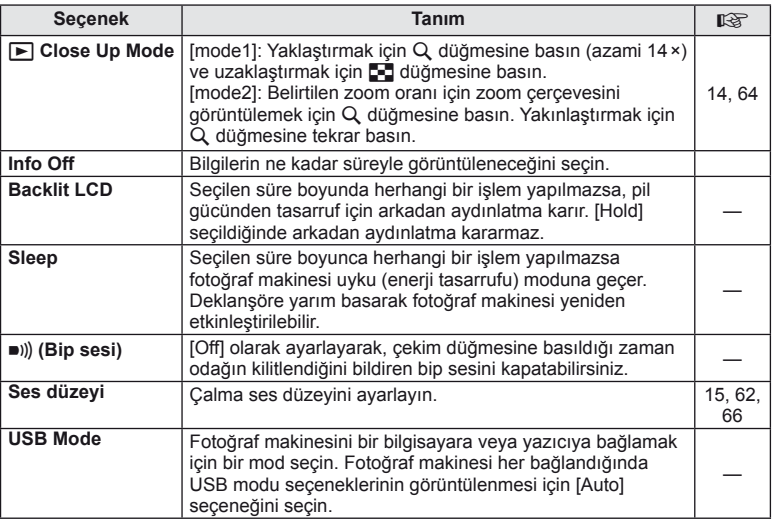

# **MENU→ \*→ P**

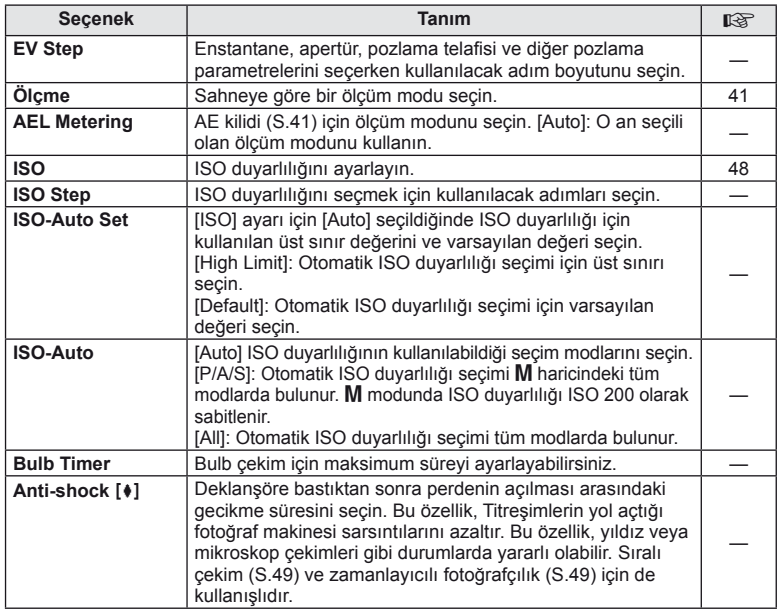

# ■ ↓Custom *MENU →* **\* → ■**

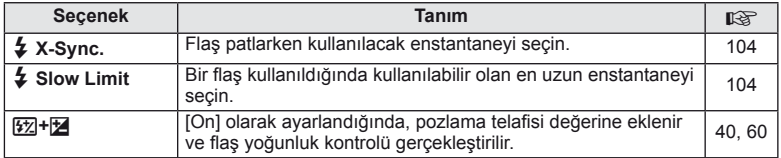

# **X**  $\frac{1}{2}$  **Color/WB** *MENU →* $\frac{1}{2}$  $\frac{1}{2}$  **<b>MENU**

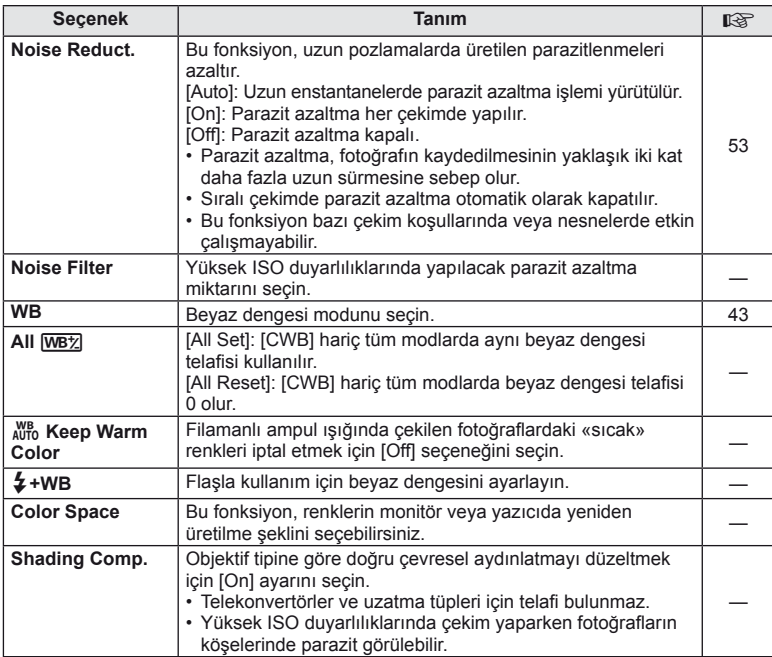

# **MENU → ☆ → MENU** color/WB

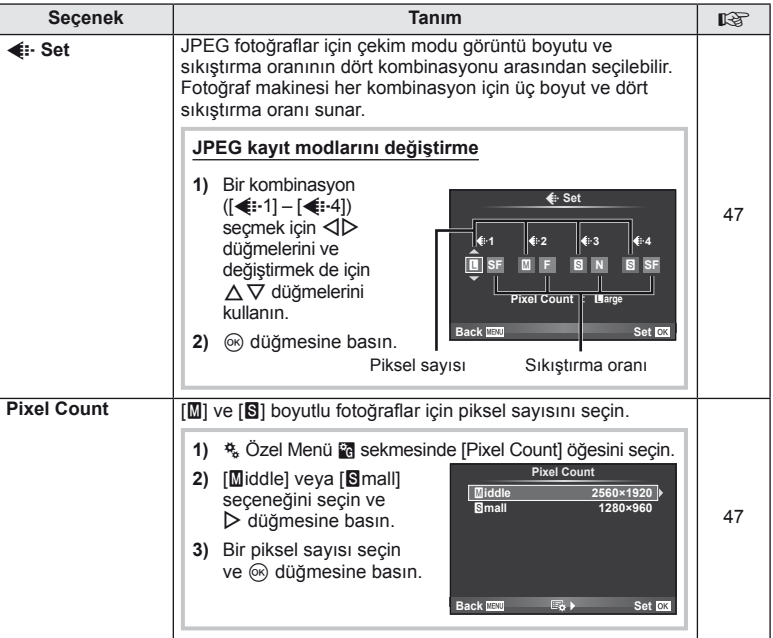

# **Y<sub>1</sub> Record/Erase and Y<sub>3</sub> → MENU → % → MENU**

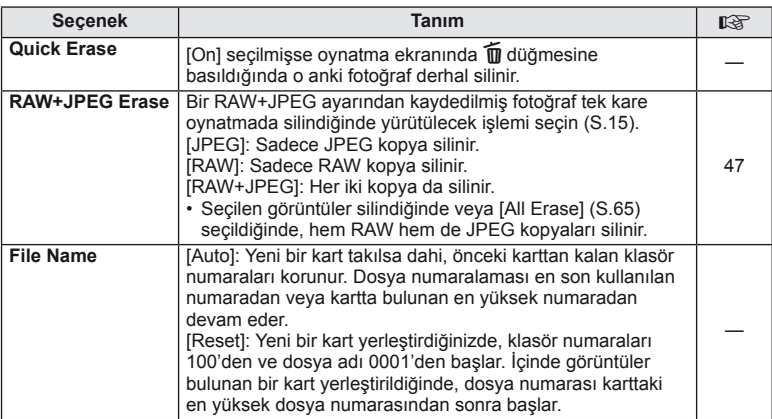

### Y **Record/Erase MENU** <sup>c</sup> Y

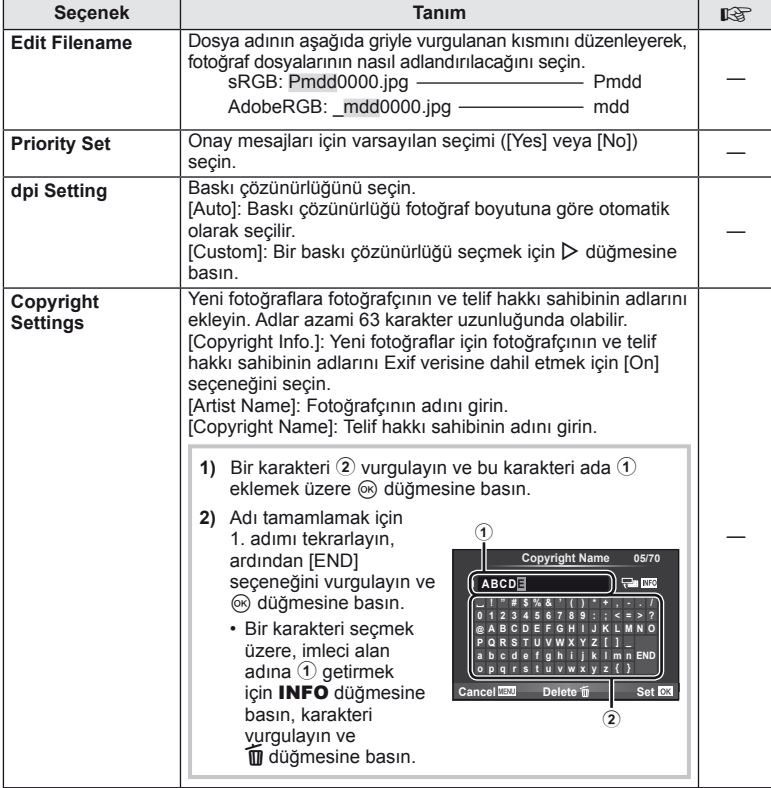

• OLYMPUS, [Copyright Settings] öğesinin kullanılmasıyla ilgili ihlaflardan kaynaklanan zararlar için herhangi bir sorumluluk kabul etmez. Kendi riskinizle kullanın.

# **ET Movie b MENU → C MENU** c **MENU MENU MENU**

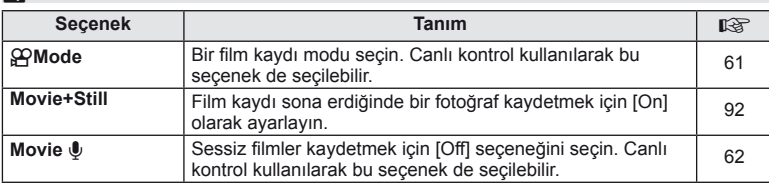

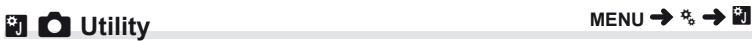

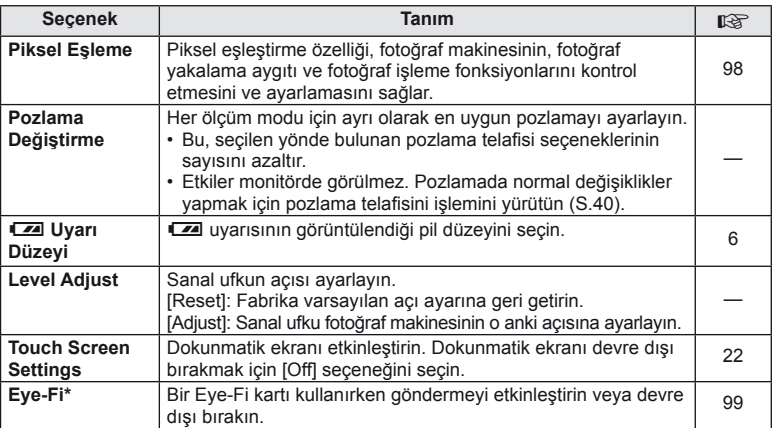

\* Yerel yönetmeliklere uygun olarak kullanın. Kablosuz cihazların kullanımının yasak olduğu uçak ve diğer konumlarda, Eye-Fi kartını fotoğraf makinesinden çıkartın veya [Eye-Fi] için [Off] seçeneğini seçin.

Fotoğraf makinesi «sonsuz» Eye-Fi modunu desteklemez.

#### AEL/AFL

### $MENU \rightarrow$ <sup>6</sup>  $\rightarrow$   $\overline{M}$   $\rightarrow$  [AEL/AFL]

Ölçüm ve otomatik odaklama için Fn1 ve · düğmeleri kullanılabilir. Her bir odaklama modu için bir mod seçin.

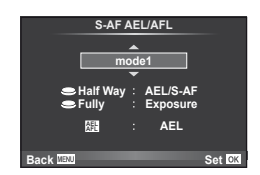

#### **AEL/AFL**

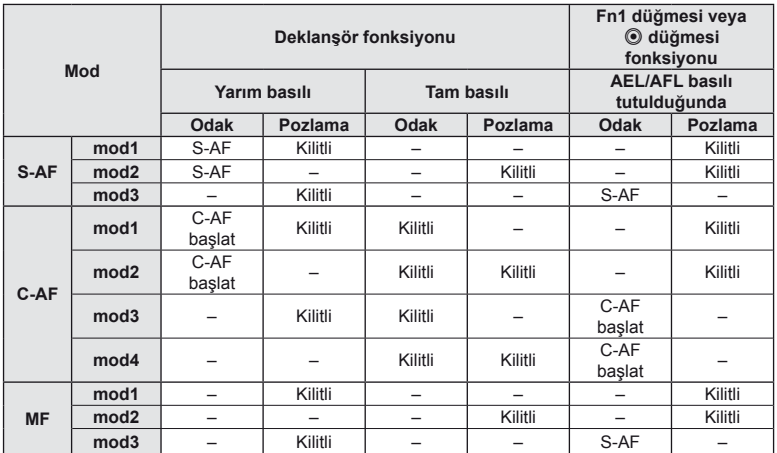

#### IFunction, **R**Function, © Function **MENU**  $\rightarrow$  $\infty$  $\rightarrow$  $\infty$  **Function** Function **Function** Function *II* **C** Function *II* **C** Function

Fn1/Fn2 ve <sup>@</sup> düğmelerine aşağıdaki fonksiyonlar atanabilir. Kullanılabilir seçenekler düğmeden düğmeye farklılık gösterebilir.

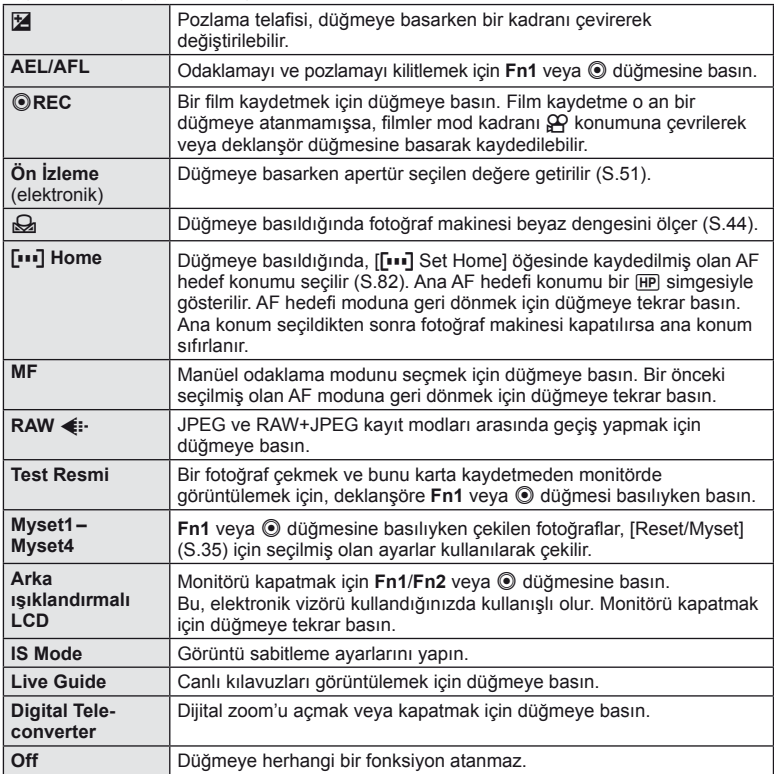

# **Aksesuar bağlantı noktası menü seçenekleri**

# **<b>বি** OLYMPUS PENPAL Paylas MENU →  $\text{PQ}$  → and  $\text{PQ}$

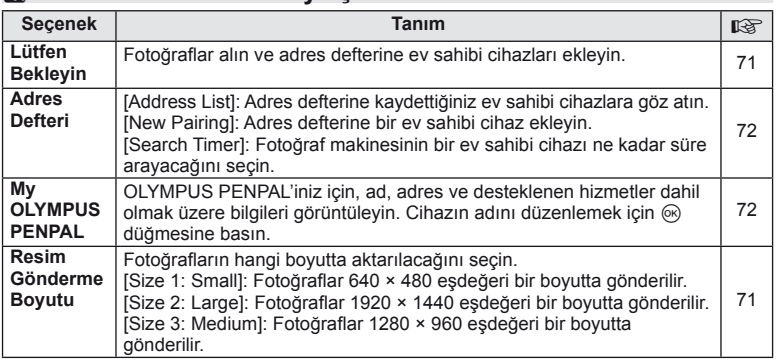

# **B** OLYMPUS PENPAL Album **but a** Menu → © → B

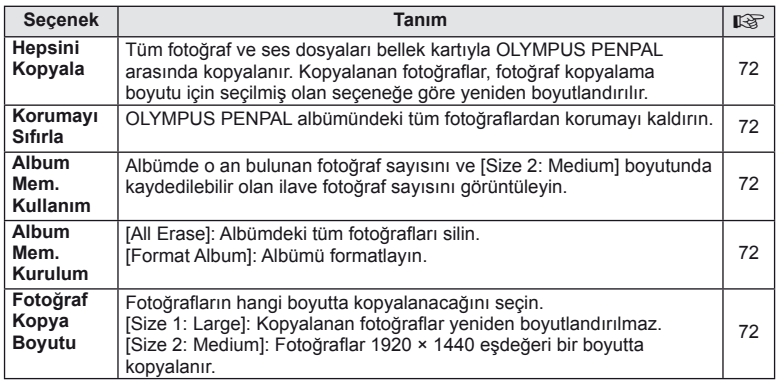

# C **Elektronik Vizör MENU** # <sup>C</sup>

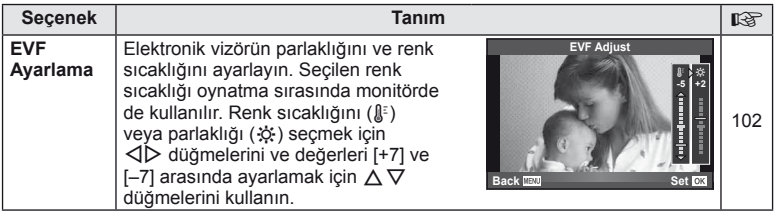

# **Süper kontrol panelini kullanma**

«Süper kontrol paneli» terimi, aşağıda gösterilen ve de çekim ayarlarını ve bunların her biri için o an seçilmiş olan seçenekle birlikte listelendiği ekranı ifade eder. Süper kontrol panelini kullanmak için [mcontrol Settings] > [SCP] (S.83) öğesi için [On] ayarını seçin. Canlı kontrol, süper kontrol paneli ve diğer ekranlar arasından seçim yapmak için, fotoğraf makinesi çekim modundayken ® düğmesine basın ve farklı ekranlar arasında geçiş yapmak için **INFO** düğmesine basın.

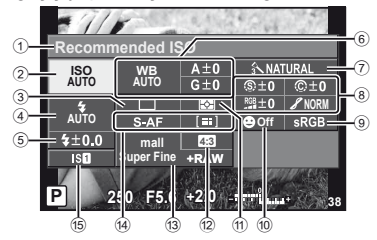

#### **Süper kontrol paneli kullanılarak değiştirilemeyen ayarlar**

1 O an seçili olan seçenek

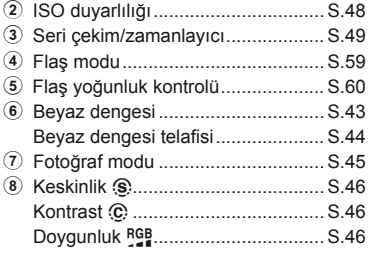

# $\omega$  Dikkat

- Film kaydetme modunda görüntülenmez.
- **1** Süper kontrol panelini görüntüledikten sonra  $\Delta \nabla \triangleleft \triangleright$  düğmelerini kullanarak istediğiniz ayarı seçin ve % düğmesine basın.
	- Ayarları kadranları kullanarak da seçebilirsiniz.
- **2 √** $\triangleright$  düğmelerini kullanarak bir seçenek seçin ve  $\circ$  düğmesine basın.
	- Gerekirse 1. ve 2. adımları tekrarlayın.
	- Birkaç saniye boyunca herhangi bir işlem yapılmadığında seçilen ayarlar otomatik olarak etkinleştirilir. **P AUTO <sup>200</sup> <sup>250</sup> <sup>320</sup> <sup>400</sup> <sup>500</sup> <sup>640</sup>**
- **3** Çekim moduna geri dönmek için deklanşöre yarım basın.

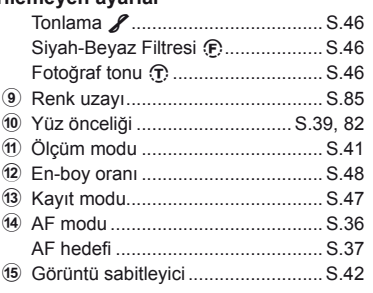

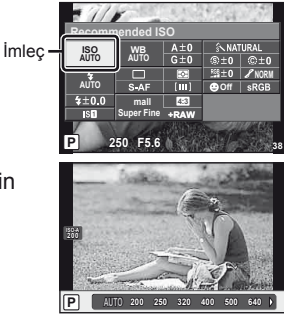

**şiselleştirme**

**ğ**

*10*

**raf makinesinin ayarlarını ki**

# **Filmleri deklanşöre basarak kaydetme**

**Filmler normalde © düğmesi kullanılarak kaydedilir, ancak hem <b>Fn1, Fn2** ve © düğmelerinin her birine başka fonksiyonlar atanmışsa deklanşör düğmesi de kullanılabilir.

- **1** Mod kadranını  $\mathbb{R}$  konumuna getirin.
- **2** Deklanşör düğmesine yarım basın ve kaydetmek isteğiniz şeyi odaklayın.
	- Konu odağa girdiğinde, AF onay işareti yanar.

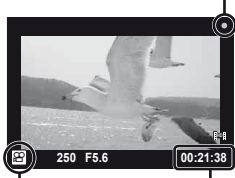

n modu ekranı Kullanılabilir

kayıt süresi

AF onay işareti

- **3** Kaydetmeye başlamak için deklanşör düğmesine tam basın.
	- Aynı anda hem film hem de ses kaydedilirken **●**REC yanar.

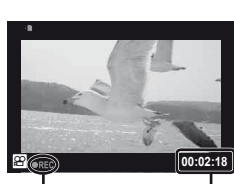

Kaydetme sırasında kırmızı renkte yanar Toplam kayıt süresi

**4** Kaydetmeyi sonlandırmak için deklanşör düğmesine tam basın.

### **Kayıt sona erdiğinde bir fotoğraf çekme**

Film kaydı sona erdiğinde bir sabit fotoğraf çekmek için [Movie+Still] öğesini [On] olarak ayarlayın. Bu özellik, hem filmi hem de sabit bir fotoğrafı kaydetmek istediğiniz durumlarda kullanışlıdır.

- **1**  $\frac{1}{2}$  Özel Menü (S.81) **Z** sekmesinde [Movie+Still] öğesini seçin.
- **2** [On] seçeneğini seçin ve % düğmesine basın.

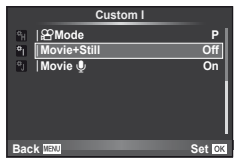

# $($ *l* $)$  Dikkat

• Bu secenek ancak film kaydetmek için deklansör kullanıldığında kullanılabilirdir.

# **Kablosuz uzaktan kumandalı fl aş fotoğrafçılığı**

Uzaktan kumanda modu sunan ve bu fotoğraf makinesiyle kullanılmak üzere tasarlanmış harici flas üniteleri, kablosuz uzaktan kumandalı flas fotoğrafçılığı için kullanılabilir. Fotoğraf makinesi, dahili flas ve/veya uzak flas ünitelerinden oluşan üç adede kadar grubu bağımsız olarak kumanda edebilir. Ayrıntılar için harici flas ünitesiyle birlikte verilen kullanım kılavuzuna bakın.

**1** Uzak flas ünitelerini RC moduna ayarlayın ve bunları gerektiği gibi yerleştirin.

- Her bir flas ünitesini açın, MODE düğmesine basın ve RC modunu seçin.
- Her bir flas ünitesi için bir kanal ve bir grup seçin.
- 2 **□** Çekim menüsü 2'de [↓ RC Mode] öğesi için [On] seçeneğini seçin (S.107).
	- süper kontrol paneli RC moduna geçer.
	- **INFO** düğmesine arka arkaya basarak bir süper kontrol panel görünümü secebilirsiniz.
	- Bir flas modu seçin (kırmızı göz giderme fonksiyonunun RC modunda kullanılamaz olduğuna dikkat edin).
- **3** Süper kontrol panelinde her bir grup için ayarları yapın.

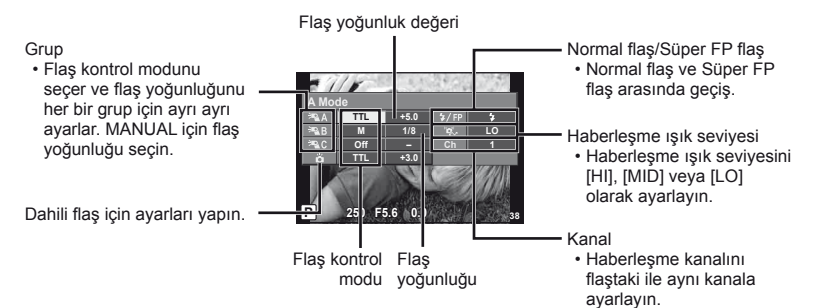

4 Dahili flası yukarı kaldırmak için  $\sharp$  UP düğmesine basın.

• Dahili ve uzak flaş ünitelerinin şarj edildiğinden emin olduktan sonra bir test çekimi yapın.

#### **Kablosuz fl aş kumanda aralığı**

Kablosuz flas ünitelerini uzaktan kumanda sensörleri fotoğraf makinesine bakacak sekilde konumlandırın. Asağıdaki resimde flas ünitelerinin konumlandırılabileceği yaklaşık aralıkları gösterilmektedir. Gerçek kumanda aralığı yerel koşullara göre değişir.

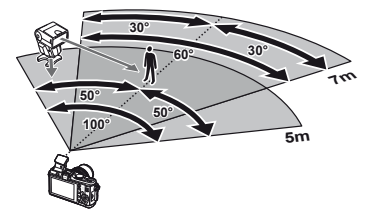

# $\omega$  Dikkat

- Üç adede kadar uzak flaş ünitesinden oluşan tek bir grup kullanmanızı öneririz.
- Uzak flaş üniteleri, 4 saniyeden uzun olan ikinci perde yavaş senkronizasyon veya antişok pozlamaları için kullanılamaz.
- Konu fotoğraf makinesine çok yakınsa, dahili flaş tarafından patlatılan kontrol flaşı pozlamayı etkileyebilir (bu etki, örneğin bir difüzör kullanılarak dahili flaşın çıkışı düşürülerek azaltılabilir).

# **Çekim ipuçları ve bilgi**

**Bilgi**

*11*

### **Pil takılı olsa da fotoğraf makinesi açılmıyor**

#### **Pil, tam olarak şarj edilmemiştir.**

• Pili, şarj cihazı ile şarj edin.

#### **Pil, soğuk nedeniyle geçici olarak işlemez durumda.**

• Düşük sıcaklıklarda pil performansı azalır. Pili çıkartıp, bir süre cebine koyarak ısıtın.

# **Çekme düğmesine basıldığında, hiç fotoğraf çekilmiyor**

#### **Fotoğraf makinesi otomatik olarak kapanıyor**

• Pilin tükenmesini azaltmak için, ayarlanmış olan süre boyunca herhangi bir işlem yapılmadığında fotoğraf makinesi otomatik olarak uyku moduna geçer.  $\mathbb{R}$  [Sleep] (S.13) Fotoğraf makinesi uyku moduna geçtikten sonra ayarlanmış olan süre boyunca (5 dakika) herhangi bir işlem yapılmazsa fotoğraf makinesi otomatik olarak kapanır.

#### **Flaş şarj olmaktadır**

• Monitörde, şarj etme işlemi sırasında  $\blacklozenge$  isareti yanıp söner. Resmi çekmeden önce yani deklanşör düğmesine basmadan önce yanıp sönmenin kesilmesini bekleyin.

#### **Odaklama yapılamadığında**

• Fotoğraf makinesi, kendisine çok yakın olan veya otomatik odaklamaya uygun olmayan konulara odaklama yapamaz (monitörde AF onay işareti yanıp söner). Konuya olan mesafeyi artırın veya fotoğraf makinesiyle ana konu arasındaki mesafeyle aynı mesafedeki başka bir yüksek kontrastlı konuya odaklama yapın, kadrajı ayarlayın ve çekin.

#### **Odaklanması zor olan nesneler**

Aşağıdaki durumlarda, otomatik odaklama fonksiyonu ile odaklama yapmak zorlaşabilir.

AF onay işareti yanıp sönüyor. Bu nesneler odak içerisinde değil.

AF onay işareti yanıyor fakat odak nesne üzerinde değil.

Düşük kontrastlı nesne

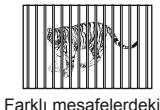

nesneler

Karenin ortasında aşırı parlak ışık var

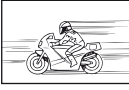

Hızlı hareket eden nesne

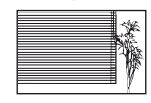

Dikey çizgiler içermeyen konu

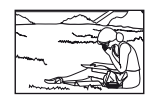

Nesne AF alanı içinde değil

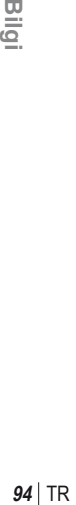

#### **Parazit azaltımı etkin**

• Gece sahneleri çekerken, deklansör hızları daha yavaştır ve fotoğraflarda parazit görüntülenme eğilimi belirir. Düşük deklanşör hızlarında çekim yaptıktan sonra fotoğraf makinesi, parazit azaltımı sürecini etkinleştirir. Bu süreçte başka fotoğraf çekilemez. [Noise Reduct.]:  $\mathbb{R}$  «Fotoğraf makinesinin ayarlarını kişiselleştirme» (S.81)

### **Tarih/saat ayarı yapılmamış**

#### **Fotoğraf makinesi, satın alındığı zamandaki ayarlarla kullanılıyor**

• Fotoğraf makinesinin yeni satın alındığında, tarih ve saati ayarlanmamış. Fotoğraf makinesini kullanmadan önce tarih ve saat ayarını yeniden yapın.  $\mathbb{R}$  «Tarih ve saat ayarının yapılması» (S.7)

#### **Pil, fotoğraf makinesinden çıkartılmış**

• Fotoğraf makinesi yaklaşık 1 gün boyunca pilsiz bırakılırsa, tarih ve saat ayarı, fabrika çıkış ayarına geri döner. Pil fotoğraf makinesinden çıkartılmadan önce yalnızca kısa bir süre için takılı bırakılmışsa, tarih ve saat ayarları daha çabuk iptal olur. Önemli fotoğraflar çekmeden önce, tarih ve saat ayarlarının doğru olup olmadığını kontrol edin.

### **Belirlenen fonksiyonlar fabrika varsayılan ayarlarına sıfırlanır**

Mod kadranını çevirdiğinizde P, A, S veya M modundan başka bir çekim modunda makineyi kapattığınızda ayarlarında değişiklik yapılan fonksiyonlar fabrika varsayılan ayarları olarak sıfırlanır.

## **Çekilen fotoğrafl ar beyazımsı görüntüleniyor**

Bu durum, nesnenin arka planından tümden veya kısmen ışık geldiğinde ortaya çıkar. Buna parlama veya hayalet de denir. Mümkün olduğunca, fotoğrafta kuvvetli bir ışık kaynağının olmadığı kompozisyonlar oluşturmaya çalışın. Parlama, fotoğrafta bir ışık kaynağı olmasa da ortaya çıkabilir. Objektifi, ışık kaynağından korumak için bir objektif başlığı kullanın. Parasoleyin faydası olmuyorsa, objektifi ışıktan korumak için elini kullanın. **IG** «Değiştirilebilir objektifler» (S.100)

## **Çekilen fotoğraftaki konuda bilinmeyen parlak noktalar görünüyorsa**

Bu, görüntü yakalama aygıtı üzerinde sabit noktaların oluşmasından kaynaklanıyor olabilir. [Pixel Mapping] işlemini yapın. Sorun devam ederse, piksel eşleştirmeyi birkaç kez yineleyin. g «Piksel eşleştirme – Fotoğraf işleme fonksiyonlarının kontrol edilmesi» (S.98)

# **Menülerden seçilemeyen fonksiyonlar**

Ok tuşları takımını kullanırken menülerdeki bazı öğeler seçilemeyebilir.

- Geçerli çekim modunda ayarlanamayan menü öğeleri
- Daha önce ayarlı olan bir öğe nedeniyle ayarlanamayan öğeler: [ $\Box$ ] ve [Noise Reduct.] vb. seçeneklerinin kombinasyonu

# **Hata kodları**

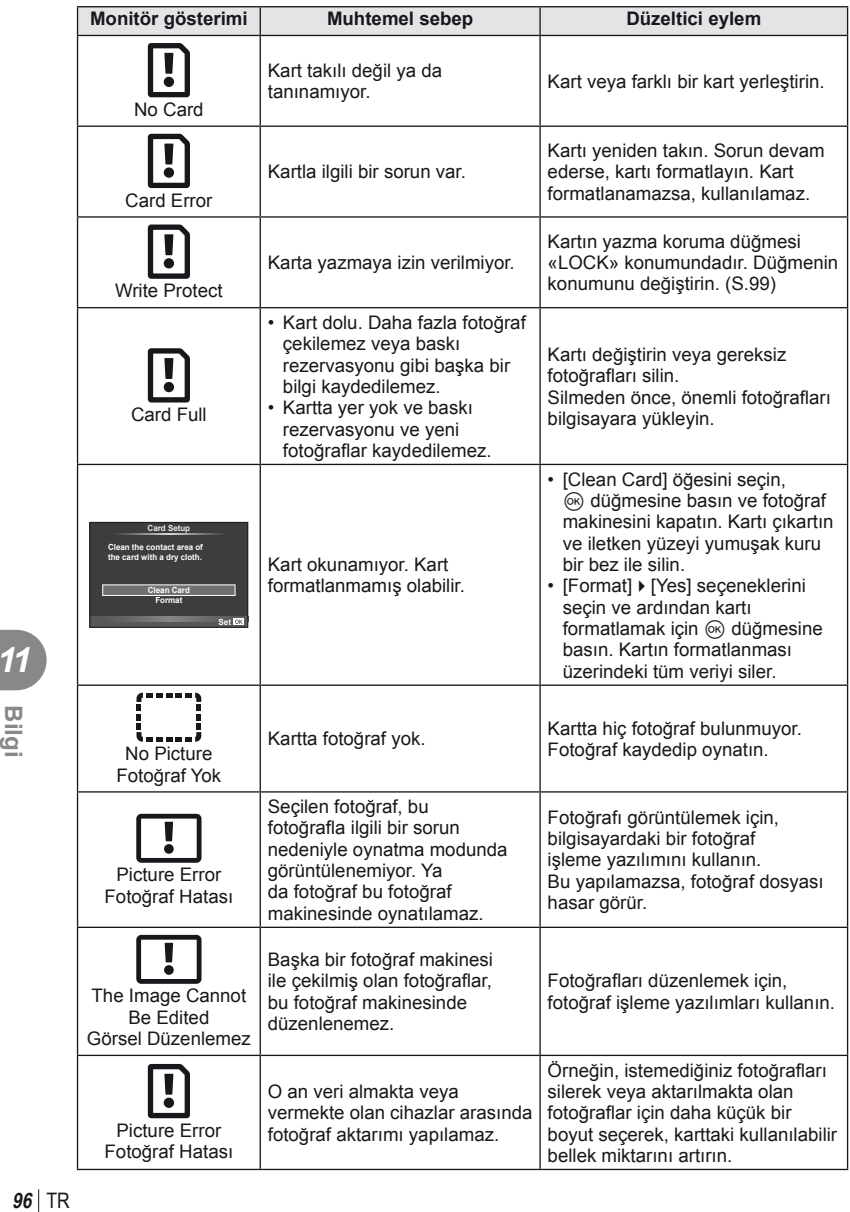

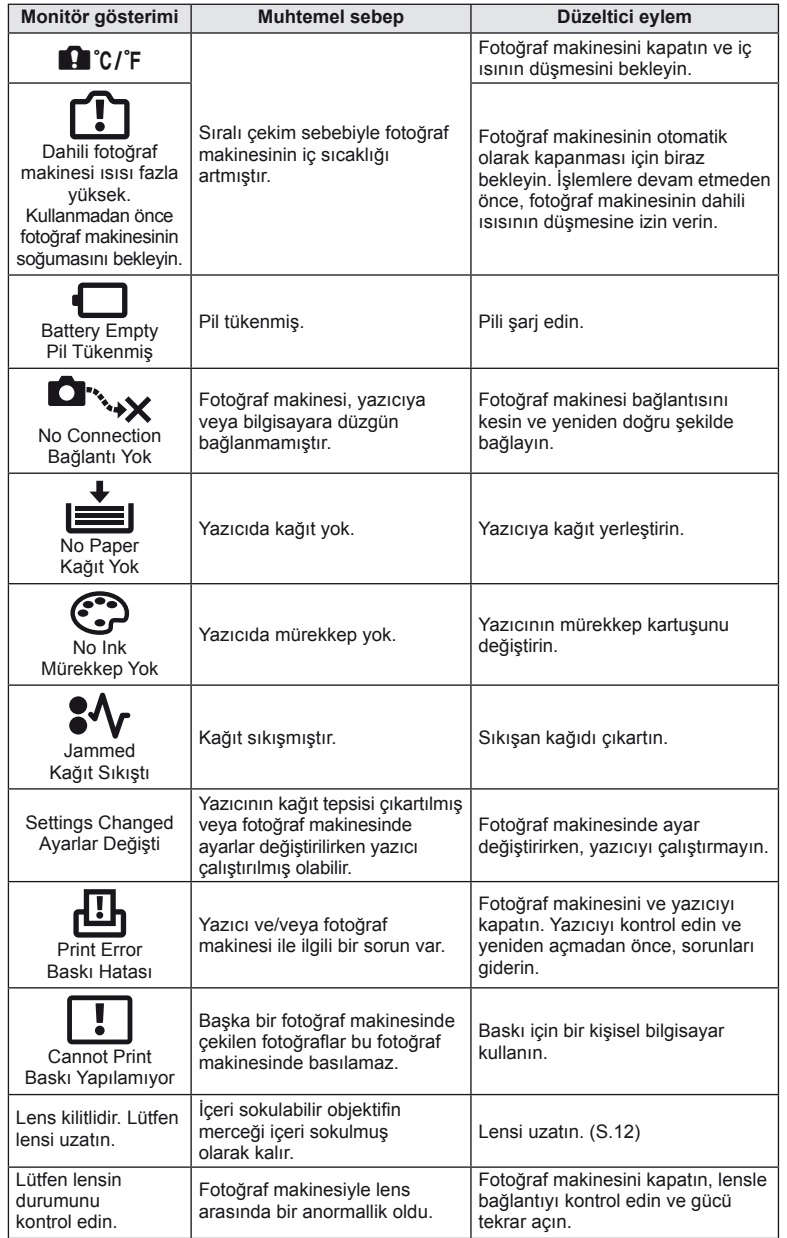

# **Fotoğraf makinesinin temizlenmesi ve bakılması**

## **Fotoğraf makinesinin temizlenmesi**

Fotoğraf makinesini temizlemeden önce fotoğraf makinesini kapatın ve pilini çıkartın.

#### **Dış Kısım:**

• Yumuşak bezle hafifçe silin. Fotoğraf makinesi çok kirliyse, bezi hafif sabunlu su ile nemlendirip iyice sıkın. Fotoğraf makinesini nemli bezle silin ve daha sonra kuru bir bezle kurutunuz. Fotoğraf makinesini plajda kullanmışsanız, temiz suda ıslatılmış ve iyice sıkılmış bir bez kullanın.

#### **Monitör:**

• Yumuşak bezle hafifce silin.

#### **Objektif:**

• Objektifi piyasada satılan bir üfleyici ile tozdan arındırın. Objektif için, lens temizleme kağıdıyla yumuşakça temizleyin.

#### **Saklama**

- Fotoğraf makinesini uzun süreliğine saklamadan önce, pili ve kartı çıkartın. Fotoğraf makinesini serin, kuru ve iyi havalandırılan bir yerde saklayın.
- Düzenli aralıklarla pilleri takın ve fotoğraf makinesi fonksiyonlarını kontrol edin.
- Arka kapakları takmadan önce, gövde ve arka kapaklardaki toz ve diğer yabancı maddeleri temizleyin.
- Objektif takılı olmadığında fotoğraf makinesi içine toz girmesini önlemek için, fotoğraf makinesi gövdesi kapağını takın. Objektifi kaldırmadan önce ön ve arka objektif kapaklarını takmayı unutmayın.
- Kullandıktan sonra fotoğraf makinesini temizleyin.
- Böcek ilacıyla saklamayın.

### **Fotoğraf yakalama aygıtının temizlenmesi ve kontrol edilmesi**

Bu fotoğraf makinesinde, fotoğraf yakalama aygıtının üzerine toz gelmesini engellemek ve fotoğraf yakalama aygıtı yüzeyindeki toz ve kiri temizlemek için, ultrasonik titreşimler kullanan bir toz azaltma özelliği kullanılır. Toz azaltma fonksiyonu, fotoğraf makinesi açıldığında çalışır.

Toz azaltma fonksiyonu, görüntü yakalama aygıtını ve görüntü işleme devrelerini kontrol eden piksel eşleştirme fonksiyonu ile aynı anda çalışır. Toz azaltma özelliği fotoğraf makinesinin gücü her açıldığında etkinleştirildiği için, toz azaltma fonksiyonunun verimli olabilmesi için fotoğraf makinesi dik tutulmalıdır.

# $($ *l* $)$  Dikkat

- Benzin veya alkol gibi güçlü çözücüler veya kimyasal olarak işlenmiş bir bez kullanmayın.
- Paslanmaya neden olabileceğinden, kimyasal maddelerle iş görülen yerlerde fotoğraf makinesini saklamaktan kaçının.
- Objektif kirli bırakılırsa, leke oluşabilir.
- Fotoğraf makinesi uzun süre kullanılmadıysa, kullanmadan önce her parçasını kontrol edin. Önemli fotoğraflar çekmeden önce, bir test resmi çekerek fotoğraf makinesinin düzgün çalışıp çalışmadığını kontrol edin.

### **Piksel eşleştirme – Görüntü işleme fonksiyonlarının kontrol edilmesi**

Piksel eşleştirme özelliği, fotoğraf makinesinin, fotoğraf yakalama aygıtı ve fotoğraf işleme fonksiyonlarını kontrol etmesini ve ayarlamasını sağlar. Monitörü kullandıktan veya sürekli çekimler yaptıktan sonra, piksel eşleştirmesini kullanmayan başlamadan önce en az bir dakika bekleyerek doğru çalışmasını sağlayın.

- 1 <sup>**4**</sup> Özel Menü (S.81) **b** sekmesinde [Pixel Mapping] öğesini seçin.
- $2 \triangleright$  düğmesine basın, ardından  $\otimes$  düğmesine basın.
	- Piksel eşleştirme işlemi devam ederken, [Busy] çubuğu görüntülenir. Piksel eşleştirme işlemi sona erdiğinde menü yeniden görüntülenir.

# $\left( \boldsymbol{\ell} \right)$  Dikkat

• Piksel eşleştirme sırasında kaza ile fotoğraf makinesini kapatırsanız, Adım 1'den tekrar başlayın.

# **Kartla ilgili temel bilgiler**

# **Kullanılabilen kartlar**

Bu el kitabında, tüm depolama cihazları «kartlar» olarak anılır. Bu fotoğraf makinesinde şu SD bellek kartı tipleri (piyasada bulunur) kullanılabilir: SD, SDHC, SDXC ve Eye-Fi. En güncel bilgi için lütfen Olympus web sitesini ziyaret edin.

#### **SD kart yazma koruma düğmesi**

SD kartının gövdesinde bir yazma koruma düğmesi bulunur. Bu düğmeyi «LOCK» konumuna getirirseniz, karta veri yazmanız, karttan veri silmeniz veya kartı formatlamanız mümkün olmaz. Yazmayı mümkün kılmak için düğmeyi kilit açık konumuna getirin.

# $\Omega$  Dikkat

- Karttaki veri, kart formatlandıktan veya veriler silindikten sonra dahi tam olarak kaldırılmaz. Kartı atmak etmek istediğiniz, kişisel bilgilerinin başkalarının eline geçmesini önlemek için kartı yok edin.
- Eye-Fi kartını, fotoğraf makinesinin kullanıldığı ülkedeki yasa ve yönetmeliklere uygun olarak kullanın.
- Eye-Fi iletişiminin yasak olduğu uçak ve diğer konumlarda, Eye-Fi kartını fotoğraf makinesinden çıkartın veya [Eye-Fi] (S.88) için [Off] seçeneğini seçin.
- Kullanım sırasında Eye-Fi kartı ısınabilir.
- Bir Eye-Fi kartı kullanıldığında pil daha çabuk bitebilir.
- Bir Eye-Fi kartı kullanıldığında fotoğraf makinesi daha yavaş çalışabilir.

# **Kartın formatlanması**

Başka bir fotoğraf makinesi veya bir bilgisayarda formatlanmış olan kartlar, kullanılmadan önce bu fotoğraf makinesinde formatlanmalıdır.

Kartta kayıtlı olan tüm veriler -korunmuş fotoğraflar dahil-, formatlama sırasında silinir. Kullanılmış bir kartı formatlarken, kartta saklamak istediğiniz fotoğraflar olmadığından emin olun.

- **1** W çekim menüsünde [Card Setup] öğesini seçin (S.107).
- **2** [Format] öğesini seçin.
- **3** [Yes] seceneğini seçin ve % düğmesine basın.
	- Formatlama işlemi yapılır.

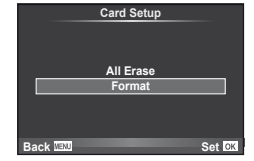

*11*

Bilg

# **Pil ve şarj cihazı**

- Tek bir Olympus lityum-iyon pil kullanın. Sadece orijinal OLYMPUS yeniden şarj edilebilir piller kullanın.
- Yeniden şarj edilebilir pilleri şarj etmek için sadece uygun pil şarj cihazları kullanın. BLS-1 piller BCS-1 ile ve BLS-5 piller BCS-5 ile şarj edilmelidir.
- Fotoğraf makinesinin güç tüketimi, kullanım şekline ve diğer koşullara bağlı olarak çok farklılık gösterebilir.
- Aşağıdaki işlemler, çekim yapılmadığında da çok güç tükettiği için, pil hızla tükenecektir.
	- Çekim modunda deklanşöre yarım basarak sürekli otomatik odaklama yapma.
	- Monitörde uzun süreyle fotoğraf görüntülenmesi.
	- Bir bilgisayar veya yazıcıya bağlı olduğunda.
- Tükenmiş bir pil kullanıldığında, fotoğraf makinesi, pil uyarı göstergesi görüntülenmeden kapanabilir.
- Piller, satın aldığında tam olarak şarjlı değildir. Kullanmadan önce pili ürünle verilen şarj cihazı ile şarj edin.
- Sağlanan şarj cihazıyla normal şarj süresi yaklaşık 3 saat 30 dakikadır (tahmini).
- Ürünle verilen pili şarj etmek için özel şarj cihazları haricindeki şarj cihazlarını ve ürünle verilen şarj cihazıyla kullanıma özel olan piller haricindeki pilleri kullanmayı denemeyin.

# $\omega$  Dikkat

• Yanlış türde pil takılırsa patlama tehlikesi vardır. Kullanılmış pilleri aşağıdaki talimatlara göre atın. «Pil Kullanma Önlemleri» (S.114)

# **Şarj cihazınızı yolculuk sırasında kullanma**

- Şarj cihazı, dünyanın her yerinde 100 V ila 240 V AC (50/60 Hz) sunan çoğu ev tipi prizlerde kullanılabilir. Bununla birlikte bulunduğunuz ülkeye bağlı olarak duvardaki prizin şekli farklı olabilir ve şarj cihazını prize takmak için bir adaptöre ihtiyaç olabilir.
- Ayrıntılı bilgi için yerel elektrikçine ya da seyahat acentenize başvurun.
- Şarj cihazı bozulabileceği için, piyasada satılan seyahat için elektrik adaptörleri kullanmayın.

# **Değiştirilebilir objektifl er**

Sahneye ve yaratıcı içeriğinize uygun bir objektif seçin. Four Thirds Sistemi için özel tasarlanmış ve sağda gösterilen M. ZUIKO etiketini taşıyan objektifler kullanın. Bir adaptörler, Four Thirds Sistemi ve OM Sistemi objektiflerini kullanabilirsiniz.

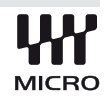

# (?) Dikkat

- Gövde kapağını ve objektifi fotoğraf makinesinden çıkardığınızda ya da fotoğraf makinesine taktığınızda fotoğraf makinesindeki lens yuvasının aşağı bakmasını sağlayın. Bu şekilde, fotoğraf makinesi için toz ve yabancı maddelerin girmesi önlenir.
- Tozlu ortamlarda gövde kapağını çıkartmayın ya da objektifi takmayın.
- Fotoğraf makinesinde objektif takılı durumdayken fotoğraf makinesini güneşe doğru tutmayın. Bu durumda, fotoğraf makinesinin bozulabilir ya da güneş ışığının objektif içerisinden geçmesi nedeniyle fotoğraf makinesinin alev almasına neden olabilir.
- Gövde kapağını ve arka kapağı kaybetmemeye özen gösterin.

*11*

Bilg

# **M.ZUIKO DIGITAL objektif özellikleri**

#### Parçaların adları

- 1 Filtre yuvası dişleri
- 2 Zoom halkası (sadece zoom objektifler)
- 3 Odak halkası
- 4 Takma işareti
- 5 Elektrik kontakları
- 6 Ön kapak
- 7 Arka kapak

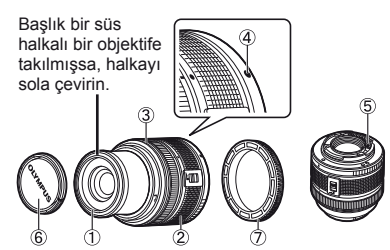

#### ■ Objektif ve fotoğraf makinesi kombinasyonları

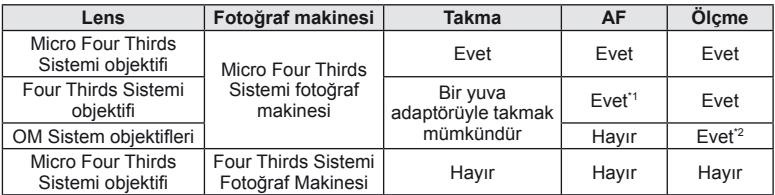

\*1 [AF Mode] öğesinin [C-AF] ve [C-AF+TR] seçeneği kullanılamaz.

\*2 Hassas ölçüm yapmak mümkün değildir.

#### ■ Ana Özellikler

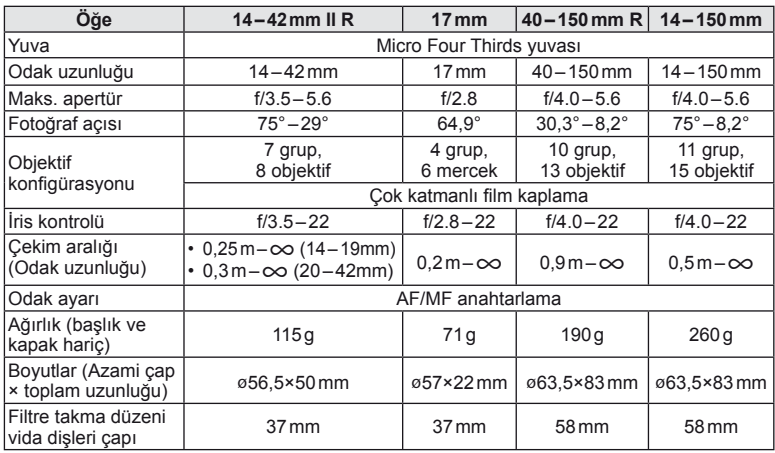

# $($ *l* $)$  Dikkat

• Birden çok filtre veya kalın bir filtre kullanıldığında, fotoğrafların kenarları kırpılabilir.

# **Temel Aksesuarlar**

### **Yuva adaptörü**

Yuva adaptörü, fotoğraf makinesinin Micro Four Thirds Sistemi standardına uymayan objektiflerle kullanılmasını sağlar.

#### ■ Four Thirds objektif adaptörü (MMF–2)

Four Thirds objektifleri takmak için MMF-2 Four Thirds objektif adaptörü gereklidir. Otomatik odaklama gibi bazı özellikler kullanılamayabilir.

#### OM adaptörü (MF–2)

Meycut OLYMPUS OM Sistem objektifleriyle kullanın. Odak ve apertür manüel olarak ayarlanmalıdır. Görüntü sabitleme kullanılabilir. Görüntü sabitleme ayarlarında, kullanılmakta olan objektifin odak uzunluğunu girin.

#### **Uzaktan kumanda kablosu (RM–UC1)**

Örneğin makro ve bulb fotoğrafçılığı için, fotoğraf makinesinin en küçük hareketleri fotoğrafların bulanık çıkmasına sebep oluyorsa kullanın. Uzaktan kumanda kablosu fotoğraf makinesine USB konektörüyle bağlanır.

### **Dönüştürücü objektifl er**

Hızlı ve kolay balık gözü ve makro fotoğrafçılığı için fotoğraf makinesi objektiflerine dönüştürücü objektifler takılır. Kullanılabilir objektiflerle ilgili bilgi almak için OLYMPUS web sitesini bakın.

• SCN modu ( $\boxed{v_0}$ ,  $\boxed{v_0}$  veya  $\boxed{v_0}$ ) için uygun lens ekini kullanın.

### **Macro arm light (MAL–1)**

Flaşla kenarların ve köşelerin karanlık çıktığı aralıklarda bile, makro fotoğrafçılığı için konuları aydınlatmak için kullanın.

# **Mikrofon seti (SEMA–1)**

Fotoğraf makinesinin dahili mikrofonundan daha yüksek kalitede kayıtlar yapılmasını sağlar. Ortam seslerinin veya rüzgar gürültüsünün kaydedilmesini önlemek üzere, mikrofon fotoğraf makinesinden uzağa yerleştirilebilir. Yaratıcı içeriğinize bağlı olarak piyasada bulunan yan sanayi mikrofonlar da kullanılabilir (güç ø3.5mm stereo mini priz üzerinden beslenir).

### **Elektronik vizör (VF-2)**

Elektronik vizörler çekim ekranını görmek için kullanılabilir. Bu, monitörün izlenmesinin zor olduğu doğrudan gelen güneş ışığı gibi parlak yerlerde veya fotoğraf makinesini alçak bir açıdan kullandığınızda kullanışlı olur.

#### **Fotoğraf makinesi sapı**

Fotoğraf makinesi sapını değiştirebilirsiniz. Sapı sökmek için sap vidasını gevşetin.

# **Pozlama uyarı ekranı**

Deklanşöre yarım basıldığında en iyi pozlama sağlanamıyorsa, monitörde ekran yanıp söner.

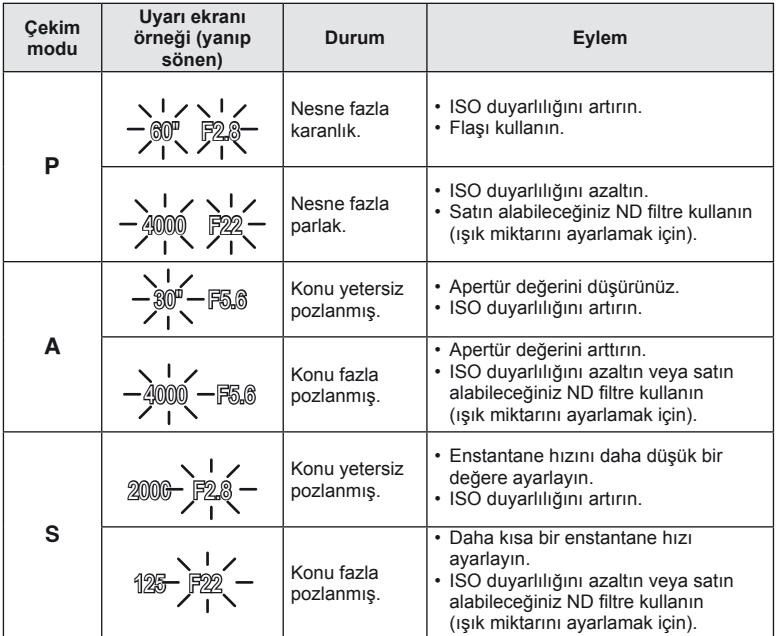

• Gösterge yanıp söndüğü anda görüntülenen apertür değeri, objektif tipine ve objektifin odak uzunluğuna bağlı olarak değişir.

# **Çekim modu ile ayarlanabilen fl aş modları**

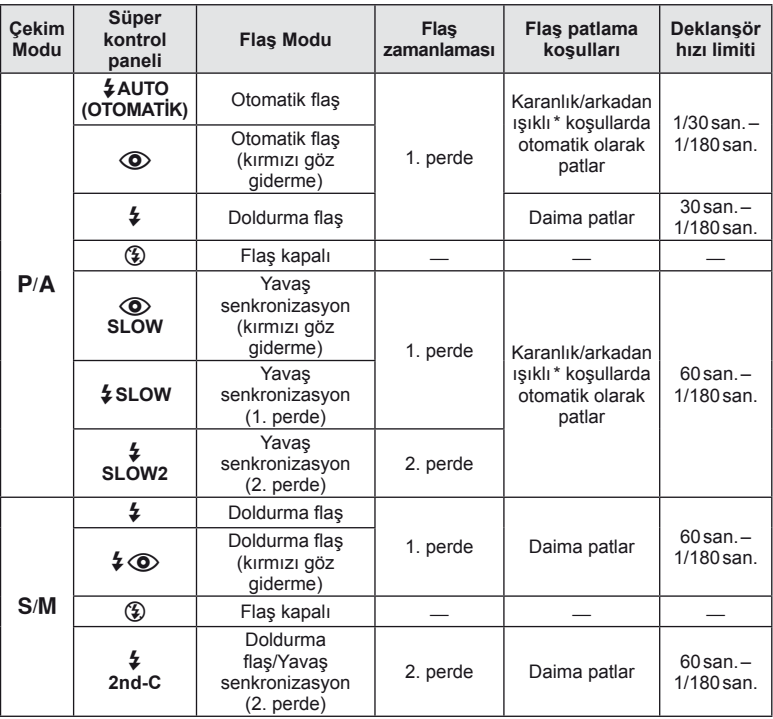

*11*

- \* Flaş, Süper FP moduna ayarlandığında, arka plan ışığı olup olmadığını tespit eder ve ışık vermeden önce normal flaşa göre daha uzun süreyle patlar.
- **\$AUTO**, **\$ ENTO** modunda ayarlanamaz.

#### **Asgari menzil**

Objektif, fotoğraf makinesi yakın konuların üzerine gölge düşürerek kenar ve köşelerin karanlık çıkmasına veya asgari çıkışta bile aşırı parlaklığa yol açabilir.

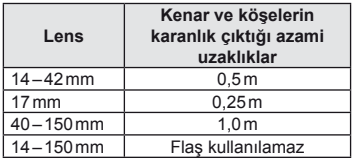

• Kenar ve köşelerin karanlık çıkmasını önlemek için opsiyonel harici flaş üniteleri kullanın. Fotoğrafların aşırı pozlanmasını önlemek için,  $A$  veya  $M$  modunu seçin ve yüksek bir f-sayısı seçin veya ISO duyarlılığını düşürün.

# **Flaş senkronizasyonu ve deklanşör hızı**

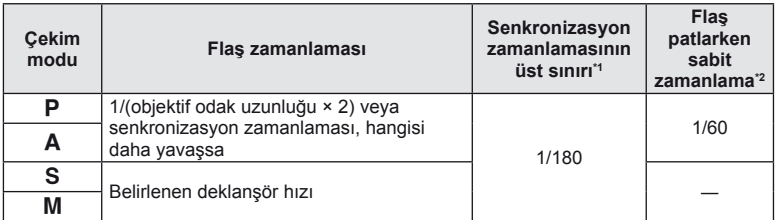

\*1 Menü kullanılarak değiştirilebilir: 1/60 – 1/180  $\sharp$  X-Sync.]:  $\mathbb{R}$  «Fotoğraf makinesinin ayarlarını kişiselleştirme» (S.81)

\*2 Menü kullanılarak değiştirilebilir: 30-1/180  $\frac{1}{4}$  SLlow Limit]:  $\mathbb{R}$  «Fotoğraf makinesinin ayarlarını kişiselleştirme» (S.81)

# **Harici fl aşla çekim**

Bu fotoğraf makinesiyle, gereksinimlerinizi karşılayacak bir flasa sahip olmak üzere ayrı satılan flas ünitelerini kullanabilirsiniz. Harici flaslar fotoğraf makinesi ile iletisim kurarlar. Bu şekilde fotoğraf makinesinin flaş modlarını, TTL-AUTO ve Süper FP flaş gibi çeşitli flaş denetim modlarında, denetleme olanağın ortaya çıkar.

Bu fotoğraf makinesi ile kullanılmaya uygun harici flaş fotoğraf makinesinin flaş kızağına takılarak kullanılabilir. Flaşı, sap kablosunu (opsiyonel) kullanarak flaş sapına da takabilirsiniz. Harici flaş ünitesiyle birlikte verilen kullanım kılavuzuna da bakın.

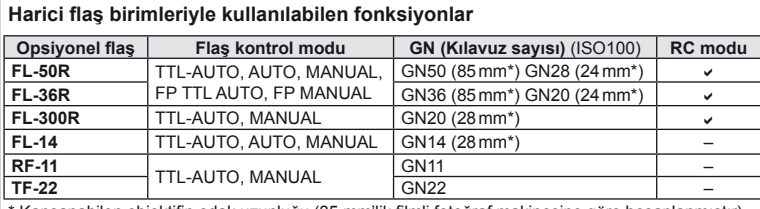

Kapsanabilen objektifin odak uzunluğu (35 mm'lik filmli fotoğraf makinesine göre hesaplanmıştır)

# **Kayıt modu ve dosya boyutu/saklayabileceğiniz sabit fotoğraf sayısı**

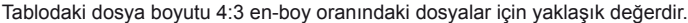

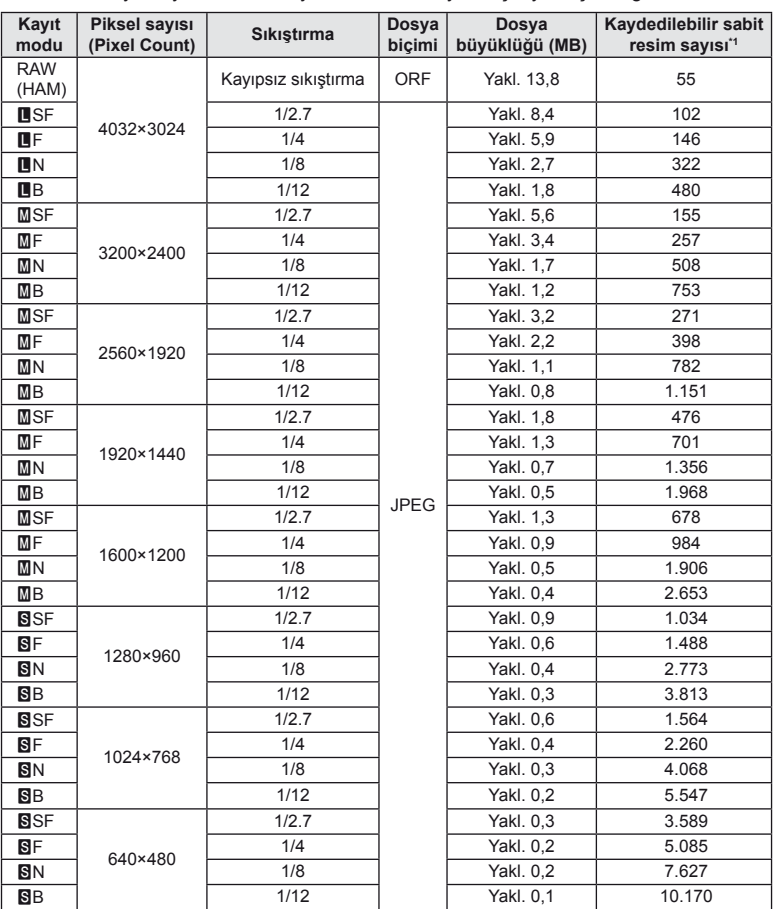

\*1 Bir 1GB SD kartın kullanıldığını varsayar.

# **7** Dikkat

- Kalan sabit fotoğraf sayısı, nesneye veya baskı için fotoğraf ayrılıp ayrılmadığı gibi faktörlere bağlı olarak değişiklik gösterebilir. Belirli durumlarda, monitörde görüntülenen kalan fotoğraf sayısı, fotoğrafları çekseniz veya silseniz bile değişmez.
- Gerçek dosya boyutu nesneye bağlı olarak değişir.
- Monitörde görüntülenen depolanabilir sabit fotoğrafların maksimum sayısı 9999'dur.
- Kullanılabilir film kaydetme süreleri için Olympus web sitesine bakın.

# **Menü dizini**

\*1: [Myset] öğesine eklenebilir.

\*2: [Reset] öğesi için [Full] seçeneğini seçilerek varsayılan ayara geri dönülebilir.

\*3: [Reset] öğesi için [Basic] seçeneğini seçilerek varsayılan ayara geri dönülebilir.

# **C** Çekim Menüsü

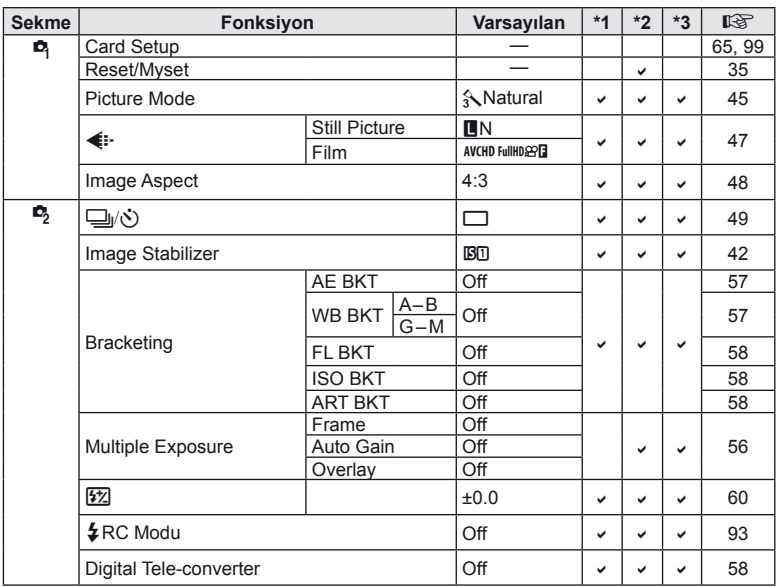

# q **Oynatma Menüsü**

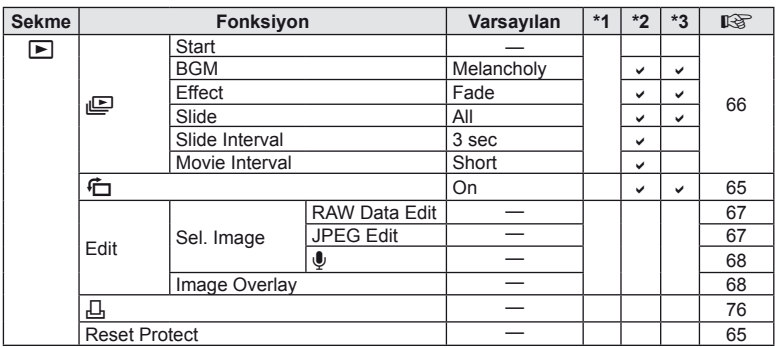

# d **Ayar Menüsü**

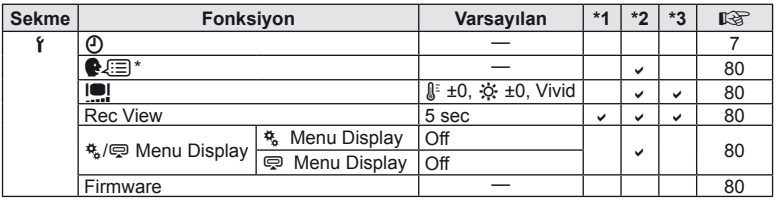

\* Ayarlar, fotoğraf makinesinin satın alındığı bölgeye göre değişir.

# c **Özel Menü**

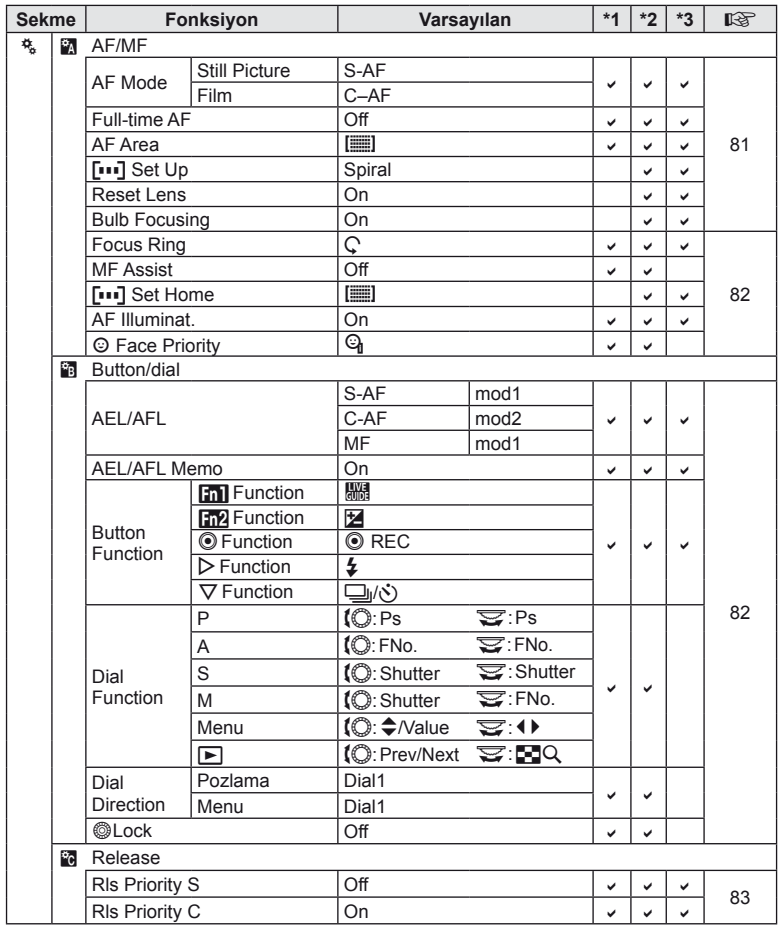
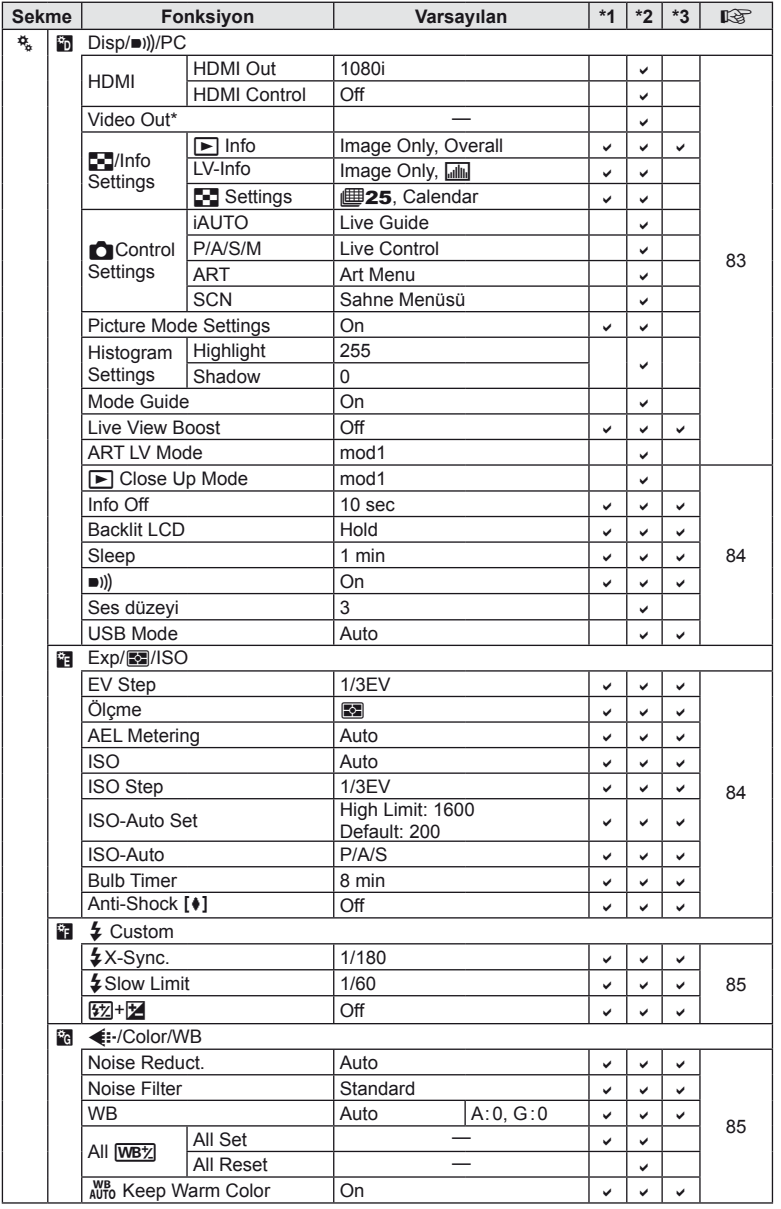

\* Ayarlar, fotoğraf makinesinin satın alındığı bölgeye göre değişir.

*11*

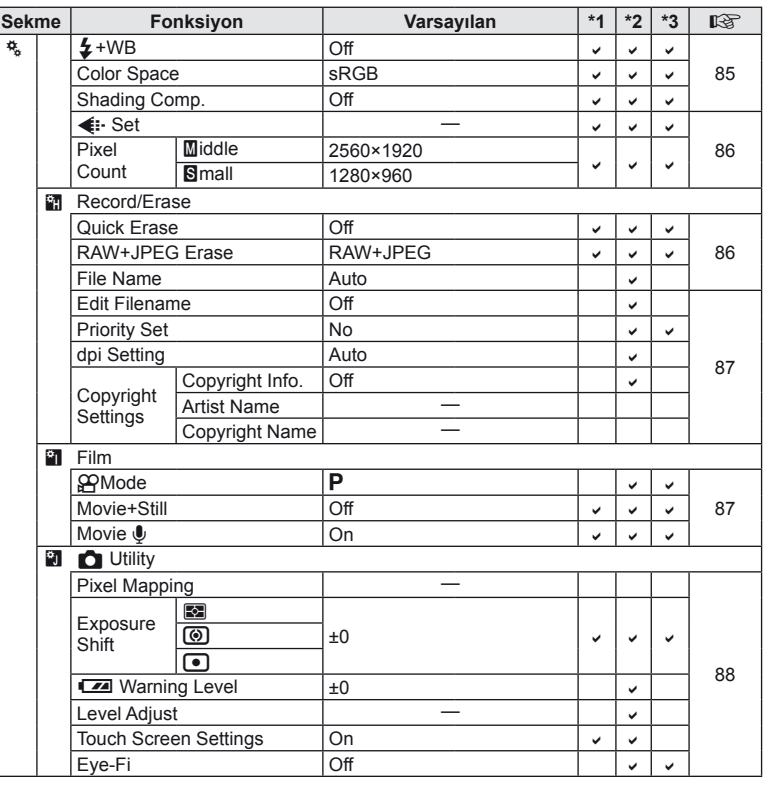

# *11*

# # **Aksesuar Bağlantı Noktası**

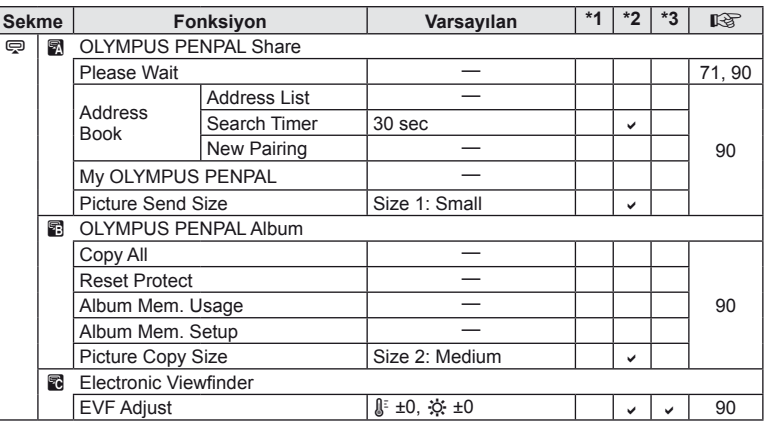

**110** TR<br>**110** | TR 110 | TR

# **Fotoğraf makinesi**

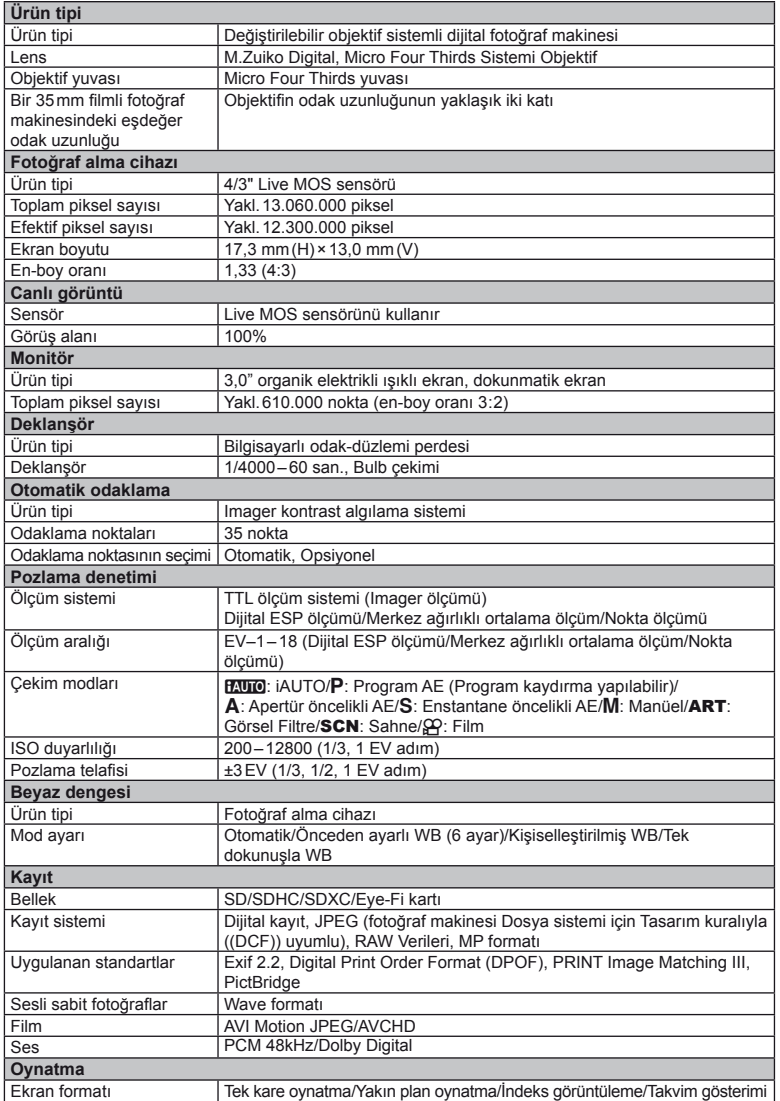

*11*

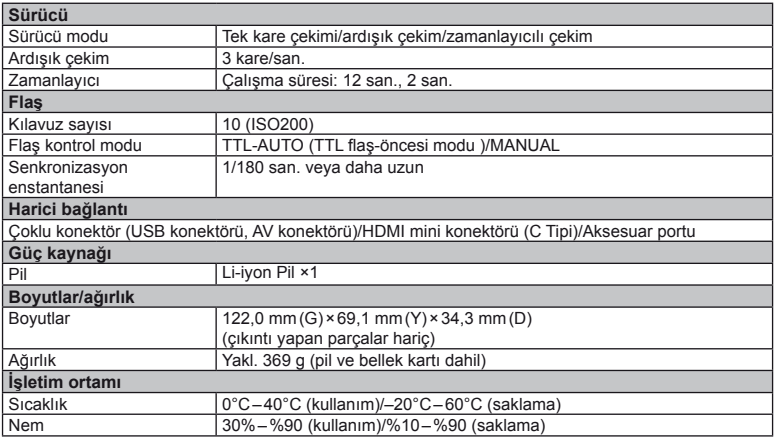

HDMI, HDMI logosu ve High-Definition Multimedia Interface, HDMI Licensing LLC şirketinin ticari markaları veya tescilli ticari markalarıdır.

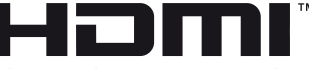

#### **HIGH-DEFINITION MULTIMEDIA INTERFACE**

#### **Pil/şarj cihazı**

#### **E** Lityum iyon pil

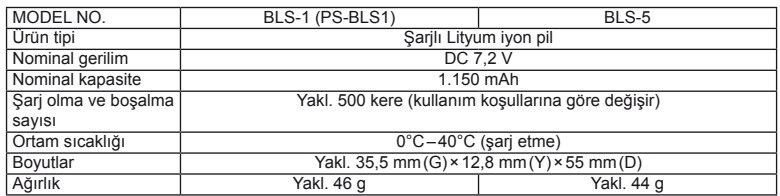

#### Lityum iyon pil şarj cihazı

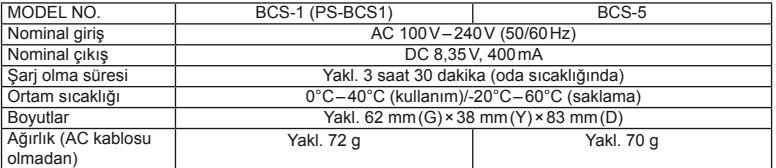

• Bu cihazla verilen AC kablosu sadece bu cihazla kullanmak içindir ve başka cihazlarla kullanılmamalıdır. Bu ürünle başka cihazların kablolarını kullanmayın.

BELİRTİMLER HERHANGİ BİLDİRİM YA DA YÜKÜMLÜLÜK OLMAKSIZIN ÜRETİCİ TARAFINDAN DEĞİŞTİRİLEBİLİR.

# *12* **GÜVENLİK ÖNLEMLER<sup>İ</sup>**

# **GÜVENLİK ÖNLEMLERİ**

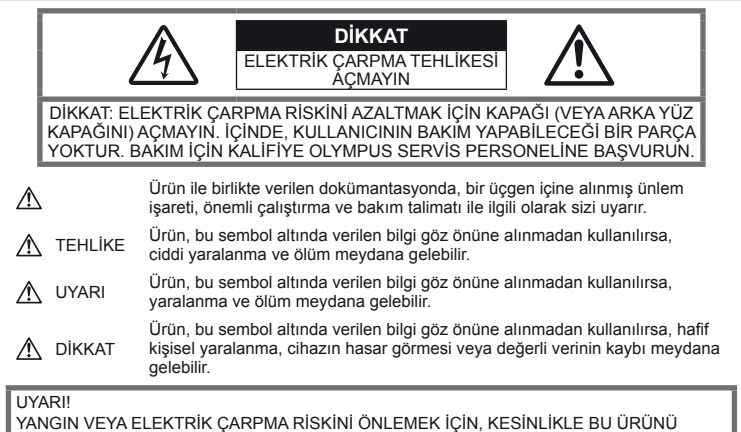

SÖKMEYİNİZ, SUYA MARUZ BIRAKMAYIN VEYA YÜKSEK RUTUBETLİ ORTAMDA ÇALIŞTIRMAYIN.

# **Genel Önlemler**

#### Talimatın Tümünü Okuyun – Ürünü

kullanmadan önce, kullanım talimatının tümünü okuyun. Tüm kılavuzları ve belgeleri gelecekte başvurmak için saklayın.

Temizleme - Bu ürünü temizlemeden önce daima fişini prizden çekin. Temizlik için yalnızca nemli bir bez kullanın. Bu ürünü temizlemek için, asla sıvı veya püskürtmeli temizlik maddesi veya organik çözücü madde kullanmayın.

Ek parçalar – Güvenliğiniz açısından ve ürünün hasar görmesini önlemek için, yalnızca Olympus tarafından önerilen aksesuarları kullanın.

Su ve Rutubet - Kötü hava kosullarına dayanıklı tasarıma sahip ürünlerle ilgili önlemler için, kötü hava koşulları ile ilgili koruma bölümlerini okuyun.

Yerleştirme – Ürünün hasar görmesini önlemek için, ürünü sabit bir tripod, sehpa veya destek üzerine güvenli bir şekilde monte edin.

Güç Kaynağı - Bu ürünü yalnızca ürün etiketi üzerinde belirtilen güç kaynağına takın.

Yabancı Nesneler - Kişisel yaralanmayı önlemek için, ürün içerisine asla metal bir nesne sokmayın.

Isı – Bu ürünü asla radyatör, ısıtıcı, soba veya stereo amplifikatörleri dahil herhangi bir tip ısı üreten cihazın yanında kullanmayın veya saklamayın.

#### **Ürün kullanma önlemleri**

#### **UYARI**

- **Fotoğraf makinesini yanıcı veya patlayıcı gazların yakınında kullanmayın.**
- **Flaşı ve LED'i insanlara (bebekler, küçük çocuklar vs.) yakın mesafede kullanmayın.** Resmini çektiğiniz kişilerin yüzünden yaklaşık 1 m uzaklıkta olmanız gerekir. Flaş, fotoğrafını çektiğiniz kişilerin gözlerine çok yakından patlatılırsa, kısa süreli görme kaybına neden olabilir.
- **Küçük çocukları ve bebekleri fotoğraf makinesinden uzak tutun.**

Ciddi yaralanmalara neden olabilecek aşağıdaki tehlikeli durumları önlemek için, fotoğraf makinesini daima küçük çocukların veya bebeklerin erişemeyeceği yerlerde kullanın ve saklayın:

- Fotoğraf makinesinin kayışına dolanmak sonucu boğulma tehlikesi var.
- Kazayla pil, kart veya diğer küçük parçaların yutulması tehlikesi var.
- Kazayla flaşın kendi gözlerine veya başka bir çocuğun gözlerine patlaması tehlikesi var.
- Kazayla fotoğraf makinesinin hareketli parçaları tarafından yaralanma tehlikesi var.
- **Fotoğraf makinesi ile güneşe veya güçlü ışığa bakmayın.**
- **Fotoğraf makinesini tozlu veya nemli yerlerde kullanmayın veya saklamayın.**
- **Flas patlarken flası elle kapatmayın.**

# **DİKKAT**

**• Fotoğraf makinesi çevresinde olağandışı bir koku, ses veya duman görürseniz derhal fotoğraf makinesini kullanmayı bırakın.**

Kesinlikle pilleri çıplak elle çıkarmayın; bir yangına ya da ellerinin yanmasına neden olabilir.

- **Fotoğraf makinesini kesinlikle ıslak elle tutmayın veya çalıştırmayın.**
- **Fotoğraf makinesini çok yüksek sıcaklık oluşabilecek yerlerde bırakmayın.**

Bu tür yerlerde fotoğraf makinesini bırakmak parçaların bozulmasına ve bazı durumlarda fotoğraf makinesinin alev almasına neden olabilir. Şarj cihazını kullanırken üzerine hiçbir şey örtmeyin (örneğin, battaniye). Bu durum aşırı ısınmaya ve yangına neden olabilir.

- **Düşük dereceli yanıkları önlemek için, fotoğraf makinesini dikkatle kullanın.** Fotoğraf makinesi metal parçalar içerdiğinden, aşırı ısınma, düşük dereceli yanıklara neden olabilir. Aşağıdakilere noktalara dikkat edin:
	- Uzun süre kullanıldığında fotoğraf makinesi ısınacaktır. Fotoğraf makinesini bu durumda tutmaya devam ederseniz, düşük dereceli yanığa neden olabilir.
	- Çok soğuk olan yerlerde fotoğraf makinesi gövdesinin sıcaklığı, çevre sıcaklığından daha düşük olabilir. Mümkünse soğuk yerlerde fotoğraf makinesini tutarken eldiven takın.
- **Kayışa dikkat edin.**

Fotoğraf makinesini taşırken kayışa dikkat edin. Kolaylıkla nesnelere takılabilir ve ciddi hasarlara neden olabilir.

# **Pil Kullanma Önlemleri**

Pillerin akmasını, aşırı ısınmasını, yanmasını, patlamasını veya elektrik çarpması veya yanmalara neden olmasını önlemek için, bu önemli ilkeleri takip edin.

# **TEHLİKE**

• Fotoğraf makinesi, spesifikasyonu Olympus tarafından belirlenen bir lityum iyon pili kullanır. Pili belirtilen şarj cihazı ile şarj edin. Herhangi başka bir şarj cihazı kullanmayın.

- Pilleri kesinlikle ısıtmayın veya yakmayın.
- Pilleri taşırken veya saklarken mücevher, iğne, raptiye vs. gibi metal nesnelerle temas etmelerini engellemek için gerekli önlemleri alın.
- Pilleri asla doğrudan güneş ışığına maruz bırakmayın; sıcak bir araçta veya bir ısı kaynağının yakınındaki yüksek sıcaklıklı yerlerde saklamayın.
- Pillerin akmasını veya terminallerinin hasar görmesini engellemek için, pillerin kullanımı ile ilgili tüm talimatı dikkatle izleyin. Kesinlikle pilleri sökmeye veya lehimleme vs. gibi herhangi bir şekilde değiştirmeye çalışmayın.
- Pil sıvısı gözlerine kacarsa, gözlerini derhal temiz, soğuk su ile yıkayın ve hemen tıbbi yardıma başvurun.
- Pilleri daima küçük çocukların erişemeyeceği yerlerde saklayın. Çocuk kazayla pili yutarsa, derhal tıbbi yardıma başvurun.
- Şarj cihazından duman, koku, ısı veya anormal ses çıktığını fark ederseniz, derhal kullanmayı bırakın ve şarj cihazını güç kaynağından ayırın, ardından bir yetkili distribütör veya servis merkeziyle temasa geçin.

#### **UYARI**

- Pilleri daima kuru tutun.
- Pillerin akmasını, aşırı ısınmasını, yangına veya patlamaya neden olmalarını önlemek için, yalnızca bu ürün ile kullanılması tavsiye edilen pilleri kullanın.
- Pilleri, kullanma kılavuzunda açıklandığı şekilde dikkatlice yerleştirin.
- Yeniden şarj edilebilir piller, belirtilen sürede şarj olmazlarsa, şarj etmeyi durdurun ve bu pilleri kullanmayın.
- Bir pil çatlak veya kırık ise kullanmayın.
- Bir pil kullanım sırasında akarsa, rengi solarsa veya deforme olursa veya başka herhangi bir şekilde anormal duruma gelirse, fotoğraf makinesini kullanmayı durdurun.
- Bir pil elbiseniz veya cildin üzerine sıvı akıtırsa, derhal elbisenizi çıkarın ve etkilenen bölgeyi temiz, soğuk, akan su ile temizleyin. Sıvı cildini yakarsa, derhal tıbbi yardıma başvurun.
- Pilleri kesinlikle güçlü darbelere veya sürekli titreşime maruz bırakmayın.

# **DİKKAT**

- Şarj etmeden önce daima pilde kaçak, renklenme, eğrilme ya da benzer bozukluklar olup olmadığını kontrol edin.
- Pil uzun süreyle kullanıldığında aşırı ısınabilir. Küçük yanıklardan kaçınmak için, fotoğraf makinesini kullandıktan hemen sonra pilleri çıkarmayın.
- Fotoğraf makinesini uzun süreliğine saklamadan önce daima pillerini çıkarın.
- Bu fotoğraf makinesi, spesifikasyonu Olympus tarafından belirlenen bir lityum iyon pili kullanır. Herhangi başka bir pil türü kullanmayın. Güvenli ve uygun kullanım için, pili kullanmadan önce pilin kullanım talimatını dikkatle okuyun.
- Pilin terminali ıslanır ya da yağlanırsa, fotoğraf makinesi ile temasında bozukluk ortaya çıkabilir. Kullanmadan önce pili kuru bir bezle iyice kurulayın.
- Pili ilk kez kullanımdan önce veya uzun süredir kullanılmıyorlarsa daima şarj edin.
- Düşük ısılarda fotoğraf makinesini pil ile çalıştırırken, fotoğraf makinesi ve yedek pili mümkün olduğunca sıcak tutmaya çalışın. Düşük sıcaklıklarda tükenen bir pil, oda sıcaklığına ısındığından yeniden şarjlı olabilir.
- Çekebileceğiniz fotoğraf sayısı, çekim koşulları veya pile göre değişebilir.
- Uzun bir yolculuğa çıkmadan önce, özellikle de yurtdışına seyahate çıkmadan önce, yanınıza yedek piller alınız. Tavsiye edilen pili seyahat esnasında bulmak zor olabilir.
- Fotoğraf makinesi uzun bir süre kullanıldığında, serin bir yerde saklayın.
- Gezegenimizin kaynaklarını korumak için lütfen pilleri geri dönüşüme kazandırın. Kullanılamaz durumdaki pilleri bertaraf ederken daima kutuplarını kapatmayı ve yerel kanun ve yönetmeliklere uymaya dikkat edin.

#### **Kullanım Ortamı için Uyarı**

- Bu fotoğraf makinesinde kullanılan yüksek teknolojiden dolayı, fotoğraf makinesini ister kullanımda ister saklarken aşağıda listelenen yerlerde bırakmayın:
	- Sıcaklık ve/veya nem oranının yüksek olduğu veya ani değişiklikler gösterdiği yerlerde. Doğrudan güneş ışığı, plajlar, kilitli arabalar veya diğer ısı kaynakları (soba, radyatör vs) veya nemlendiricilerin yakınında.
	- Kumlu veya tozlu ortamlarda.
	- Yanıcı maddelerin veya patlayıcıların yakınında.
	- Banyo gibi ıslak yerlerde veya yağmur altında. Su geçirmez şekilde tasarlanmış ürünleri kullanırken, kullanım kılavuzlarını okuyun.
	- Çok titreşimli yerlerde.
- Fotoğraf makinesini asla düşürmeyin veya darbe ve titreşime maruz bırakmayın.
- Fotoğraf makinesi tripod üzerine monte edilmişse, fotoğraf makinesinin konumunu ayarlamak için tripodun başını kullanın. Fotoğraf makinesini bükmeye çalışmayın.
- Fotoğraf makinesini doğrudan güneşe çevrilmiş şekilde bırakmayın. Bu durum, objektif ve çekim perdesinin zedelenmesine, renk bozulmasına, görüntü yakalama aygıtı üzerinde lekelenmeye veya yanmaya neden olabilir.
- Fotoğraf makinesi ve değiştirilebilir objektifler üzerindeki elektrik bağlantılarına dokunmayın. Objektifi çıkardıktan sonra fotoğraf makinesi gövdesinin kapağını takmayı unutmayın.
- Fotoğraf makinesini uzun süreliğine saklamadan önce, pillerini çıkartın. Fotoğraf makinesinin içinde buğulanma veya lekelenmeyi önlemek için, fotoğraf makinesini serin ve kuru bir ortamda saklayın. Fotoğraf makinesinin saklanmasından sonra, normal çalıştığından emin olmak için, fotoğraf makinesini açın ve deklanşöre basarak test edin.
- Bir televizyon, mikrodalga fırın, video oyunu, hoparlörler, büyük monitör, televizyon/ radyo kulesi veya verici kulelerinin yakını gibi manyetik/elektromanyetik alanlar, radyo dalgaları veya yüksek gerilime maruz kaldığında, fotoğraf makinesi doğru çalışmayabilir. Bu durumlarda, kullanmaya devam etmeden önce fotoğraf makinesini kapatıp açın.
- Fotoğraf makinesinin kılavuzunda belirtilen çalıştırma ortamı kısıtlamalarını daima göz önünde bulundurun.
- Fotoğraf makinesinin görüntü yakalama cihazına doğrudan dokunmayın veya bunu silmeyin.

#### **Monitör**

Fotoğraf makinesinin arkasında bir organik elektrikli ışıklı ekran kullanılır.

- Aynı görüntünün uzun süre ekranda görüntülenmesi görüntünün ekrana yakılmasına sebep olabilir ve bu da parlaklığın azalmasına veya monitörün bazı alanlarında benekler oluşmasına yol açabilir. Bazı durumlarda bu etki kalıcı olabilir. Görüntü verileri etkilenmez.
- Seyrek de görülse monitörün kırılması durumunda, organik maddeyi ağzınıza almayın. Ellerinize, ayaklarınıza veya giysilerinize bulaşan herhangi bir madde derhal suyla yıkanmalıdır.
- Monitörün üst/alt kısmında bir ışık şeridi görüntülenebilir; fakat bu bir arıza değildir.
- Nesne, fotoğraf makinesinde diyagonal olarak izlendiğinde, kenarlar zikzaklı görüntülenebilir. Bu durum, bir aksaklık değildir; oynatma modunda daha az dikkat çekici olacaktır.
- Düşük ısıya maruz kalan yerlerde, monitörün açılması uzun sürebilir veya renkleri geçici olarak değişebilir. Fotoğraf makinesini aşırı soğuk yerlerde kullanırken, ara sıra sıcak bir yere koymak akıllıca olur. Düşük sıcaklıklardan dolayı, zayıf performans gösteren monitör, normal
- sıcaklıklarda normale dönecektir. • Monitör yüksek teknolojiyle üretilmiştir. Bununla birlikte monitör üzerinde siyah veya parlak noktalar sabit olarak görüntülenebilir. Özelliklerinden veya monitöre baktığınız açıdan dolayı, noktalar renk ve parlaklık bakımından aynı olmayabilir. Bu bir arıza değildir.

#### **Lens**

- Suya batırmayın; üzerine su sıçratmayın.
- Objektifi düşürmeyin veya aşırı kuvvet uygulamayın.
- Obiektifin hareketli bölümünü elinle tutmayın.
- Objektifin yüzeyine doğrudan dokunmayın.
- Kontak noktalarına doğrudan dokunmayın.
- Aşırı ısı değişikliklerine maruz bırakmayın.
- Kullanım sıcaklığı aralığı –10°C 40°C'dir. Her zaman bu sıcaklık aralığında kullanın.

#### **Yasal ve Diğer Beyanlar**

- Olympus, bu ürünün yasal olarak kullanılması sonucu zarar veya kara ilişkin hiçbir vaatte bulunmaz ve garanti vermez veya üçüncü kişilerin, bu ürünün uygunsuz kullanılmasından kaynaklanacak hiçbir talebini kabul etmez.
- Olympus bu ürünün yasal olarak kullanılması sonucu fotoğraf verilerinin silinmesine dayanan zararlara ya da karlara ilişkin hiçbir vaatte bulunmaz ve garanti vermez.

#### **Garanti Tekzibi**

- Olympus, bu yazılı materyalin veya yazılımın içeriği aracılığıyla ve içeriği ile ilgili olarak hiçbir doğrudan ya da dolaylı vaatte bulunmaz veya garanti vermez; hiç bir durumda ticari kullanılabilirlik ya da belirli bir amaç için kullanılabilirlik ya da bu yazılı belgelerin, yazılımın ya da cihazın kullanılmasından ya da kullanılamamasından kaynaklanan (kar kaybı, işin aksaması ya da iş bilgilerinin yitirilmesi dahil fakat bununla sınırlı olmamak kaydıyla) sorumluluk kabul etmez. Bazı ülkeler, dolaylı veya arızi zararlardan kaynaklanan sorumluluğun veya dolayı garanti vaadinin sınırlandırılmasına izin vermez. Bu nedenle yukarıdaki sınırlandırmalar sizin için geçerli olmayabilir.
- Olympus, bu kılavuzun tüm haklarını saklı tutar.

#### **Uyarı**

İzinsiz fotoğraf çekme veya telif hakkı olan materyallerin kullanımı, telif hakları kanunu ihlal edebilir. Olympus, izinsiz fotoğraflama, telif hakkı sahiplerinin haklarını ihlal eden kullanım ya da diğer eylemler için hiçbir sorumluluk kabul etmez.

#### **Telif hakkı bildirimi**

Tüm hakları saklıdır. Olympus'un yazılı izni olmadan, burada yazılı materyallerin veya bu yazılımın hiçbir bölümü, hiçbir biçimde, fotokopi ve herhangi tip bilgi saklama ve sorgulama sistemi dahil, hiçbir elektronik veya mekanik araçla çoğaltılamaz. Bu yazılı materyalde verilen bilgi veya yazılımla ilgili, burada bulunan bilgilerin kullanılmasından dolayı oluşabilecek hiç bir hasardan dolayı sorumluluk kabul

edilmez. Olympus, önceden bilgi vermeksizin bu dokümanda yer alan bilgi ve özellikleri değiştirme hakkını saklı tutar.

#### **FCC Uyarısı**

• Radyo ve Televizyon Elektromanyetik Girişimi Üretici tarafından açıkça onaylanmayan değişiklikler veya düzenlemeler, kullanıcının bu cihazı çalıştırma ruhsatını geçersiz kılabilir. Bu cihaz test edilmiş ve FCC Kuralları Bölüm 15'e göre B Sınıfı dijital cihaz sınırlamalarına uygun bulunmuştur. Bu sınırlamalar yerleşim alanlarındaki zararlı girişimlere karşı makul koruma sağlamak üzere tasarlanmıştır.

Bu cihaz, radyo frekansında enerji üretir, kullanır ve yayabilir; talimata uygun kurulmadığı ve kullanılmadığı takdirde radyo yayınlarına zararlı girişimlere yol açabilir. Bununla birlikte, belli bir yerde elektromanyetik girişime yol açmayacağının garantisi yoktur. Bu cihaz radyo veya televizyon yayınının alışına zarar veren elektromanyetik girişime yol açarsa – bu durum cihaz açılıp kapatılarak anlaşılabilir – kullanıcının aşağıdaki önlemlerin bir veya birkaçıyla karışmayı gidermeye çalışması tavsiye edilir:

- Alıcı antenini ayarlayın veya yerini değiştirin
- Fotoğraf makinesi ve alıcı arasındaki mesafeyi arttırın.
- Cihazı, alıcının bağlı olduğu devreden farklı bir devre üzerinde bulunan bir prize takın.
- Yardım için bayinize veya tecrübeli bir radyo/TV teknisyenine danışın. Fotoğraf makinesini USB destekli kişisel bilgisayara (PC) bağlamak için, yalnızca OLYMPUS tarafından sağlanan USB kablosu kullanılmalıdır.

Bu cihaz üzerinde yapılacak izinsiz herhangi bir değişiklik veya düzenleme, kullanıcının çalıştırma ruhsatını geçersiz kılar.

#### **Yalnızca belirtilmiş olan yeniden şarj edilebilir pil ve şarj cihazı kullanın**

Bu fotoğraf makinesi ile yalnızca özgün Olympus belirtimli yeniden şarj edilebilir pil ve şarj cihazı kullanmanızı öneririz.

Özgün olmayan yeniden sari edilebilir pil veya şarj cihazı kullanılması, sızıntı, ısınma, alevlenme nedeniyle yangına veya kişisel yaralanmalara veya pilin zarar görmesine neden olabilir.

Olympus, özgün Olympus aksesuarı olmayan piller ve/veya şarj cihazlarının kullanımından dolayı ortaya çıkacak kaza veya hasarlar için herhangi bir sorumluluk kabul etmez.

#### **Kuzey ve Güney Amerika'daki müşteriler için**

#### ABD'deki müşteriler için

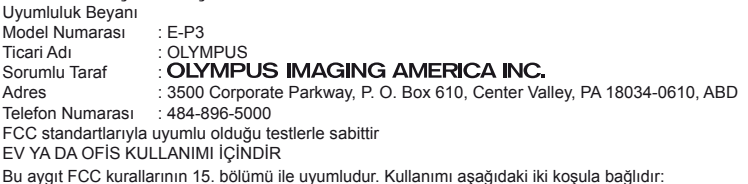

- (1) Aygıt zararlı elektromanyetik giriş oluşturmamalıdır.
- (2) Aygıt, aldığı her türlü elektromanyetik girişimi, arzu edilmeyecek şekilde çalışmasına neden olsa dahi, kabul etmek zorundadır.

#### Kanada'daki müşteriler için

Bu Sınıfı Class B dijital cihaz ICES-003 Kanada standardına uygundur.

#### **Avrupa'daki müşteriler için**

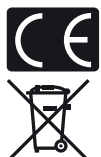

«CE» işareti; ürünün Avrupa güvenlik, sağlık, çevre ve müşteri koruma şartnameleri ile uyumlu olduğunu belirtir. «CE» işaretli fotoğraf makineleri Avrupa'daki satışlara yöneliktir.

Bu sembol [çarpı işaretli tekerlekli çöp kutusu WEEE Ek IV] AB ülkelerinde, hurda elektrik ve elektronik cihazların ayrı toplanması anlamına gelir.

Lütfen cihazı evindeki çöpe atmayın.

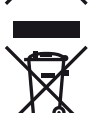

Bu ürünün atılması için, lütfen ülkenizdeki geri dönüşüm ve toplama sistemlerini kullanın.

Bu sembol [çapraz işaretli tekerlekli çöp kutusu, 2006/66/EC Direktifi Ek II] atık pillerin AB ülkelerinde ayrı bir yerde toplandığı anlamına gelir.

Lütfen pilleri evindeki çöp kutusuna atmayın.

Atık pillerin atılması için, lütfen ülkenizdeki geri dönüşüm ve toplama sistemlerini kullanın.

#### **Garanti Şartları**

- 1 Düzgün kullanılmasına rağmen (ürünle verilen Bakım ve Kullanım talimatına uygun olarak) bu ürün kusurlu bulunursa, Olympus Europa Holding GmbH şirketinin iş alanı bünyesinde yer alan ve web sitesinde belirtilen (bkz. http://www.olympus.com) yetkili bir Olympus dağıtıcısından temin edildiği tarihten uygulanabilir ulusal garanti süresi boyunca, bu ürün tamir edilebilir veya Olympus'un tercihine göre ücretsiz olarak yenisiyle değiştirilebilir. Bu garanti haklarını kullanabilmek için müşteri, uygulanabilir ulusal garanti süresinin bitiminden önce ürünü, ürünü satın aldığı bayiye veya Olympus Europa Holding GmbH iş alanı bünyesinde yer alan ve http://www.olympus.com web sitesinde belirtilen bir Olympus servis merkezine götürmelidir. Dünya Çapında Garantinin birinci yılında müşteri, ürünü istediği Olympus servis istasyonuna verebilir. Tüm ülkelerde Olympus servis merkezi bulunmadığını lütfen unutmayın.
- 2 Ürünün yetkili Olympus servis merkezi veya dağıtıcısına nakliyesi ve nakliye sırasında doğabilecek tüm hasarlardan müşteri sorumludur.

#### **Garanti Şartları**

1 «OLYMPUS IMAGING CORP., Shinjuku Monolith, 2-3-1 Nishi-Shinjuku, Shinjuku-ku, Tokyo 163- 0914, Japan şirketi bir yıllık Dünya Çapında Garanti sunmaktadır. Bu dünya çapındaki Garanti, Garanti şartları dahilinde herhangi bir onarım yapılmadan önce yetkili bir Olympus onarım servis istasyonuna sunulmalıdır. Bu Garanti ancak Garanti Belgesi ve satın alma belgesi Olympus onarım servis istasyonuna sunulduğunda geçerlidir. Bu garantinin, müşterinin tüketici mallarını satın alması ile ilgili uygulanabilir ulusal yasal garanti haklarına ilave olduğuna ve müşterinin yasal haklarını etkilemediğine lütfen dikkat edin.»

- 2 Bu Garanti aşağıda belirtilen hasarlar garanti kapsamında değildir ve müşteri, yukarıda belirtilen Garanti süresi dolmasa bile onarım ücreti ödemekle yükümlüdür.
	- (a) Kötü kullanımdan doğan hasarlar (talimatın Bakım veya diğer bölümlerinde belirtilmeyen bir kullanım söz konusu olduğunda).
	- (b) Olympus veya yetkili bir Olympus servis merkezi tarafından gerçekleştirilmeyen onarım, değişiklik, temizlik vs.den doğan hasarlar.
	- (c) Ürünün satışından sonra, düşme, darbe gibi nakliye sırasında meydana gelen kusurlar veya hasarlar.
	- (d) Yangın, deprem, sel, şimşek ve diğer doğal felaketlerden, çevre kirliliğinden ve düzensiz gerilim kaynaklarından meydana gelen kusur veya hasar.
	- (e) Kötü veya uygunsuz saklama (ürünü yüksek sıcaklık ve nem, naftalin veya zararlı ilaçlar vb. böcek savarların yakınında saklama) ve yanlış bakım vb.den kaynaklanan hasarlar.
	- (f) Boşalmış pillerden vs. kaynaklanan kusurlar.
	- (g) Ürün kılıfına kum, çamur vs. girmesinden kaynaklanan arızalar.
	- (h) Garanti Belgesinin ürünle birlikte getirilmediği haller.
	- (i) Garanti Belgesi'nde satın alınan yıl, ay ve gün, müşterinin adı, bayiinin adı ve seri numarası hakkında herhangi bir değişiklik yapıldığında.
	- (j) Bu Garanti Belgesiyle beraber ürünü satın aldığını kanıtlayan bir belge sunmadığında.
- 3 Bu Garanti sadece bu ürün için geçerlidir. Garanti, kılıf, kayış, objektif kapağı ve piller gibi diğer ilave ekipmana uygulanmaz.
- 4 Olympus'un bu Garantiyle üstlendiği tek sorumluluk ürünün tamiri veya yenisiyle değiştirilmesi ile sınırlıdır. Olympus, ortaya çıkan veya ürün kusurundan kaynaklanan her türlü dolaylı veya müteselsil kayıp veya hasar ve özellikle objektif, film, ürünle beraber kullanılan diğer ekipman veya aksesuarların kaybı veya hasarı ya da onarımın gecikmesinden veya bilgi kaybından doğan her türlü kayıp için olan Garanti altındaki sorumluluktan muaftır. Kanunun belirlediği mücbir kurallara bununla halel gelmez.

#### **Garanti bakımı hakkında notlar**

- 1 Bu Garanti ancak Garanti Belgesi Olympus veya yetkili bir bayii tarafından usulüne uygun olarak tamamlanırsa ya da diğer belgeler yeterli ispatı içerirse geçerlidir. Dolayısıyla adının, bayiinin adının, seri numarasının ve satın alınan yıl, ay ile gün bilgisinin tam olarak yazıldığından veya orijinal faturanın veya satış faturasının (bayiinin adını, satın alma tarihini ve ürün tipini gösteren) bu Garanti Belgesine eklendiğinden lütfen emin olun. Olympus, Garanti Belgesi tamamlanmadığında ve/veya yukarıdaki belgeler eklenmediğinde ve/veya içerdikleri bilgiler eksik veya yanlış olduğunda da ücretsiz servis vermeyi geri çevirme hakkını saklı tutar.
- 2 Bu Garanti Belgesi yeniden verilmeyeceğinden, güvenilir yerde saklayın.
- Lütfen yetkili uluslararası Olympus servis ağını öğrenmek için http://www.olympus.com sitesinde verilen listeye başvurun.

#### **Ticari Markalar**

- IBM, International Business Machines Corporation şirketinin tescilli ticari markasıdır.
- Microsoft ve Windows, Microsoft Corporation şirketinin tescilli ticari markalarıdır.
- Macintosh, Apple Inc. şirketinin ticari markasıdır.
- SDHC ve SDXC logoları ticari markalardır.
- Eye-Fi, Eye-Fi, Inc. şirketinin bir ticari markasıdır.
- «Gölge Ayarı Teknolojisi» fonksiyonu, Apical Limited şirketinin patentli teknolojilerini içermektedir.
- AVCHD ve AVCHD logosu, Sony ve Panasonic şirketlerinin ticari markalarıdır.
- Dolby Laboratories lisansı altında üretilmiştir. Dolby ve çift D sembolü, Dolby Laboratories'ın ticari markalarıdır.
- Slayt gösterisi geçişleri HI Corporation tarafından sağlanmıştır.
- Tüm diğer şirket ve ürün isimleri, tescilli ticari markalar ve/veya kendi sahiplerinin ticari markalarıdır.

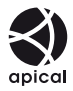

**MASCOT CAPSULE** 

 $118$  TR

- Micro Four Thirds ve Micro Four Thirds logosu Japonya'da, ABD'de, AB ülkelerinde ve diğer ülkelerde OLYMPUS IMAGING Corporation şirketinin ticari markaları veya tescilli ticari markalarıdır.
- «PENPAL», OLYMPUS PENPAL için kullanılmaktadır.
- Bu kılavuzda bahsedilen fotoğraf makinesi dosya sistemleri standartları, Japan Electronics and Information Technology Industries Association (JEITA) (Japonya Elektronik ve Bilişim Teknoloji Endüstrileri Kurulu) tarafından belirlenmiş «Design Rule for Camera File System/DCF (Fotoğraf Makinesi Dosya Sistemi için Tasarım Kuralı/DCF)» standartlarıdır.

THIS PRODUCT IS LICENSED UNDER THE AVC PATENT PORTFOLIO LICENSE FOR THE PERSONAL AND NONCOMMERCIAL USE OF A CONSUMER TO (i) ENCODE VIDEO IN COMPLIANCE WITH THE AVC STANDARD ("AVC VIDEO") AND/OR (ii) DECODE AVC VIDEO THAT WAS ENCODED BY A CONSUMER ENGAGED IN A PERSONAL AND NON-COMMERCIAL ACTIVITY AND/OR WAS OBTAINED FROM A VIDEO PROVIDER LICENSED TO PROVIDE AVC VIDEO. NO LICENSE IS GRANTED OR SHALL BE IMPLIED FOR ANY OTHER USE. ADDITIONAL INFORMATION MAY BE OBTAINED FROM MPEG LA, L.L.C. SEE HTTP://WWW.MPEGLA.COM

#### **Sistem tablosu**

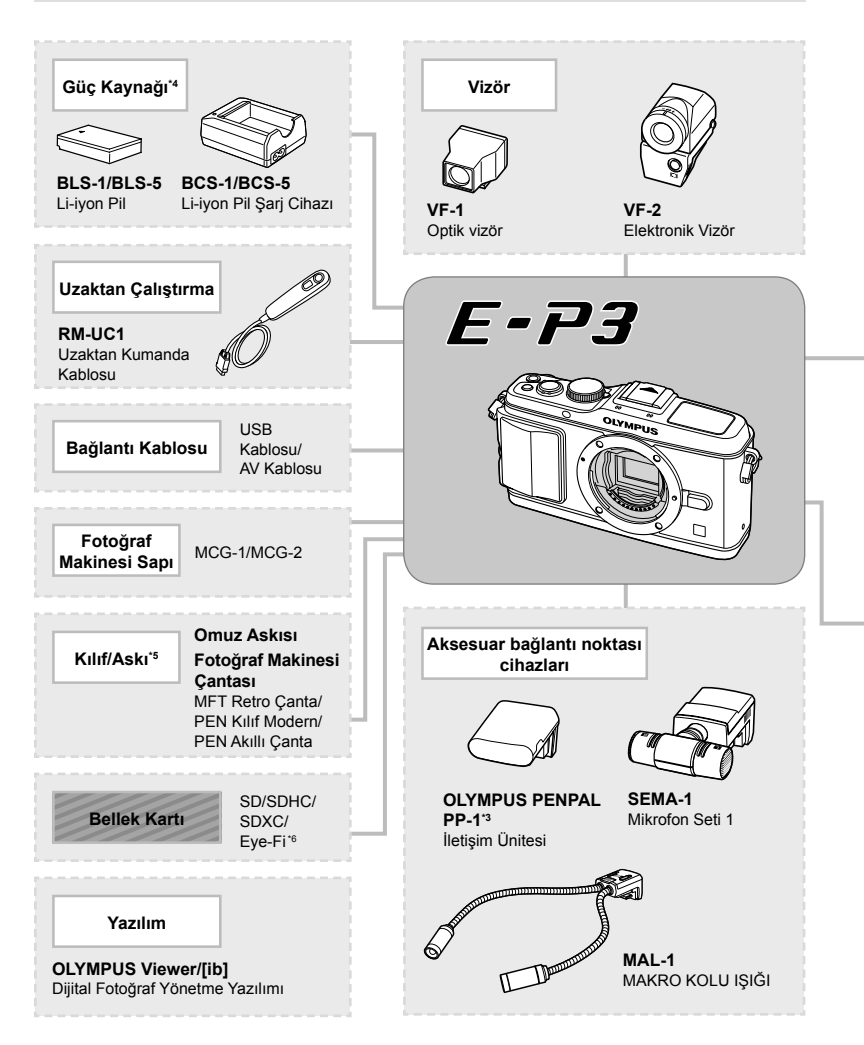

- \*1 Tüm lensler adaptörle kullanılamaz. Ayrıntılar için lütfen Olympus Resmi Web Sitesine bakın. Ayrıca, OM Sistem Objektiflerin artık üretilmediğini unutmayın.
- \*2 Uyumlu objektifler için lütfen Olympus Resmi Web Sitesine bakın.
- \*3 OLYMPUS PENPAL, sadece satın alındığı bölgede kullanılabilir. Kullanım, bölgeye bağlı olarak yasaları ihlal edebilir ve cezaya tabi olunabilir.
- \*4 Yeniden şarj edilebilir pilleri şarj etmek için sadece uygun pil şarj cihazları kullanın.

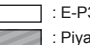

: E-P3 uyumlu ürünler : Piyasada bulunan ürünler

En güncel bilgi için lütfen Olympus web sitesini ziyaret edin.

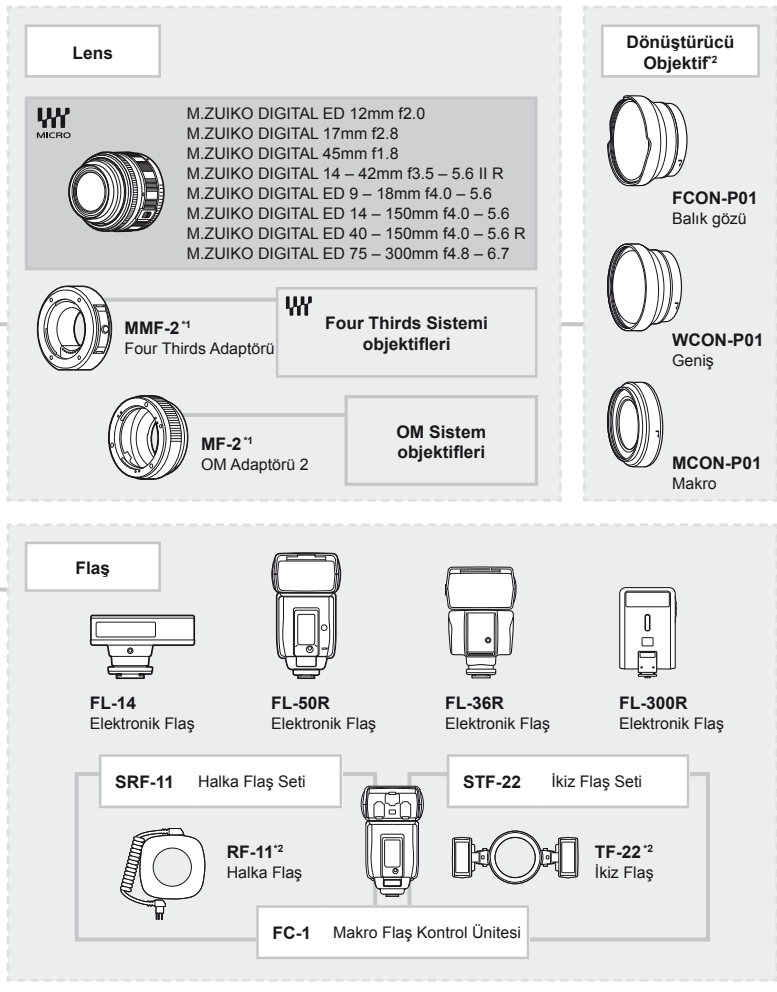

- \*5 Bası aksesuarlar sizin bölgesinde bulunmayabilir.
- \*6 Yerel yönetmeliklere uygun olarak kullanın.

# **Dizin**

#### Simgeler

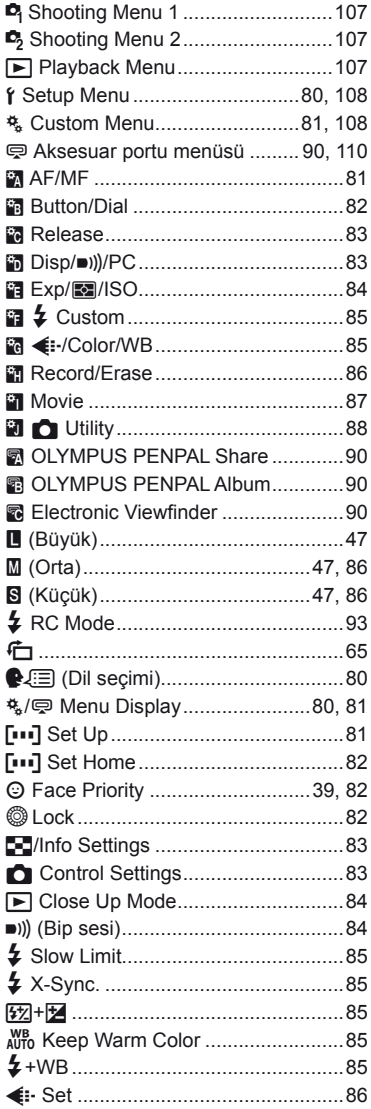

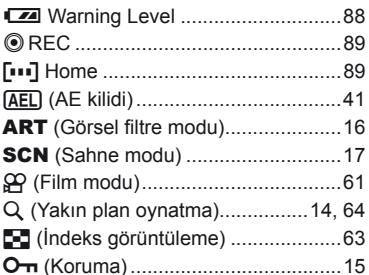

#### $\mathsf{A}$

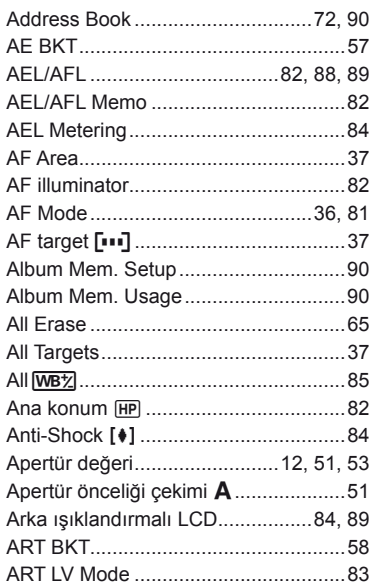

#### $\, {\bf B}$

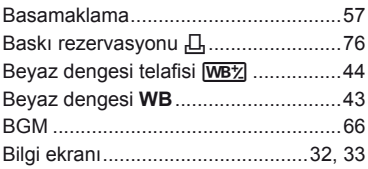

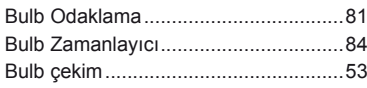

# $\mathbf c$

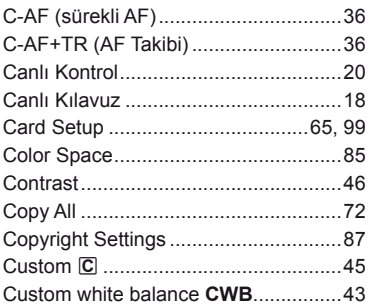

# D

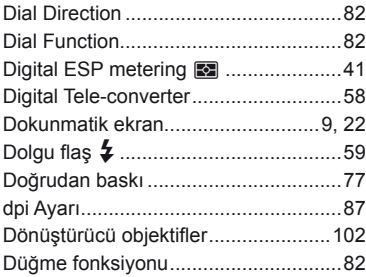

#### E,

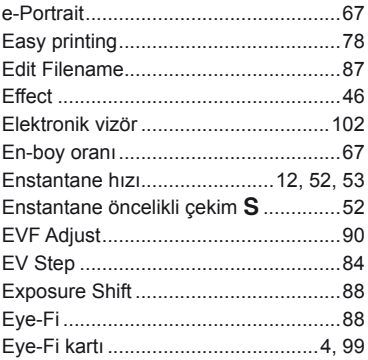

#### F.

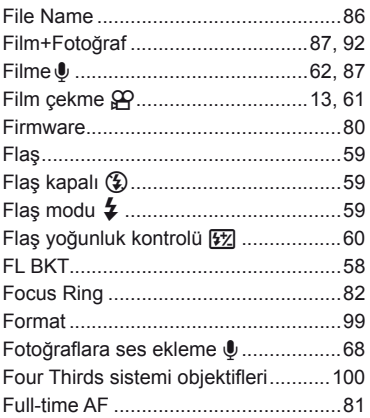

#### G

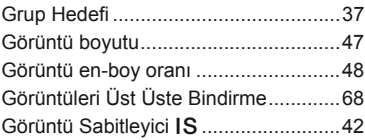

#### Н.

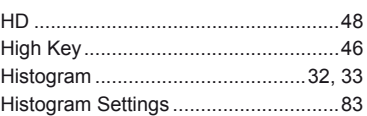

#### $\mathbf{l}$

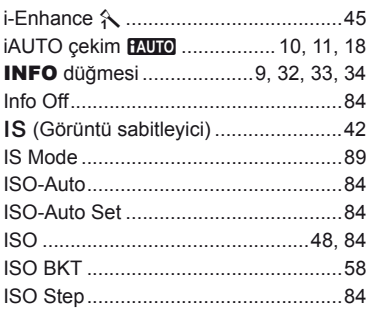

i.

#### J

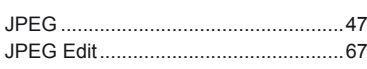

<u> The Common State of the Common State of the Common State of the Common State of the Common State of the Common State of the Common State of the Common State of the Common State of the Common State of the Common State of </u>

#### K

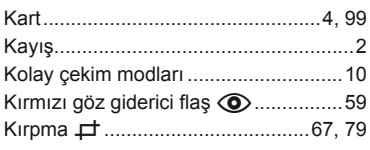

# L,

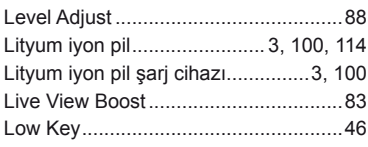

# M

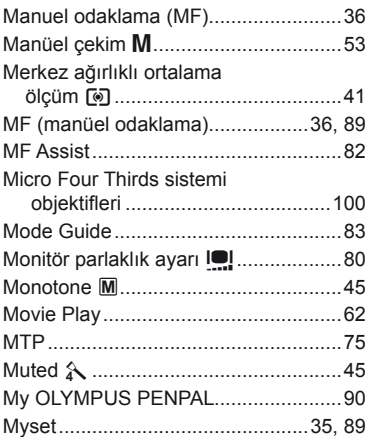

#### $\mathsf{N}$

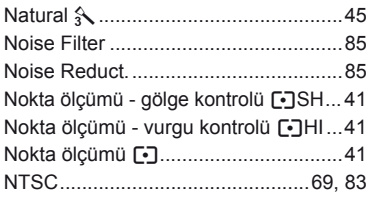

#### $\mathbf{o}$

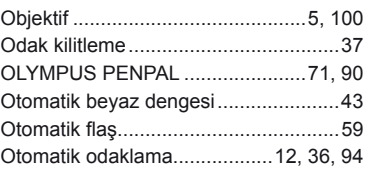

#### P

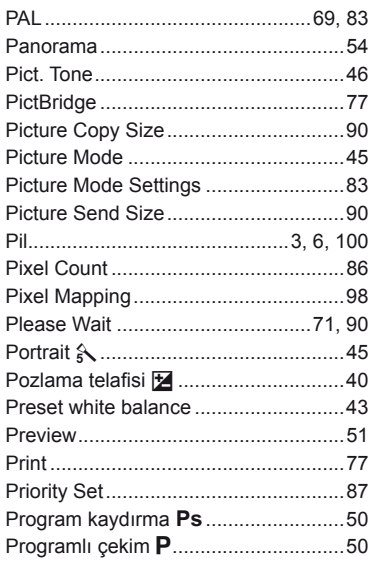

# $\overline{Q}$

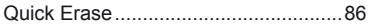

#### $\overline{\mathsf{R}}$

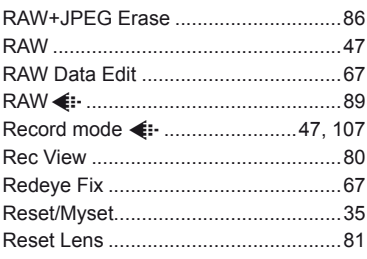

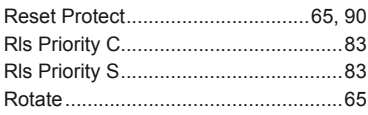

# $\mathbf{s}$

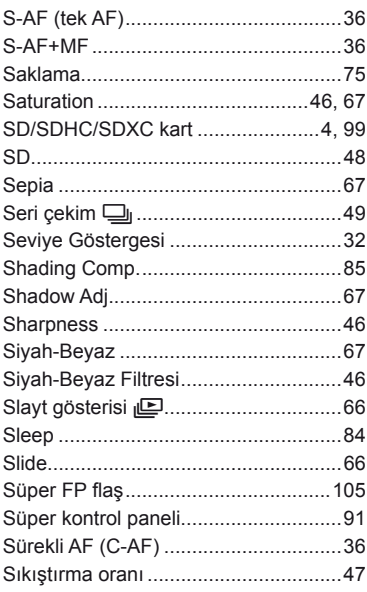

# $\mathbf T$

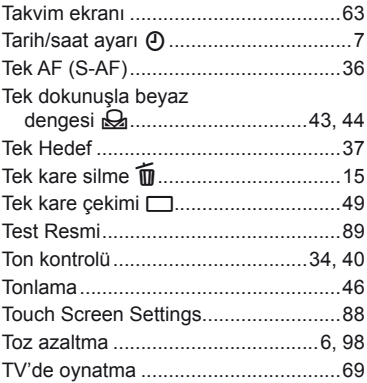

# U

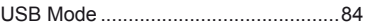

#### $\pmb{\mathsf{V}}$

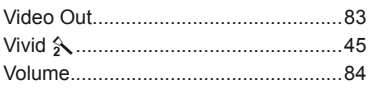

# ${\bf W}$

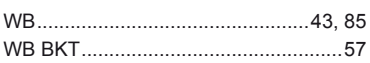

# Y

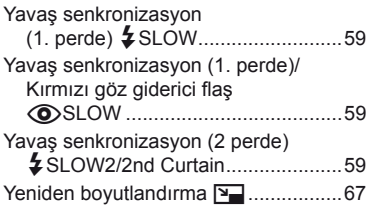

# $\mathsf{z}$

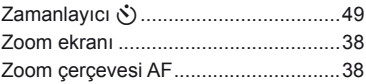

# Ç

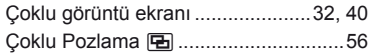

# Ö

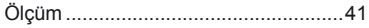

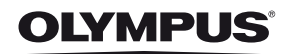

http://www.olympus.com/

#### OLYMPUS EUROPA HOLDING GMBH

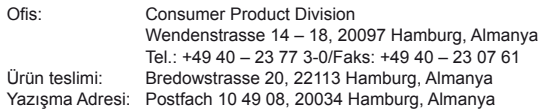

#### **Avrupa Teknik Müşteri Desteği:**

Lütfen web sitemizi ziyaret edin **http://www.olympus-europa.com** ya da ÜCRETSİZ TELEFON NUMARAMIZI\* arayın: **00800 – 67 10 83 00**

Avusturya, Belçika, Danimarka, Finlandiya, Fransa, Almanya, Lüksemburg, Hollanda, Norveç, Portekiz, İspanya, İsveç, İsviçre, İngiltere için.

\* Lütfen, bazı (mobil) telefon servislerinin/tedarikçilerinin, +800'lü numaralara erişim hakkı vermediğini veya ek bir ön numara istediğini unutmayın.

Listede olmayan tüm Avrupa ülkeleri için ve yukarıda verilen numaralara erişememeniz halinde, lütfen aşağıdakileri kullanın. ÜCRETLİ NUMARALAR: **+49 180 5 – 67 10 83** ya da **+49 40 – 237 73 48 99**. Teknik Müşteri Desteğimiz sabah 9'dan akşam 6'ya (Orta Avrupa Saati) kadar açıktır (hafta içi her gün).

#### **Üretici Firma:**

OLYMPUS EUROPA HOLDING GMBH Wendenstrasse 14-18, 20097 Hamburg, Almanya Tel:+49 40 - 23 77 3-0/ Fax:+49 40 – 23 07 61

#### **İthalatçı Firma:**

Olympus İstanbul Optik Ürünler Ticaret ve Servis A.Ş Perdemsaç Plaza Bayar cad.Gülbahar sok. No:17, 34742 Kozyatağı İstanbul, Tel: +90 216 372 9393 Fax:+90 216 372 1070, turkey@olympus-europa.com www.olympus.com.tr

EEE Yönetmeliğine Uygundur